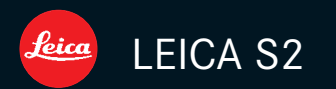

Notice d'utilisation

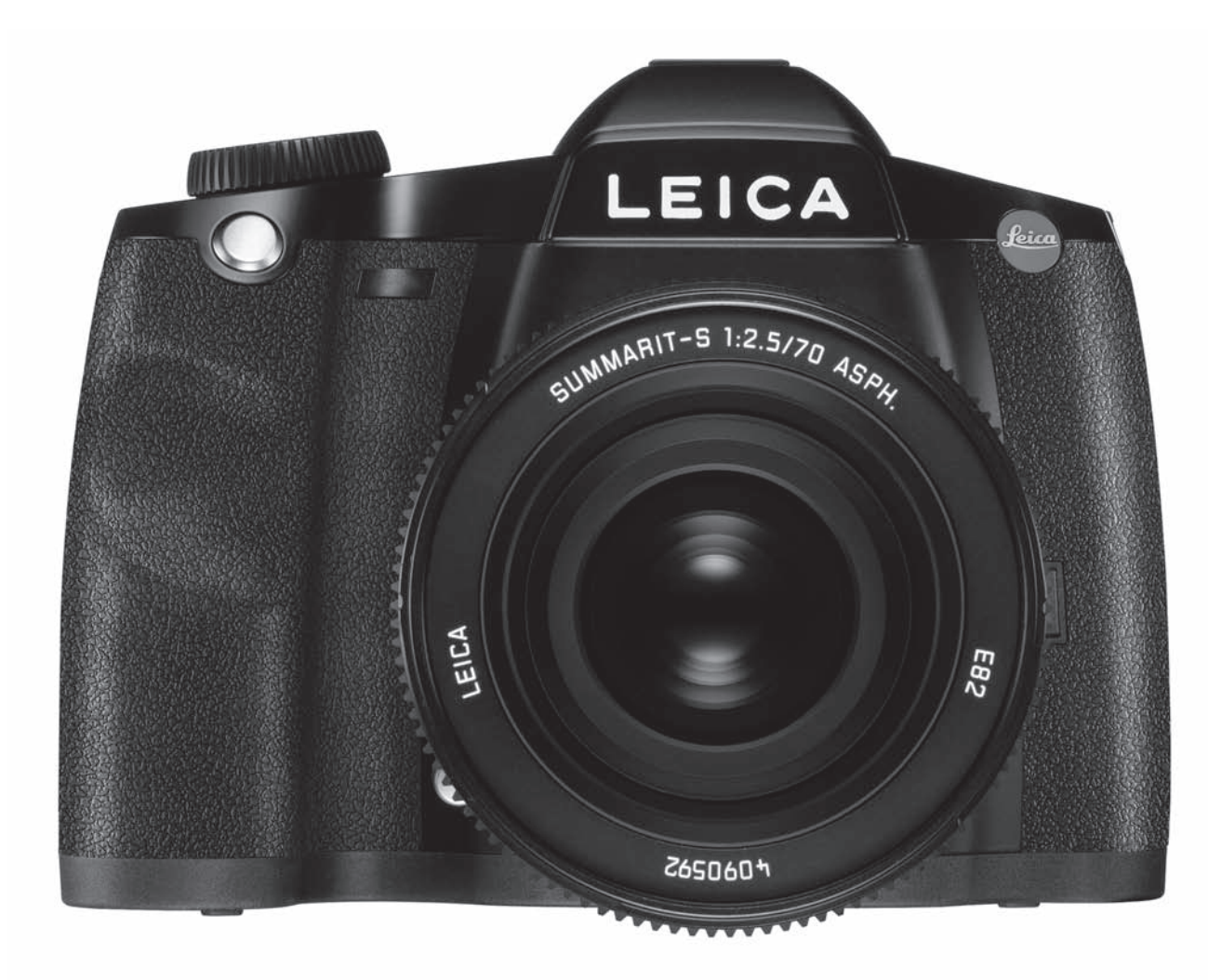

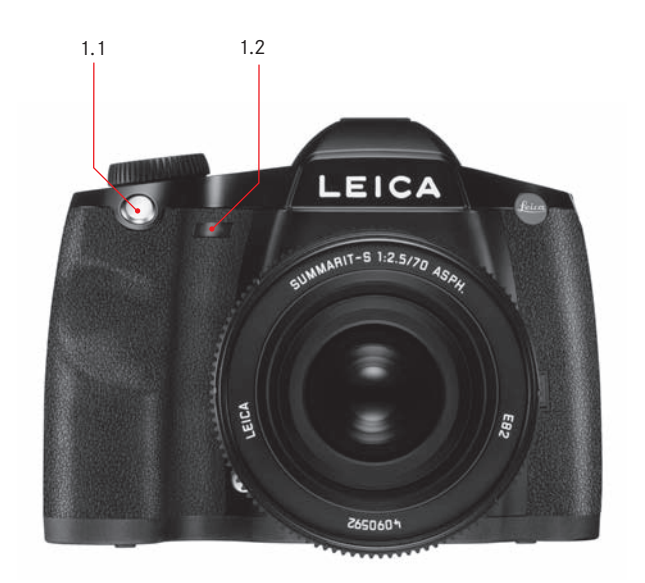

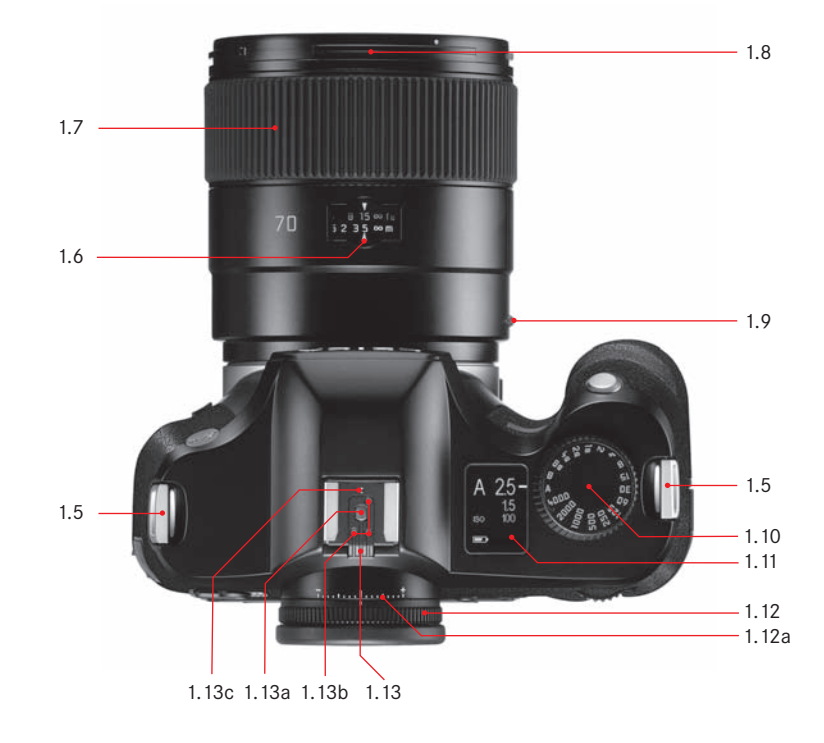

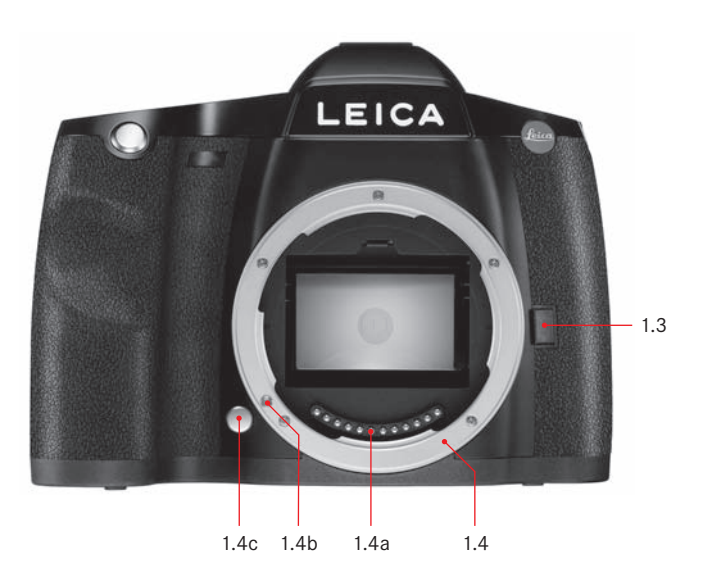

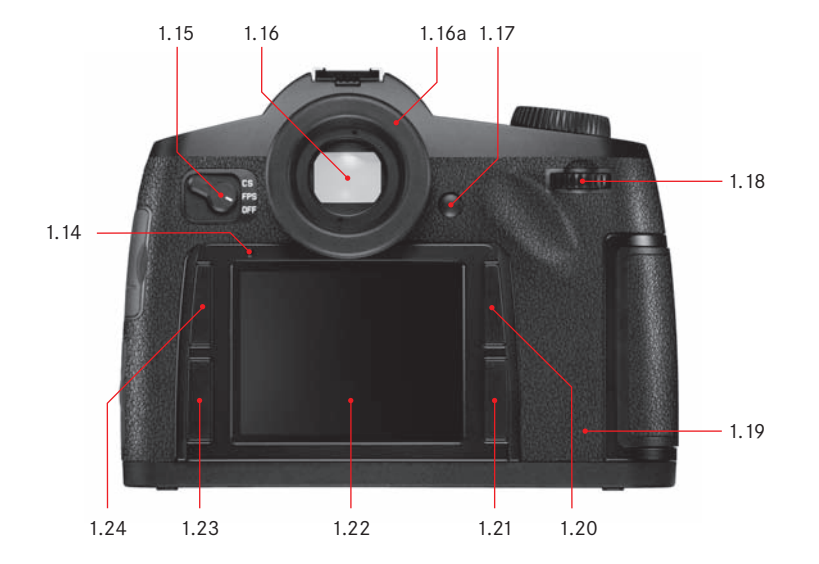

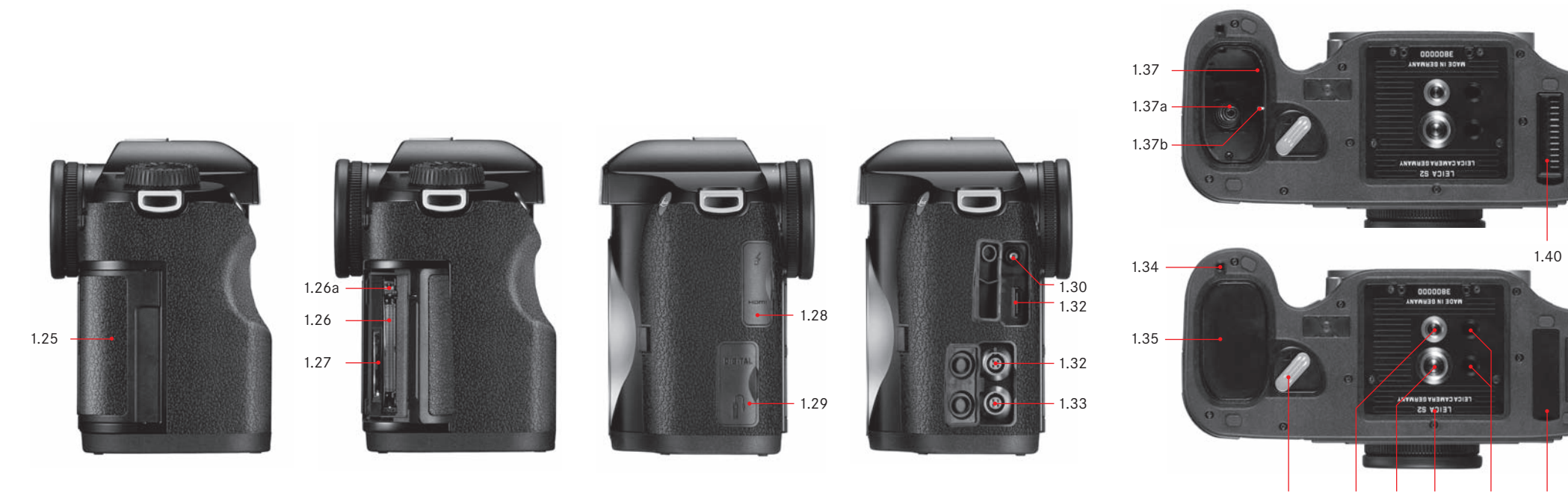

1.39 1.38a 1.381.38b 1.38c/d 1.39

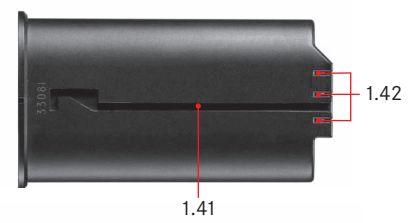

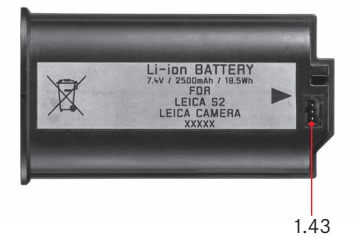

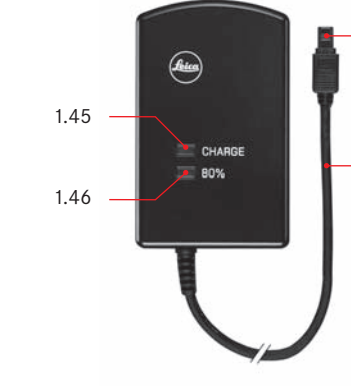

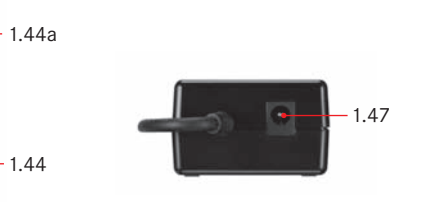

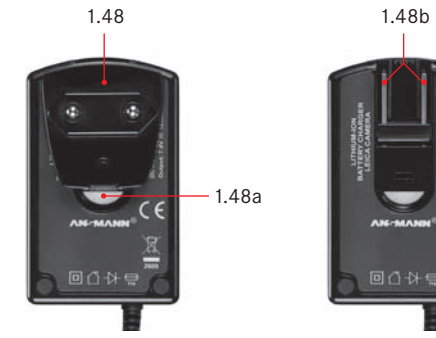

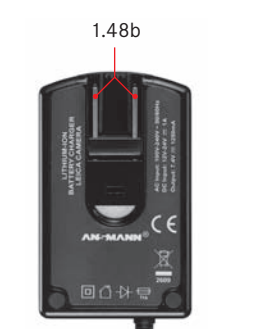

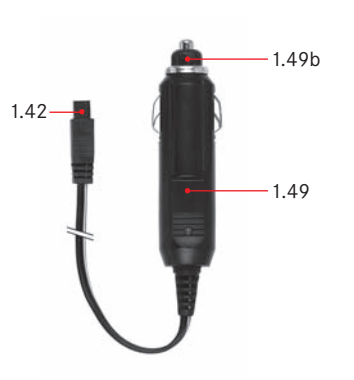

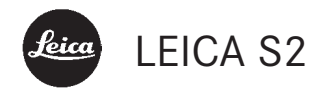

**Notice d'utilisation**

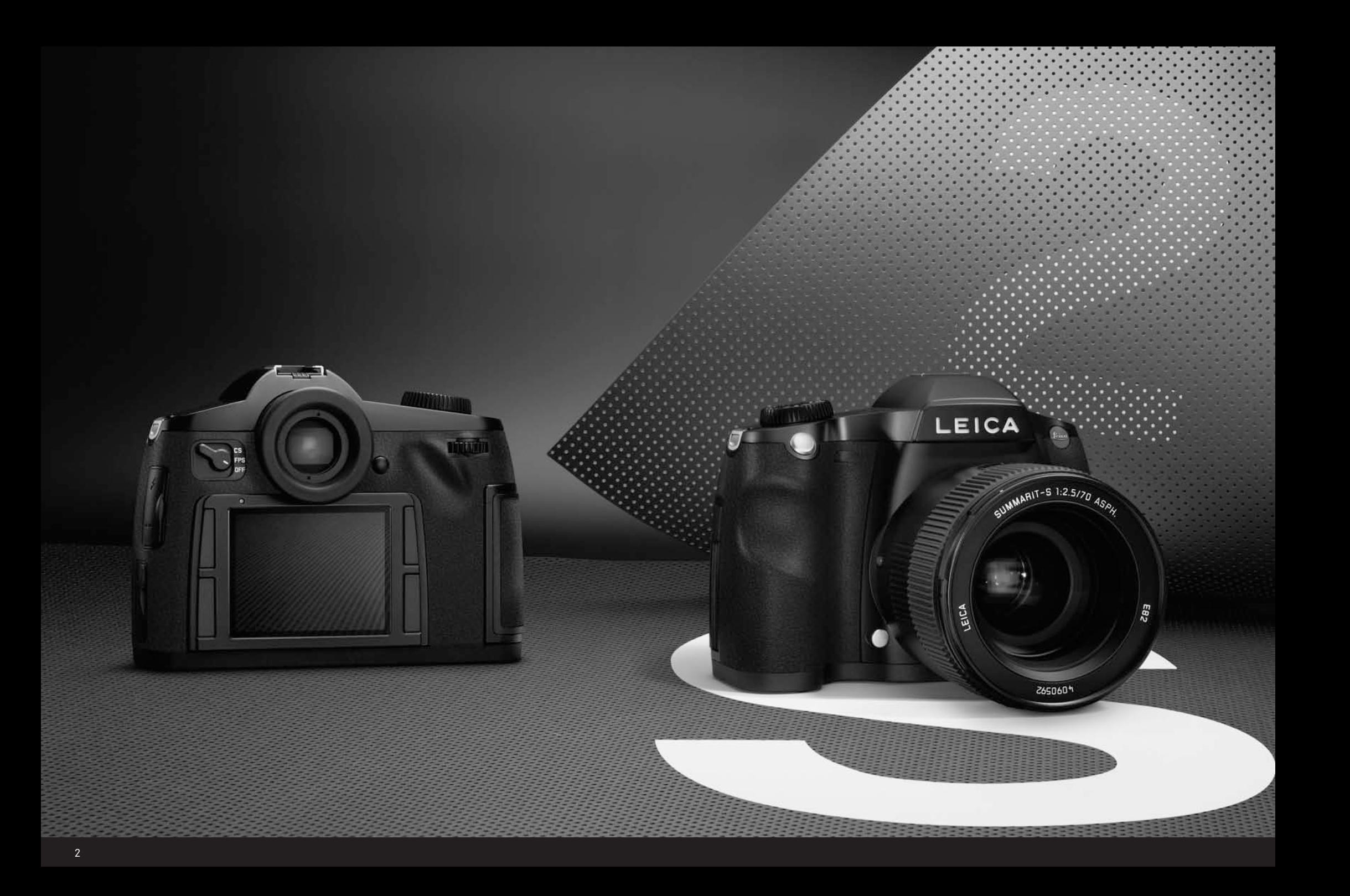

**Avant-propos** Chère cliente, cher client,

La société Leica vous remercie et vous félicite pour votre acquisition du LEICA S2. Vous avez fait un excellent choix en sélectionnant cet exceptionnel appareil photo reflex numérique.

Nous espérons que vous prendrez grand plaisir à utiliser votre nouveau LEICA S2 et vous souhaitons de pleinement réussir vos photographies. Pour pouvoir utiliser correctement toutes les capacités de cet appareil, nous vous conseillons de lire d'abord ce mode d'emploi.

# **Table des matières**

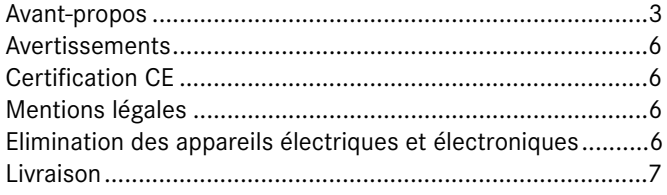

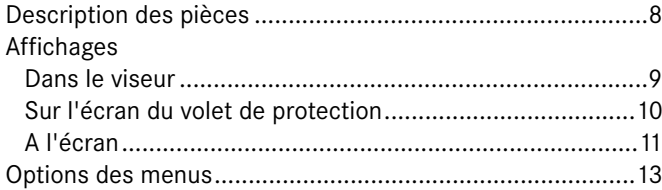

# **Préparations**

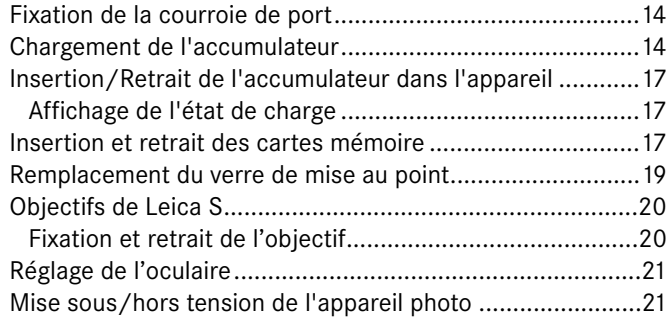

# **Commande de menu/Réglages**

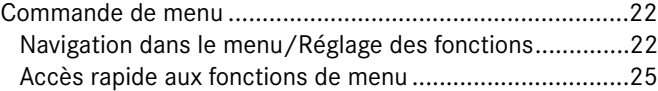

## **Préréglages**

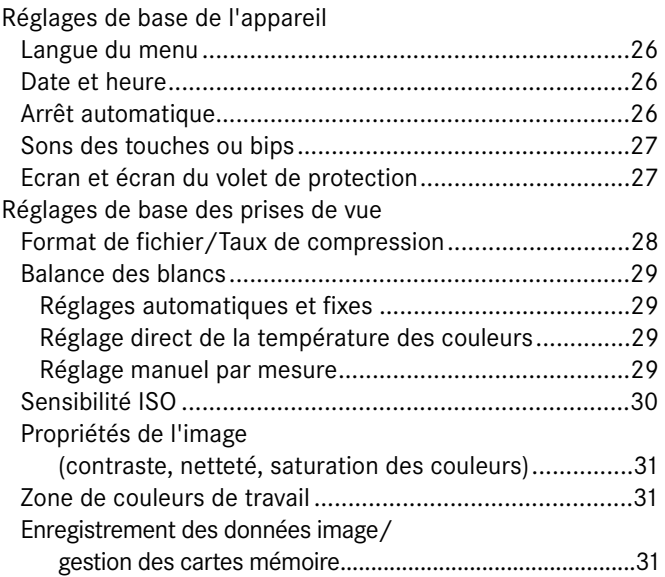

# **Mode Prise de vue**

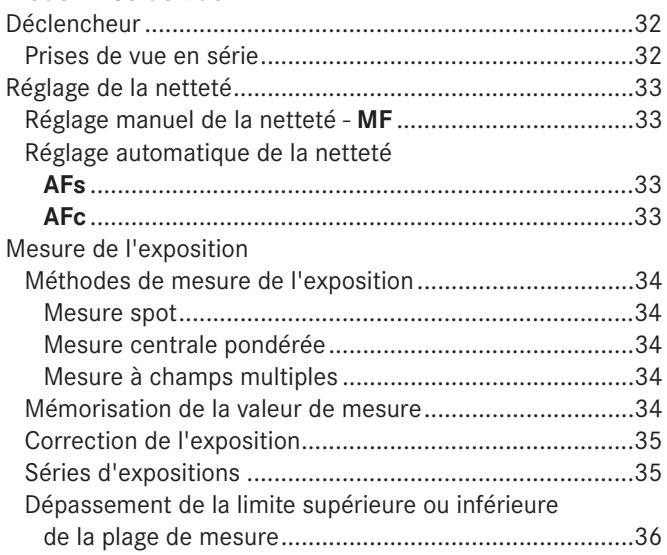

#### **Mode d'exposition**

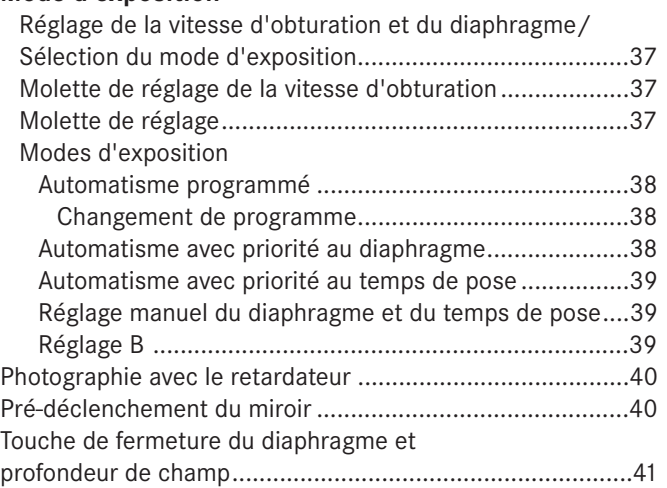

#### **Autres fonctions**

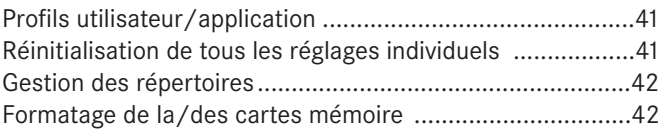

#### **Mode Flash**

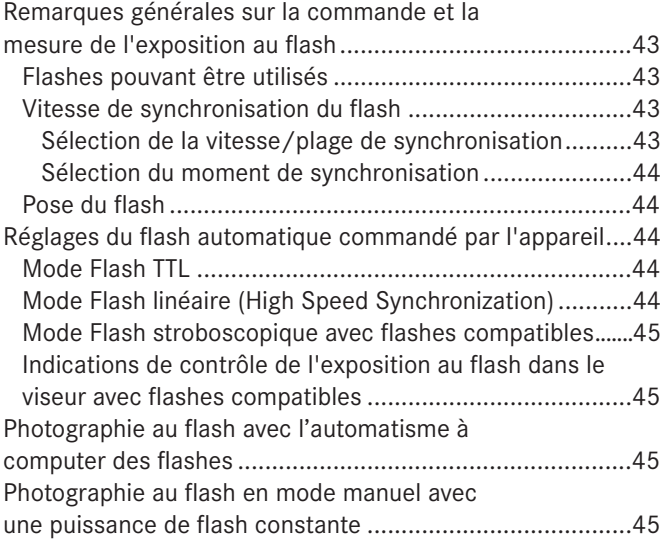

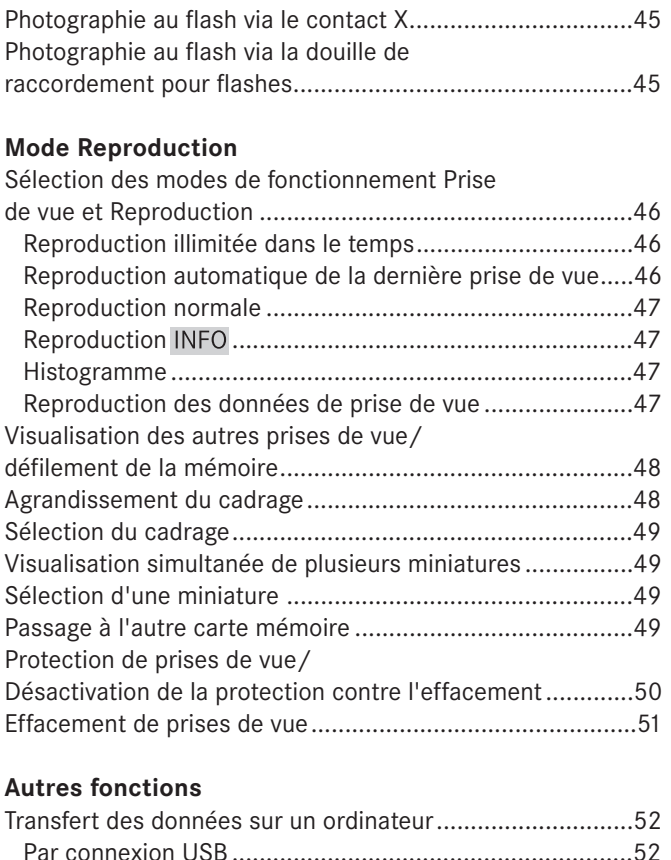

Raccordement et transfert des données

Raccordement et transfert des données avec

Raccordement et transfert des données avec

conformément au protocole PTP....................................52

l'appareil photo comme lecteur externe ........................53

des lecteurs de cartes ...................................................53 Structure des données sur la carte mémoire.......................53 Adobe® Photoshop® Lightroom® .........................................53 LEICA Image Shuttle............................................................53 Installation de mises à jour de microprogrammes...............54 Diaporama HDMI.................................................................54

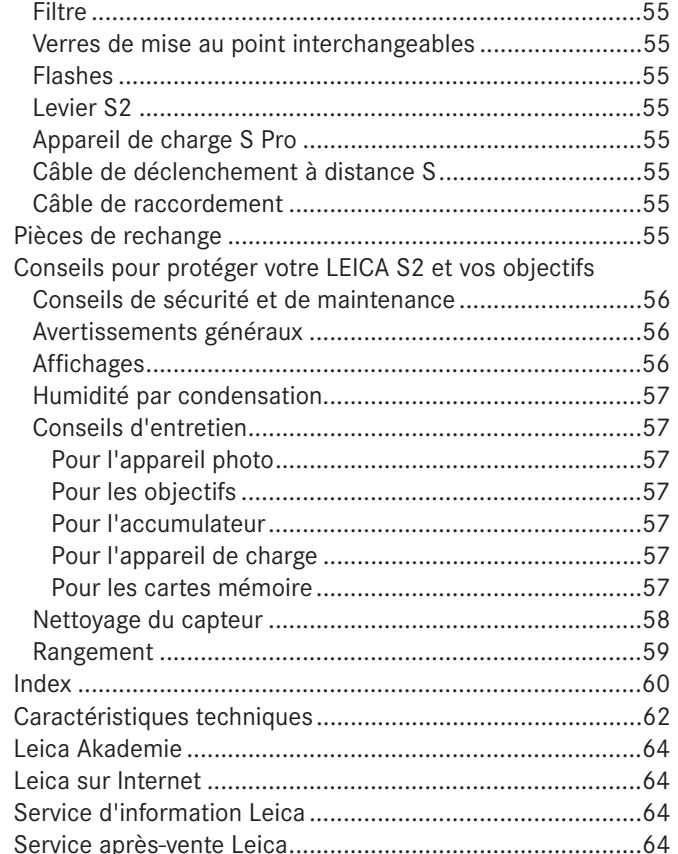

Objectifs interchangeables ...............................................55

**Divers**

Accessoires système

# **Avertissements**

- Les composants électroniques modernes sont sensibles aux décharges électrostatiques. En marchant sur de la moquette synthétique, vous pouvez vous charger aisément de plusieurs dizaines de milliers de volts. La manipulation de votre LEICA S2 peut alors provoquer une décharge, surtout si votre appareil est posé sur une surface conductrice. Si seul le boîtier de l'appareil photo est concerné, cette décharge ne présentera absolument aucun risque d'endommagement pour les composants électroniques. Pour des raisons de sécurité, évitez si possible de toucher les contacts débouchant à l'extérieur, notamment ceux situés sous l'appareil, malgré la présence de commutateurs de sécurité supplémentaires intégrés.
- Veillez à ne pas utiliser de chiffon optique à microfibres (synthétique) lors du nettoyage des contacts, mais un chiffon en coton ou en toile ! Vous éliminerez avec certitude toute charge électrostatique en touchant un tuyau de chauffage ou une conduite d'eau (matériau conducteur relié à la terre) avant de prendre en main votre appareil photo. Pour éviter la salissure et l'oxydation des contacts, rangez votre LEICA S2 au sec, avec l'objectif ou le couvercle de la baïonnette fixé!
- Utilisez exclusivement l'accessoire recommandé afin d'éviter tout endommagement, tout court-circuit ou toute décharge électrique.
- Le LEICA S2 est protégé contre la poussière et les projections d'eau, mais ne peut toutefois pas être exposé à la pluie pendant une période prolongée.
- N'essayez pas de retirer des pièces du boîtier (caches); les réparations adéquates ne peuvent être effectuées que dans les centres d'entretien autorisés.

**La certification CE de nos produits atteste de l'observation des exigences fondamentales imposées par les directives UE en vigueur.**

# **Mentions légales**

- Veuillez respecter scrupuleusement la loi sur les droits d'auteur. L'utilisation et la publication de supports copiés comme des bandes magnétiques, des CD ou d'autres matériaux envoyés ou publiés peut aller à l'encontre de la loi sur les droits d'auteur.
- Cela s'applique également à l'ensemble des logiciels fournis.
- Les logos SD, HDMI, CF et USB sont des marques de fabrique.
- Les autres noms de produits et de sociétés auxquels il est fait référence dans ce manuel sont également des marques de fabrique et/ou des marques déposées des sociétés respectives.

# **Elimination des appareils électriques et électroniques**

(applicable à l'UE ainsi qu'aux autres pays européens avec des systèmes de collecte distincts)

Cet appareil contient des composants électriques et/ou électroniques et ne peut donc pas être jeté dans les ordures ménagères ordinaires! Il doit être déposé à un point de collecte municipal adapté afin d'être recyclé. Ce dépôt est gratuit. Si l'appareil contient des piles ou des accumulateurs remplaçables, ils doivent être préalablement retirés et, le cas échéant, éliminés séparément conformément aux règlements en vigueur. D'autres informations à ce sujet sont disponibles auprès de l'administration municipale, de la société de traitement des déchets ou du magasin dans lequel vous avez acheté cet appareil.

**Livraison Livraison** Avant de mettre votre LEICA S2 sous tension, veuillez vérifier que vous disposez de tous les accessoires livrés.

- A. Accumulateur
- B. Appareil de charge
- C. Fiche secteur de rechange
- D. Câble de connexion USB
- E. Courroie de port
- F. Couvercle de baïonnette
- G. Couvercle de protection de l'oculaire

# **Description des pièces**

#### **Vue frontale**

- 1.1 Déclencheur
- 1.2 Diode électroluminescente du retardateur/ Capteur de balance des blancs
- 1.3 Touche de fermeture du diaphragme
- 1.4 Baïonnette avec
	- a. Réglette de contacts
	- b. Point d'index pour l'installation de l'objectif
	- c. Bouton de déverrouillage

#### **Vue du dessus**

- 1.5 Attache de la courroie de port
- 1.6 Fenêtre pour l'échelle de profondeur de champ
- 1.7 Bague de mise au point
- 1.8 Baïonnette pour le parasoleil
- 1.9 Bouton index rouge pour le changement d'objectif
- 1.10 Molette de réglage de la vitesse d'obturation avec positions d'enclenchement supplémentaires pour - A (commande automatique de la vitesse d'obturation) - B (temps de pose prolongé)
- 1.11 Ecran du volet de protection
- 1.12 Bague de réglage dioptrique avec a. Echelle
- 1.13 Raccords pour flashes avec a. Contacts centraux (d'amorçage) et
	- b. Contacts de commande
	- c. Trou pour la goupille de sécurité

## **Vue arrière**

- 1.14 Capteur de luminosité
- 1.15 Interrupteur principal avec positions d'enclenchement
	- a. OFF Appareil hors tension
	- b. FPS Obturateur à rideaux de l'appareil activé
	- c. CS Obturateur central de l'objectif activé
- 1.16 Viseur avec a. Bague de réglage b. Œillère
	-
- 1.17 Bouton de mémorisation pour l'autofocus et la mesure de l'exposition
- 1.18 Molette de réglage
- 1.19 Diode électroluminescente pour indiquer l'enregistrement d'une prise de vue/ de données sur la carte
- 1.20 Touche pour la commande du menu
- 1.21 Touche pour la commande du menu
- 1.22 Ecran
- 1.23 Touche pour la commande du menu
- 1.24 Touche pour la commande du menu

#### **Vue de droite**

- 1.25 Volet de protection (fermé)
- Volet de protection ouvert:
- 1.26 Logement pour cartes CF avec a. Coulisseau d'expulsion
- 1.27 Logement pour cartes SD

#### **Vue de gauche**

- 1.28- Couvercles (fermés)
- 1.29

#### Couvercles ouverts:

- 1.30 Douille de raccordement pour flashes
- 1.31 Prise HDMI
- 1.33 Prise de commande à distance
- 1.32 Prise de transfert de données

#### **Vue de dessous**

- 1.34 Trou de logement pour le goujon de guidage du levier pour portraits
- 1.35 Accumulateur
- 1.36 Levier de déverrouillage de l'accumulateur:

#### Accumulateur retiré:

- 1.37 Logement d'accumulateur avec a. Contacts b. Réglette de guidage
- 1.38 Montage sur trépied avec a. Filetage 1/4"
	- b. Filetage  $\frac{3}{8}$ "
	- c.–d. Trous de logement pour la sécurité anti-torsion
- 1.39 Couvercle

#### Couvercle ôté:

1.40 Réglette de contacts destinée au levier pour portraits

#### **Accumulateur**

- 1.41 Rainure de guidage
- 1.42 Contacts
- 1.43 Prise pour appareil de charge

#### **Appareil de charge**

- 1.44 Câble de connexion d'accumulateur fixé à l'appareil avec a. Fiche à 3 broches
- 1.45 Diode électroluminescente verte **(**CHARGE**)** pour l'affichage du processus de charge
- 1.46 Diode électroluminescente orange **(**80%**)** pour l'affichage de la charge
- 1.47 Prise à deux broches pour le câble de chargement pour allume-cigare
- 1.48 Fiche secteur interchangeable (EU/UK/AUS) avec a. Touche de déverrouillage b. Fiche secteur USA (prise différente retirée)
- 1.49 Câble de chargement pour allume-cigare avec a. Fiche à 2 broches pour appareil de charge, et

b. Fiche pour l'allume-cigare

# **Affichages**

#### **2. Dans le viseur**

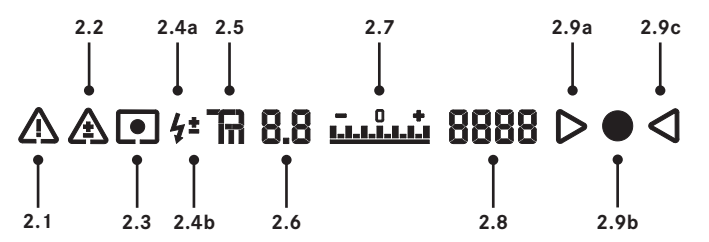

- 2.1 Indication de message d'avertissement à l'écran
- 2.2 Indication de correction d'exposition
- 2.3 Symbole de la méthode de mesure
	- $a. \blacksquare$  = Mesure à champs multiples
	- $b. \Box$  = Mesure centrale pondérée
	- c.  $\bullet$  = Mesure spot
- 2.4 Affichages de flashes
	- a.  $\frac{1}{2}$  Clignotant = le flash est en charge, flash non disponible.

lumière flash = disponible

- b. **\*** Lumière = Correction d'exposition du flash activée
- 2.5 Mode d'exposition
	- $a. P =$ Automatisme programmé
	- $b.$  **F** = Automatisme avec priorité au diaphragme
	- c.  $T =$  Automatisme avec priorité au temps de pose
	- $d.$  m = Réglage manuel de la vitesse d'obturation et du diaphragme
- 2.6 Diaphragme, valeur définie manuellement en mode  $m$  et  $H$ , valeur automatiquement régulée avec les modes  $T$  et  $P$ ; affichage par demi-incréments
- 2.7 Balance d'exposition (petit/grand marquage: incréments de  $\frac{1}{2}$  EV/1EV) pour l'affichage de a. la balance d'exposition manuelle
	- b. l'écart entre la valeur actuelle et le réglage de l'exposition mémorisé (avec mémorisation de la valeur de mesure dans les modes d'exposition automatiques  $\mathbf H$ ,  $P, T$
- 2.8 Vitesse d'obturation/Temps de pose
	- a. Valeur manuellement définie avec les modes  $m$  et  $T$ , avaleur automatiquement régulée avec les modes  $\mathsf H$  et  $\mathsf P$ ; affichage par demi-incréments ou
	- b.  $H$  (high) ou  $LI$  (low) en cas de surexposition ou de sous-exposition dans les modes d'exposition automatiques  $\mathsf H$ ,  $\mathsf P$ ,  $\mathsf T$  et à la lumière du flash ou  $\mathsf L\mathsf B$  en cas de dépassement de la limite inférieure de mesure.
	- c. bul b Réglage B pour temps de pose prolongé
- 2.9 Affichages de mise au point
	- a. D n'apparaît qu'en mode manuel et en cas de surrégulation manuelle de AF: s'allume de manière permanente en cas de réglage trop large
	- b.  $\bullet$  en mode manuel: s'allume de manière permanente en cas de réglage correct

avec **AF s**: s'allume de manière permanente en cas de réglage correct, clignote lorsqu'un réglage correct est impossible,

avec **AF c**: s'allume de manière permanente en cas de réglage correct, s'éteint lorsque le processus de mise au point est réactivé

c.  $\triangleleft$  n'apparaît qu'en mode manuel et en cas de surrégulation manuelle de AF: s'allume de manière permanente en cas de réglage trop court

#### **Remarque:**

L'écran LCD du viseur est systématiquement éclairé lorsque l'appareil photo est sous tension (voir à ce sujet "Mise en marche de l'appareil photo / Activation de l'électronique/du système de mesure de l'exposition" à la page 21). Pour des raisons de lisibilité, l'intensité de cet éclairage s'adapte automatiquement à la luminosité extérieure.

# **Affichages**

# **3. Sur l'écran du volet de protection**

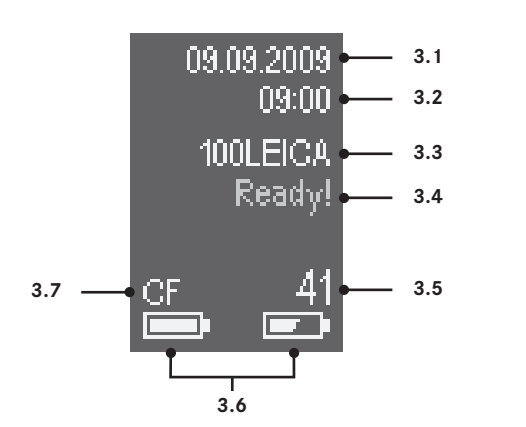

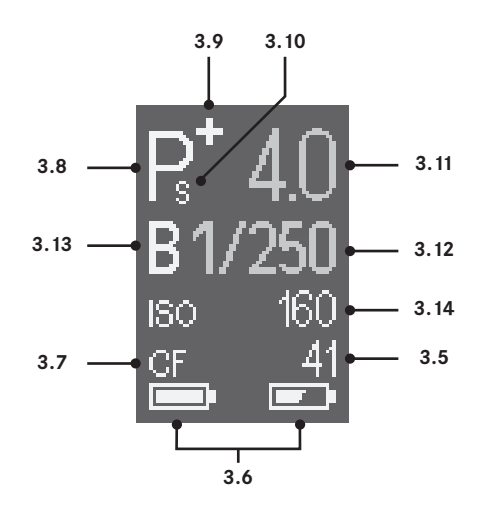

# **Ecran de départ**

(apparaît pendant 4 secondes après la mise sous tension de l'appareil photo, peut basculer vers l'écran par défaut à tout moment par actionnement du déclencheur)

3.1 Date

- 3.2 Heure
- 3.3 Nom du répertoire
- 3.4 Préparation des prises de vue
- 3.5 Numéro de l'image ou message d'avertissement (voir 3.7)
- 3.6 Capacité de l'accumulateur (à gauche pour l'accumulateur de l'appareil photo, le cas échéant, à droite pour l'accumulateur du levier)
- 3.7 Carte mémoire utilisée et messages d'avertissement (rouge): **No card** = pas de carte mémoire insérée Full Foarte mémoire sélectionnée remplie **Error**= problème de carte

# **Ecran par défaut**

(affichage blanc: réglé manuellement, affichage jaune: réglé avec la molette de réglage, affichage vert: régulé automatiquement)

- 3.8 Mode d'exposition
- 3.9 a. **+**/**-** Correction de l'exposition réglée b. **+**/**0**/ **-**Déroulement d'une série d'expositions automatiques: prise de vue surexposée/disposant d'une exposition correcte/sous-exposée
- 3.10 Changement de programme sélectionné
- 3.11 Diaphragme
- 3.12 Vitesse d'obturation
- 3.13 Temps de pose prolongé
- 3.14 Sensibilité
- 3.5 Numéro de l'image ou message d'avertissement (voir 3.7)
- 3.6 Capacité de l'accumulateur (à gauche pour l'accumulateur de l'appareil photo, le cas échéant, à droite pour l'accumulateur du levier)
- 3.7 Carte mémoire utilisée et messages d'avertissement (rouge):

**No card =** pas de carte mémoire insérée, **Full =** carte mémoire sélectionnée remplie **Error =** problème de carte

# **Affichages**

#### **4. A l'écran**

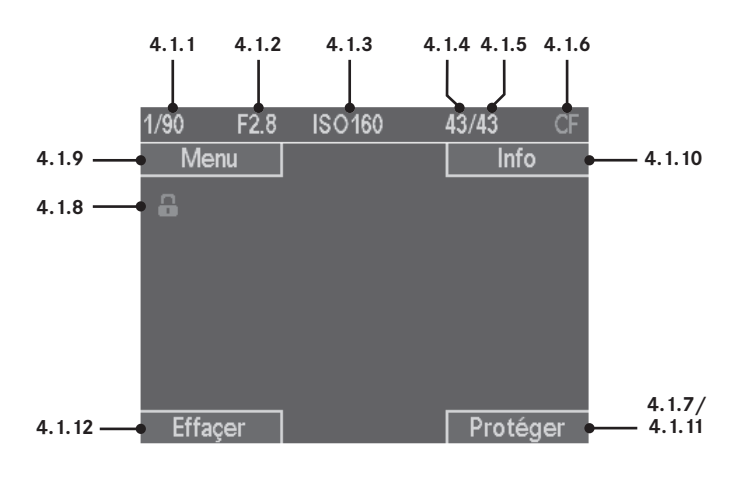

# **4.1 Lors de la reproduction normale**

(photo(s) sur l'ensemble de la surface de l'écran)

- 4.1.1 Vitesse d'obturation
- 4.1.2 Diaphragme
- 4.1.3 Sensibilité
- 4.1.4 Numéro de la/des prises de vue affichées
- 4.1.5 Nombre total de prises de vue sur la carte mémoire sélectionnée
- 4.1.6 Carte mémoire sélectionnée
- 4.1.7 **Taille et emplacement du cadrage** (uniquement avec la touche LECTURE; n'apparaît pas lorsque 4.1.8-4.1.11 sont visibles)
- 4.1.8 Symbole en cas de prises de vue protégées contre l'effacement (n'apparaît que dans le cadre du processus d'effacement ou de protection)
- 4.1.9- Renvois aux fonctions des touches 1.20/.21/.23/.24
- 4.1.12 (n'apparaissent qu'après avoir enfoncé l'une des 4 touches; s'éteignent à nouveau après 5s)
- **4.2 Informations complémentaires lors de la reproduction INFO** (photo réduite)
- 4.2.1 Histogramme
- 4.2.2 Indication de la fonction de la touche 1.20
- 4.2.3 Symbole en cas de prises de vue protégées contre l'effacement (n'apparaît que sur les prises de vues sélectionnées)
- 4.2.4 Symbole du diaporama HDMI (n'apparaît que sur les prises de vue sélectionnées)
- 4.2.5 Date
- 4.2.6 Heure
- 4.2.7 Méthode de mesure de l'exposition
- 4.2.8 Correction de l'exposition
- 4.2.9 Focale
- 4.2.10 Correction de l'exposition au flash
- 4.2.11 Balance des blancs
- 4.2.12 Résolution
- 4.2.13 Compression/Format de fichier
- 4.2.14 Numéro de profil de l'utilisateur
- 4.2.15 Taille et emplacement du cadrage (uniquement avec la touche LECTURE)
- 4.2.16 Nom du répertoire/Nom de fichier

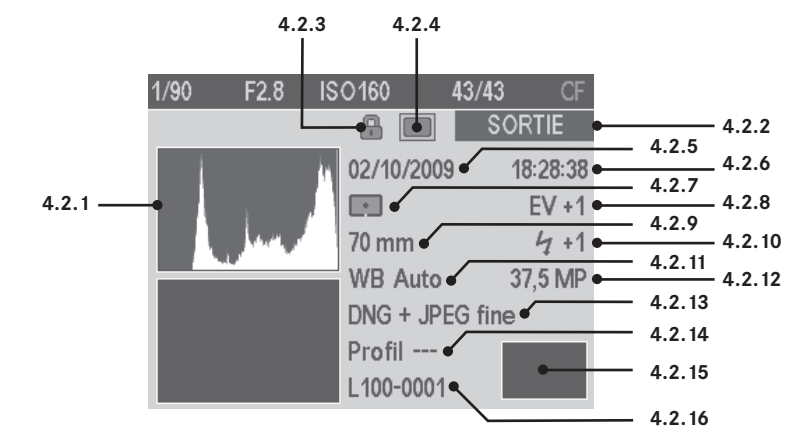

# **Affichages**

**4. A l'écran (cont.)**

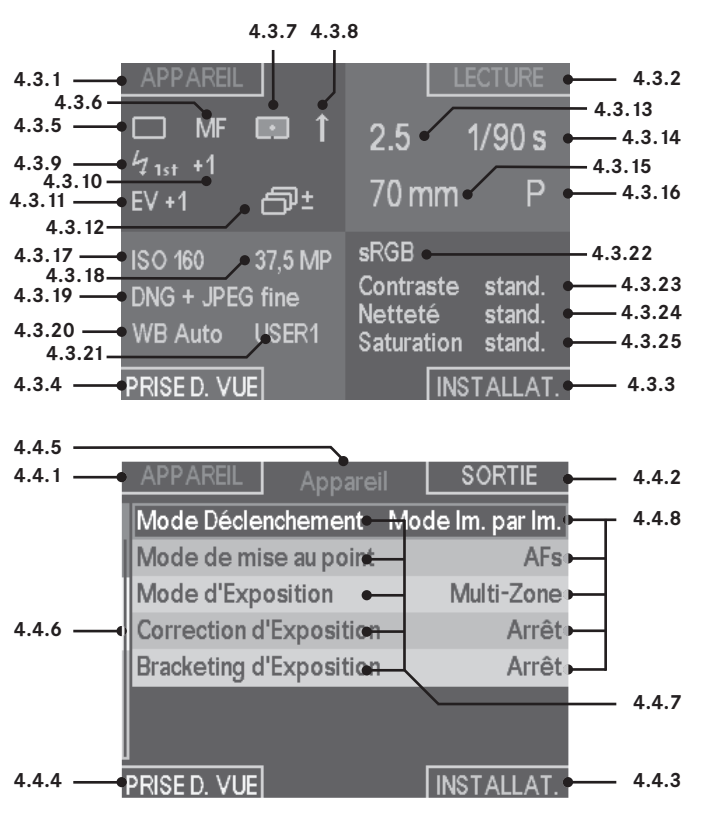

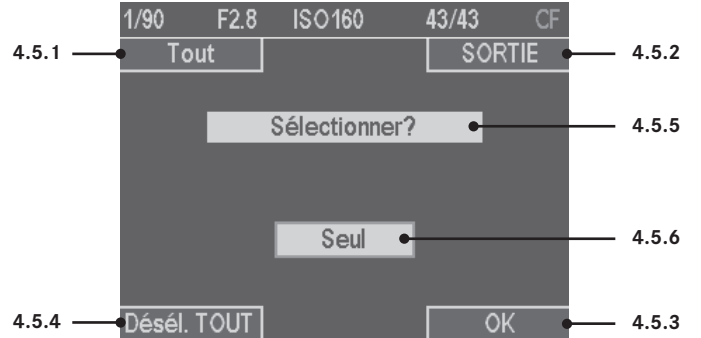

## **4.3 Reproduction des données de prise de vue**

4.3.1.- Indication des fonctions des touches 1.20/.21/.23/.24 4.3.4

Cadran supérieur gauche, réglages dans le menu APPAREIL 4.3.5 Série d'images

- 4.3.6 Réglage de la netteté
- 4.3.7 Méthode de mesure de l'exposition
- 4.3.8 Pré-déclenchement du miroir
- 4.3.9 Synchronisation du flash
- 4.3.10 Correction de l'exposition au flash
- 4.3.11 Correction de l'exposition
- 4.3.12 Série d'expositions

Cadran supérieur droit, réglages des prises de vue 4.3.13 Diaphragme

- 4.3.14 Vitesse d'obturation
- 4.3.15 Focale
- 4.3.16 Mode d'exposition

Cadran inférieur gauche, réglages dans le menu PRISE D. VUE 4.3.17 Sensibilité

- 4.3.18 Résolution
- 4.3.19 Format de fichier/Compression
- 4.3.20 Balance des blancs
- 4.3.21 Profil d'utilisateur

Cadran inférieur droit, réglages dans le menu PRISE D. VUE (pas d'affichage lorsque seul le format **DNG**est réglé [voir p. 28]) 4.3.22 Zone de couleurs 4.3.23 Contraste 4.3.24 Netteté

4.3.25 Saturation

#### **4.4 Commande du menu**

- 4.4.1- Indication des fonctions des touches 1.20/.21/.23/.24 4.4.4
- 4.4.5 Indication de la zone de menu actuellement affichée
- 4.4.6 Barre de défilement pour l'indication de la page de menu actuellement affichée
- 4.4.7 Fonctions du menu
- 4.4.8 Réglages actuels des fonctions de menu

#### **4.5 Sélection des images HDMI/Protection/Effacement**

- 4.5.1- Indication des fonctions des touches
- 4.5.4 1.20/.21/.23/.24
- 4.5.5 Indication de la fonction sélectionnée
- 4.5.6 Indication de l'image/des images à sélectionner
- 4.5.7 Symbole pour l'image sélectionnée/protégée

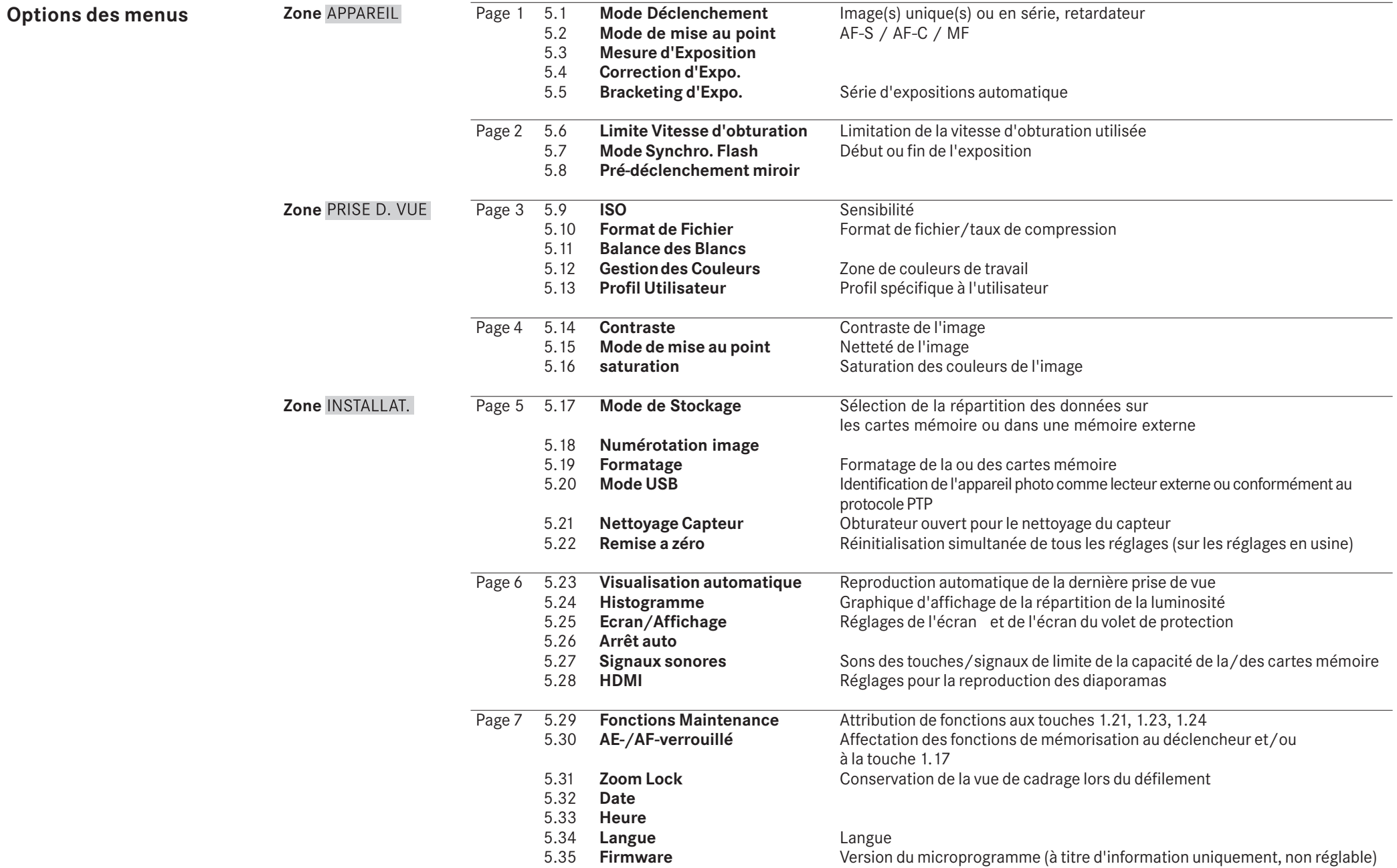

# **Préparations**

# **Fixation de la courroie de port**

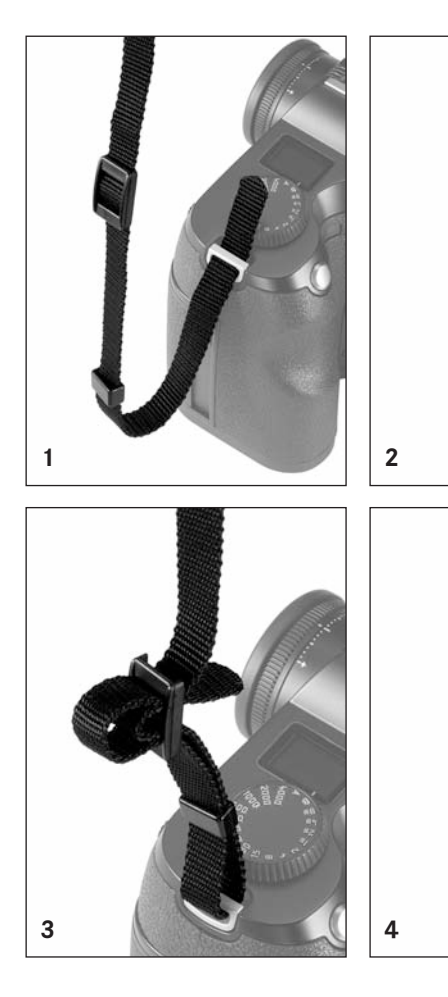

# **Charge de l'accumulateur**

Un accumulateur au lithium ion (A) fournit l'énergie nécessaire au LEICA S2.

## **Attention:**

- N'utilisez que le type d'accumulateur mentionné et décrit dans ce mode d'emploi ou par Leica Camera AG dans l'appareil.
- Ces accumulateurs ne doivent être chargés qu'avec les appareils spécialement prévus à cet effet et de la manière décrite ci-dessous.
- Une utilisation inadéquate de ces accumulateurs et l'emploi de types d'accumulateurs non prévus peuvent parfois entraîner une explosion.
- Ces accumulateurs ne peuvent pas être exposés à la lumière du soleil, à la chaleur, à l'humidité ou à l'eau pendant une période prolongée. Ils ne peuvent pas non plus être placés dans un four à micro-ondes ou un récipient à haute pression, en raison d'un risque d'incendie ou d'explosion!
- Ne jetez en aucun cas les accumulateurs au feu, sans quoi ils pourraient exploser.
- Les accumulateurs humides ne peuvent en aucun cas être chargés ou insérés dans l'appareil photo!
- Veillez à ce que les contacts de l'accumulateur restent propres et accessibles. Bien que les accumulateurs au lithium ion soient protégés contre les courts-circuits, vous devez protéger les contacts contre les objets métalliques tels que trombones ou bijoux. Un accumulateur présentant un court-circuit peut devenir très chaud et provoquer des brûlures graves.
- Si un accumulateur est défaillant, vérifiez immédiatement si le boîtier et les contacts ne présentent pas de dommages. L'utilisation d'un accumulateur endommagé peut endommager l'appareil photo.
- En cas d'apparition d'odeurs, de décolorations, de déforma tion, de surchauffe ou d'écoulement de liquide, l'accumulateur doit immédiatement être retiré de l'appareil photo ou de l'appareil de charge et remplacé. N'utilisez plus cet accumulateur, sans quoi il surchauffera et risquera de provoquer un incendie et/ou une explosion!
- Si du liquide s'écoule ou si vous sentez une odeur de brûlé, tenez l'accumulateur éloigné des sources de chaleur. Le liquide écoulé peut s'enflammer!
- Seul l'appareil de charge mentionné et décrit dans ce mode d'emploi ou les autres appareils de charge mentionnés et décrits par Leica Camera AG peu(ven)t être utilisé(s). L'utilisation d'autres appareils de charge non agréés par Leica Camera AG peut endommager les accumulateurs et, au pire, provoquer des blessures graves, voire mortelles.
- L'appareil de charge fourni ne peut être utilisé que pour charger cet accumulateur. N'essayez pas de l'employer à d'autres fins.
- Veillez à ce que la prise secteur utilisée soit librement accessible.
- L'accumulateur et l'appareil de charge ne peuvent pas être ouverts. Les réparations sont réservées aux ateliers agréés.
- Assurez-vous que les accumulateurs sont conservés hors de portée des enfants. Ils risquent en effet de les avaler et de s'étouffer.

#### **Premiers secours:**

- Si le liquide de l'accumulateur entre en contact avec les yeux, il peut aveugler! Rincez immédiatement les yeux à l'eau claire, sans les frotter! Appelez immédiatement un médecin/les urgences.
- Le liquide qui s'écoule sur la peau ou les vêtements peut être toxique. Lavez les endroits touchés à l'eau claire. Consultez un médecin.

- L'accumulateur ne peut être chargé qu'à l'extérieur de l'appareil photo.
- Les accumulateurs doivent être chargés avant la première utilisation.
- L'accumulateur doit présenter une température comprise entre 0 et 35°C pour pouvoir être chargé (sans quoi l'appareil de charge ne se met pas sous tension).
- Les accumulateurs au lithium ion peuvent toujours être chargés, quel que soit leur état de charge initial. Si un accumulateur n'est que partiellement déchargé au début du chargement, il sera d'autant plus rapidement rechargé.
- Les accumulateurs au lithium ion ne doivent être entreposés que partiellement chargés, c'est-à-dire ni entièrement chargés ni entièrement déchargés. Si vous n'utilisez pas l'appareil pendant une longue période, nous vous conseillons de charger l'accumulateur deux fois par an pendant environ 15 minutes afin d'éviter qu'il se décharge complètement.
- L'accumulateur et l'appareil de charge chauffent lors de la charge. Ce phénomène est normal. Il ne s'agit pas d'un dysfonctionnement.
- Un accumulateur neuf n'atteint sa pleine capacité qu'après avoir été entièrement chargé et déchargé 2 ou 3 fois par l'utilisation de l'appareil photo. Ce processus de déchargement doit être répété après environ 25 cycles.
- Les accumulateurs au lithium ion rechargeables produisent de l'électricité par le biais de réactions chimiques internes. Ces réactions sont également influencées par la température extérieure et l'humidité ambiante. Pour optimiser la tenue et la durée de vie de l'accumulateur, évitez de l'exposer à des températures extrêmes pendant une période prolongée (p. ex. dans un véhicule en stationnement l'été ou l'hiver).
- Même dans des conditions d'utilisation optimales, la durée de vie de chaque accumulateur est limitée! Après plusieurs centaines de cycles de chargement, l'autonomie est nettement réduite.
- Déposez les accumulateurs défectueux à un point de collecte afin qu'ils soient recyclés correctement et conformément aux directives concernées (voir p. 6/57).
- L'accumulateur interchangeable dispose d'une mémoire tampon intégrée supplémentaire qui garantit l'enregistrement de l'heure et de la date pendant 3 mois maximum. Si la capacité de cette mémoire est épuisée, elle doit être rechargée en insérant un accumulateur chargé. La capacité totale de la mémoire tampon, avec l'accumulateur de rechange installé, est de nouveau atteinte après environ 60 heures. Pour ce faire, l'appareil ne doit pas rester sous tension. Si c'est le cas, vous devrez en effet régler à nouveau l'heure et la date.
- Retirez l'accumulateur lorsque vous n'utilisez pas l'appareil photo pendant une période prolongée. Commencez par mettre l'appareil photo hors tension à l'aide de l'interrupteur principal (voir p. 21). Dans le cas contraire, l'accumulateur pourrait être complètement à plat au bout de plusieurs semaines. En d'autres termes, la tension pourrait très fortement baisser parce que l'appareil photo consomme une faible quantité de courant au repos (pour la sauvegarde de ses réglages), et ce même lorsqu'il est mis hors tension.

#### **Si vous utilisez l'appareil de charge aux Etats-Unis**

## **Préparation de l'appareil de charge Si vous utilisez l'appareil de charge hors des Etats-Unis**

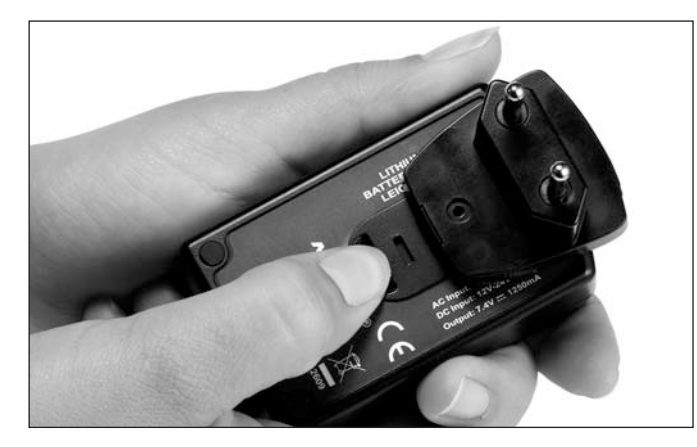

- 1. Branchez la fiche adaptée au secteur dans l'appareil de charge (B). Pour ce faire, vous devez, simultanément,
	- a. tirer la touche de déverrouillage (1.48a) vers le haut et
	- b. pousser la fiche (1.48) vers le haut, pour la sortir de sa position d'enclenchement.
- 2. Vous pouvez ensuite débrancher entièrement la fiche en la tirant vers le haut.
- 3. La variante de fiche adaptée est poussée dans l'appareil de charge, jusqu'à ce qu'elle s'enclenche.

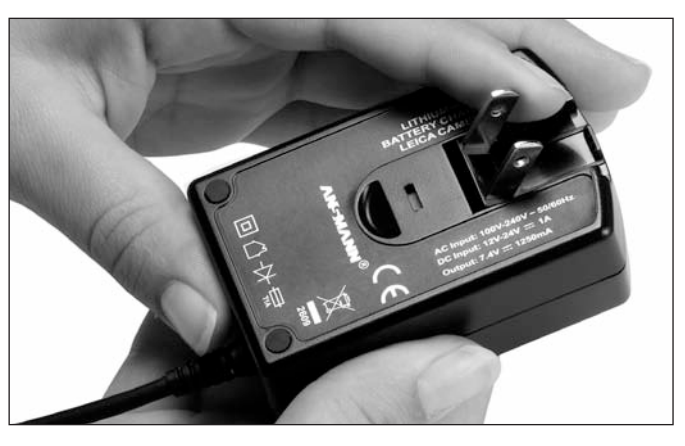

1. Retirez la fiche secteur de l'appareil de charge (B). Pour ce faire, vous devez, simultanément,

c. tirer la touche de déverrouillage (1.48a) vers le haut et d. pousser la fiche (1.48) vers le haut, pour la sortir de sa position d'enclenchement.

2. Les deux broches de la fiche Etats-Unis en position de repos (1.49b) peuvent ensuite être déployées.

#### **Remarque:**

Le bloc secteur sélectionne automatiquement la tension secteur correcte.

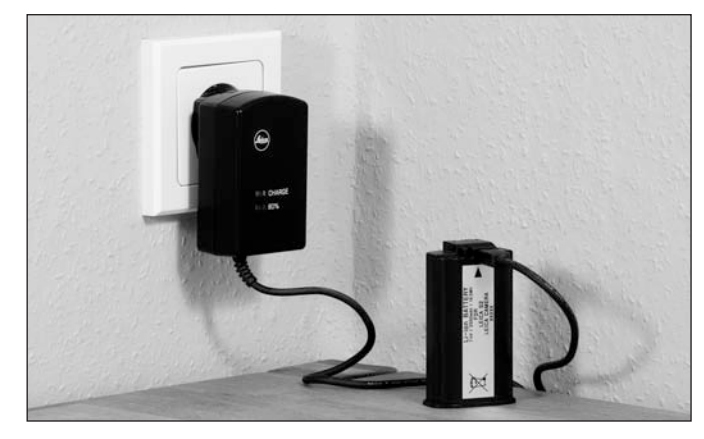

- 1. Branchez l'appareil de charge (B), c'est-à-dire la fiche de son câble (1.44a), dans la prise de l'accumulateur (1.43) et la fiche secteur (1.48/1.48b) dans une prise murale.
	- La DEL CHARGE verte (1.46) commence ensuite à clignoter pour confirmer le processus de charge. Dès que l'accumulateur est chargé à au moins  $\frac{4}{5}$  de sa capacité, la DEL 80% orange (1.46) s'allume également. Si l'accumulateur est entièrement chargé, autrement dit à 100% de sa capacité – c'est-à-dire après environ 3 heures  $\frac{1}{2}$  – la DEL CHARGE verte reste allumée en permanence.

- La DEL 80% s'allume déjà après environ 2 heures, en fonction de la caractéristique de charge. Autrement dit, s'il n'est pas absolument nécessaire que l'appareil photo soit entièrement chargé, il peut redevenir disponible plus rapidement.
- L'allumage permanent de la DEL CHARGE verte indique que l'appareil de charge est passé automatiquement au régime de charge de maintenance.
- 2. Vous devez ensuite débrancher l'appareil de charge du secteur. Il n'existe cependant aucun risque de surcharge.

# **Insertion/Retrait de l'accumulateur dans l'appareil**

#### **Insertion de l'accumulateur**

- 1. Mettez l'interrupteur principal (1.15) en position OFF.
- 2. Faites glisser l'accumulateur (C), en veillant à ce que ses contacts soient orientés vers l'avant et à ce que sa rainure de guidage (1.40) soit orientée vers le centre de l'appareil, jusqu'à la butée située dans le logement de l'accumulateur. L'accumulateur s'enclenche automatiquement dans cette position.

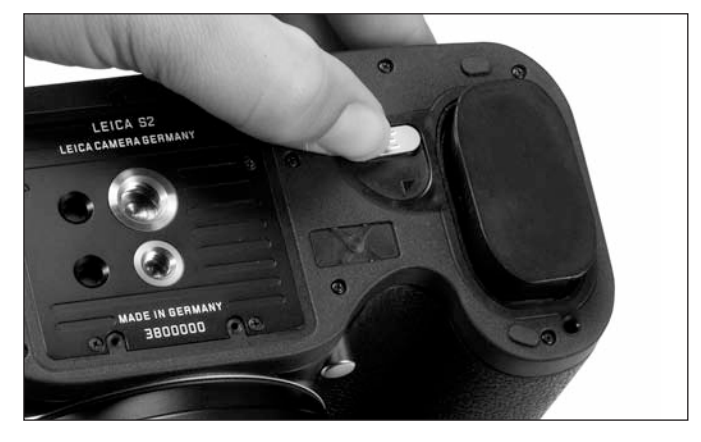

#### **Retrait de l'accumulateur**

- 1. Mettez l'interrupteur principal (1.15) en position OFF.
- 2. Tournez le levier de déverrouillage 1.36 dans le sens des aiguilles d'une montre, jusqu'à la butée. Un ressort logé dans le compartiment de l'accumulateur éjecte ensuite l'accumulateur sur environ 1cm.

## **Remarque:**

Le verrouillage est pourvu d'une sécurité, pour que l'accumulateur ne tombe pas accidentellement, même lorsque l'appareil photo est tenu à la verticale.

- 3. Repoussez l'accumulateur d'1mm environ, pour le déverrouiller, et
- 4. Retirez-le de son logement ou laissez-le tomber en tenant l'appareil photo à la verticale.

# **Affichage de l'état de charge (3.2)**

L'état de charge est indiqué sur l'écran du volet de protection

(1.11), avec huit niveaux.

- $=$  env. 100%, lumière blanche
- = env.90%, lumière blanche
- $=$  env. 75%, lumière blanche
- $=$  env.50%, lumière blanche
- $\Box$  = env. 25%, lumière blanche
- $\Box$  = env. 10%, lumière blanche
- $\Box$  = env. 5%, lumière rouge

 $\Box$  = env. 3%, lumière rouge clignotante, l'accumulateur doit être remplacé ou rechargé

# **Insertion et retrait des cartes mémoire**

Le LEICA S2 permet d'insérer 2 types de cartes pour enregistrer les données de prises de vue. Chaque appareil est par ailleurs équipé d'un logement pour cartes SD/SDHC (Secure Digital) et CF (Compact Flash).

Les cartes SD/SDHC sont équipées d'un interrupteur de protection contre l'écriture qui permet de les protéger de tout enregistrement ou effacement involontaire. Cet interrupteur est en fait un onglet placé sur le côté non biseauté de la carte; les données de la carte sont protégées lorsqu'il est en position basse, identifiée par la mention LOCK.

### **Remarque:**

Ne touchez pas les contacts des cartes mémoire.

#### **Insertion**

1. Mettez l'interrupteur principal (1.15) en position OFF.

2. Ouvrez le volet de protection 1.25 à droite de l'appareil photo en le faisant glisser légèrement vers l'arrière pour le déverrouiller, puis dépliez-le vers la droite.

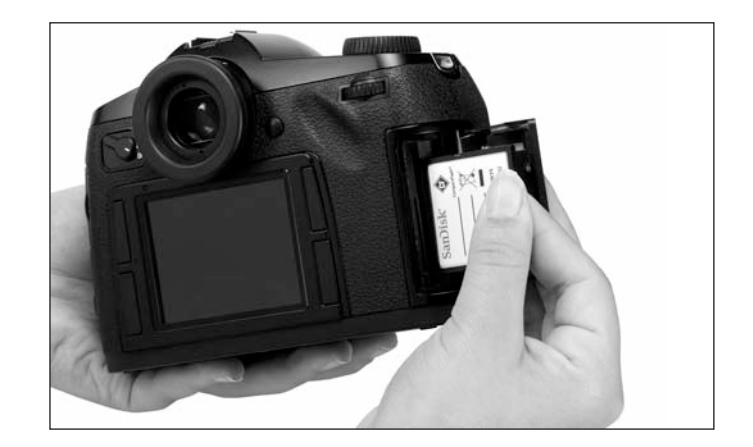

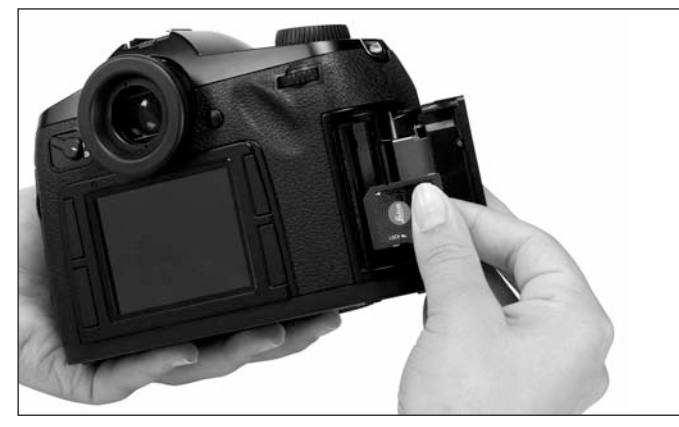

3. Insérez la/les cartes mémoire souhaitées comme suit:

a. Insérez les cartes CF dans le logement 1.26 en veillant à ce que les contacts soient dirigés vers l'appareil photo et que le côté muni d'une étiquette soit orienté vers l'avant.

#### **Important:**

N'employez pas la force! Cela risquerait d'endommager les contacts dans le logement pour cartes.

- b. Insérez les cartes SD/SDHC avec les contacts vers l'arrière, et avec le coin biseauté orienté vers le haut dans le logement 1.27. Faites-les glisser contre la résistance du ressort jusqu'à ce que vous entendiez un déclic.
- 4. Refermez le volet de protection en le rabattant et faites-le glisser vers l'avant jusqu'à ce qu'il s'enclenche.

## **Retrait**

- 1. Mettez l'interrupteur principal (1.15) en position OFF.
- 2. Ouvrez le volet de protection 1.25 à droite de l'appareil photo en le faisant glisser légèrement vers l'arrière pour le déverrouiller, puis dépliez-le vers la droite.

# **Cartes CF**

- 3. Appuyez sur le coulisseau d'expulsion (1.26a) pour expulser la carte du logement, de sorte que
- 4. vous puissiez la retirer entièrement.

# **Cartes SD/SDHC**

- 3. Enfoncez la carte un peu plus dans le logement pour l'en expulser, de sorte que
- 4. vous puissiez la retirer entièrement.
- 5. Refermez le volet de protection en le rabattant et faites-le glisser vers l'avant jusqu'à ce qu'il s'enclenche.

# **Affichages**

En cas de problèmes liés aux cartes mémoire, différents messages apparaissent sur les affichages de l'appareil photo.

- Si les cartes mémoire ne s'insèrent pas correctement, vérifiez qu'elles sont bien orientées.
- L'offre de cartes mémoire change constamment et certaines d'entre elles peuvent, dans certaines circonstances, entraîner un dysfonctionnement du LEICA S2.
- Ne retirez ni une carte mémoire ni l'accumulateur tant que la DEL rouge (1.19) située dans la partie inférieure droite, à côté de l'écran (1.22), clignote pour indiquer l'enregistrement d'une prise de vue et/ou de données sur la/les cartes. Sinon, les données de prise de vue qui ne sont pas encore (complètement) enregistrées risquent d'être perdues.
- Le LEICA S2 propose plusieurs variantes d'enregistrement des données image. Pour en savoir plus, consultez la section "Enregistrement des données image/gestion des cartes mémoire", à la page 31.
- Etant donné que les champs électromagnétiques, la charge électrostatique ainsi que les pannes pouvant affecter l'appareil photo ou la /les cartes peuvent entraîner un endommagement ou une perte des données stockées sur la / les cartes, il est recommandé de copier les données sur un ordinateur où elles seront sauvegardées (voir p. 52).
- Pour la même raison, il est recommandé de conserver la carte dans un étui antistatique.

# **Remplacement du verre de mise au point**

Le LEICA S2 permet de remplacer le verre de mise au point pour une adaptation optimale aux différents motifs et situations (voir aussi à ce sujet "Accessoires système /verres de mise au point interchangeables", p. 55). L'appareil photo est livré en standard avec un verre entièrement dépoli.

Les verres de rechange sont livrés à l'unité dans un étui avec une pincette et un pinceau à poussière. Pour remplacer le verre,

1. Vous devez retirer l'objectif (voir p. 20) et

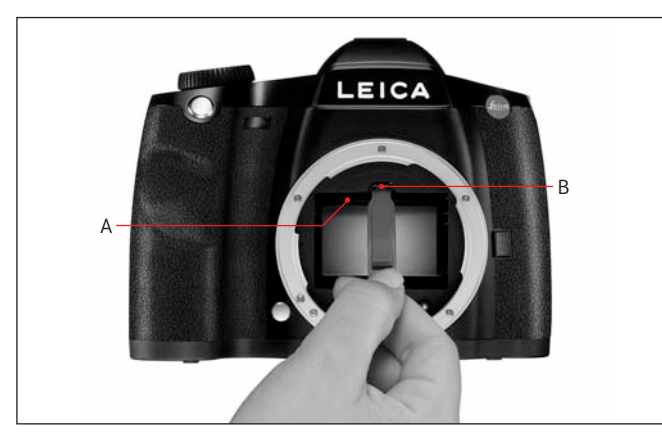

2. détacher le cadre du verre A en appuyant sur la languette B à l'aide du nez de la pincette. Le cadre se rabat ensuite avec le verre de mise au point vers le bas.

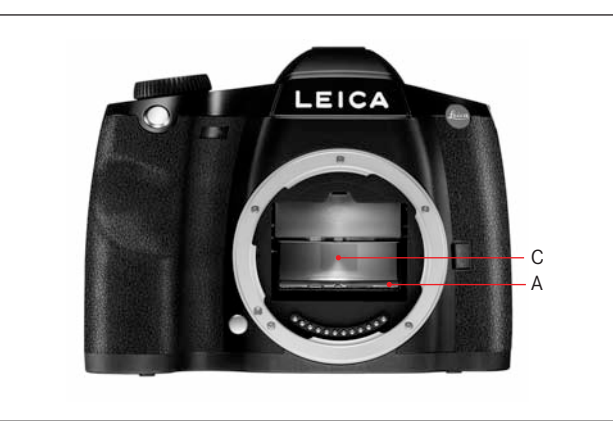

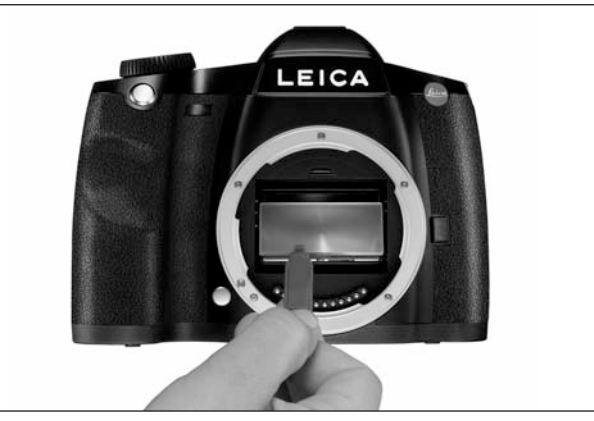

- 3. Le verre de mise au point C est alors saisi au niveau du petit listeau, avec la pincette, rabattu légèrement vers le haut et retiré.
- 4. Il est alors placé provisoirement dans le compartiment latéral de l'étui.
- 5. Le verre à insérer est de nouveau saisi au niveau de son lis teau à l'aide de la pincette,
- 6. placé dans le cadre et
- 7. ce dernier est inséré dans sa position d'enclenchement, avec le nez de la pincette vers le haut.

#### **Important:**

Lorsque vous remplacez le verre de mise au point, procédez également comme décrit. Veillez à protéger scrupuleusement les surfaces fragiles des verres de mise au point contre les rayures.

# **Objectifs de Leica S**

Les objectifs de Leica S se distinguent par une série de caractéristiques externes, à savoir:

- Leur bague de mise au point (1.7) fonctionne différemment selon le mode de réglage de la netteté défini:
- En mode manuel (**MF**, voir p. 13/22/33) , la distance est, comme d'habitude, réglée en faisant tourner la bague – le cas échéant, cette dernière est couplée initialement avec la construction optique, de façon mécanique.
- En mode autofocus (**AFs**/**AFc**, voir p. 13/22/33) la bague est, dans un premier temps, désolidarisée – pour que le maintien de l'objectif contre la bague n'entrave pas le réglage motorisé. Le réglage automatique peut être "surmodulé" à tout moment. Vous pouvez donc régler la distance manuellement, même en mode AF. La bague est alors automatiquement couplée à l'optique, par rotation.
- Son échelle de profondeur de champ est située à l'intérieur et la distance réglée est lisible à travers une fenêtre (1.6).
- Les objectifs Leica S ne possèdent pas de bague de diaphragme. Le diaphragme est réglé sur le boîtier de l'appareil photo, avec la molette de réglage (1.18, voir p. 37).

# **Fixation et retrait de l'objectif**

Tous les objectifs et accessoires peuvent être montés sur le LEICA S2 avec une baïonnette Leica S.

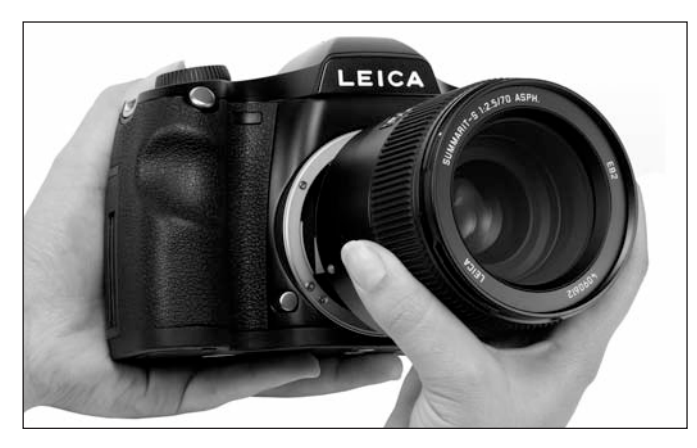

#### **Les objectifs Leica S sont montés comme suit:**

- 1. Positionner le point rouge sur la monture de l'objectif en face de la touche de déverrouillage de la baïonnette (1.3b) sur le boîtier de l'appareil photo.
- 2. Insérez l'objectif dans cette position de façon rectiligne.
- 3. Une brève rotation à droite jusqu'à la butée permet à l'objectif de s'enclencher de façon audible et sensible.

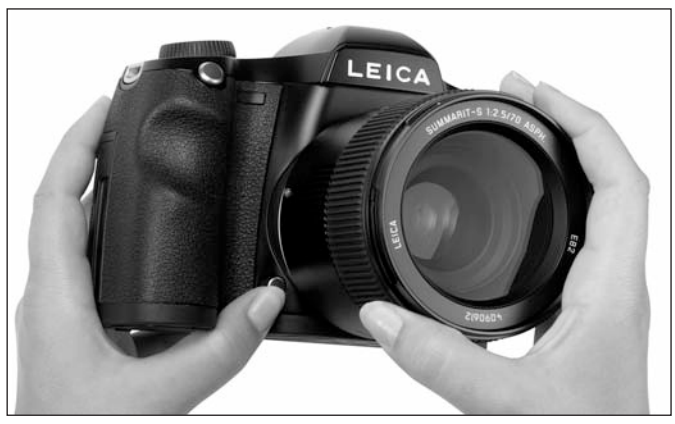

## **Pour retirer l'objectif:**

- 1. appuyez sur le bouton de déverrouillage
- 2. déverrouillez l'objectif en le faisant légèrement tourner vers la gauche, puis
- 3. retirez-le de façon rectiligne.

- Pour éviter la pénétration de poussières, etc. à l'intérieur de l'appareil, un objectif ou un capuchon doit toujours être fixé, en particulier pour protéger la surface du capteur.
- Pour la même raison, les changements d'objectif doivent s'effectuer rapidement dans un environnement le moins poussiéreux possible.

# **Réglage de l'oculaire**

Le réglage de l'oculaire (1.16) peut donc être modifié d'env. ±2 dioptries et ajusté à l'acuité visuelle de chacun. Pendant l'obser vation de l'image du viseur, la bague cannelée (1.16a) est ainsi tournée jusqu'à ce que la limite du champ de mesure sélective soit nette.

#### **Remarque:**

Si vous ne regardez pas à travers le viseur, par exemple lors de prises de vue avec trépied, il est conseillé d'installer le couvercle d'obturation de l'oculaire (G). Ainsi, la mesure de l'exposition n'est pas influencée. Le couvercle peut être tenu à portée de main, au niveau de la courroie de port.

# **Mise sous/hors tension de l'appareil photo**

Le LEICA S2 est mis sous tension et hors tension à l'aide de l'interrupteur principal (1.15). Ce dernier est un levier verrouillable avec trois positions:

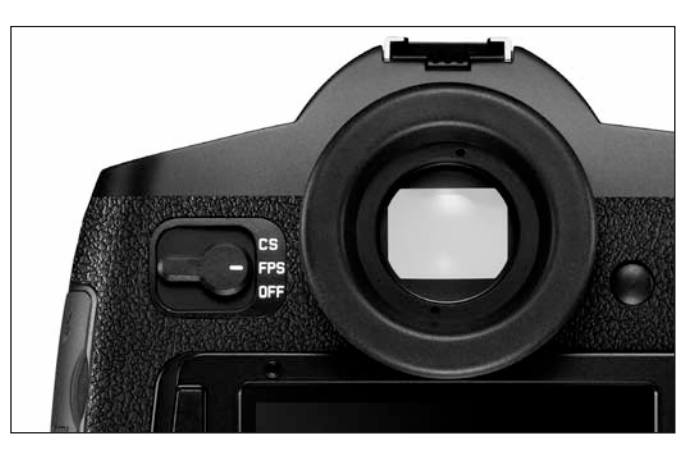

## **a.** OFF**– Appareil photo hors tension**

## **b.** FPS**– Appareil photo sous tension, obturateur à rideaux du boîtier activé**

La vitesse d'obturation est commandée manuellement ou automatiquement, par le biais de l'obturateur à rideaux de l'appareil photo. Tous les temps de pose sont disponibles (voir aussi "Molette de réglage de la vitesse d'obturation", p. 37).

# **c.** CS **– Appareil photo sous tension, obturateur central de l'objectif activé**

La vitesse d'obturation est commandée manuellement ou automatiquement, par le biais de l'obturateur central de l'objectif. Des temps de pose compris entre  $8^{-1}$  et  $\frac{1}{500}$  s sont disponibles (voir aussi "Molette de réglage de la vitesse d'obturation", p. 37).

## **Remarque:**

Si un objectif est mis sous tension sans obturateur central, l'appareil fonctionne aussi en cas de réglage sur CS avec l'obturateur à rideaux.

Après la mise sous tension, c'est-à-dire le réglage d'une de la fonction FPS ou CS , la DEL (1.19) reste allumée jusqu'à ce que l'appareil soit prêt à l'emploi (2 s) et les affichages apparaissent dans le viseur (1.16/2) et sur l'écran du volet de protection (1.11/3) (voir p. 9/10).

- Même si l'interrupteur principal n'est pas réglé sur OFF, l'appareil est automatiquement mis hors tension lorsqu'un délai d'arrêt automatique est défini par le biais de la commande de menu (**Arrêt auto**, 5.26, voir p. 22/26) et qu'aucune opération n'est effectuée pendant ce délai.
- La mise hors tension de l'appareil photo entraîne l'annulation des fonctions en cours telles que les séries d'expositions (voir p. 35) et le mode Retardateur (voir p. 40), ainsi que leur désactivation dans leurs menus respectifs.

# **Commande de menu / réglages**

# **Commande de menu**

La plupart des modes et réglages du LEICA S2 sont commandés via une commande de menu. La navigation et les réglages dans l'ensemble du menu sont très rapides et aisés, pour les raisons suivantes:

- 1. les options de menu ont été classées par groupes de fonctions directement accessibles,
- 2. peu d'éléments de commande sont utilisés,
- 3. le nombre d'opérations requises est limité, et
- 4. trois fonctions de menu définissables peuvent être sélectionnées directement.

# **Sélection du menu**

Trois (1.21, 1.23, 1.24) des 4 touches situées de part et d'autre de l'écran (1.22) servent à sélectionner la commande de menu et à accéder directement aux différentes pages.

## **Remarque:**

Les 4 touches 1.20, 1.21, 1.23, 1.24 sont des "soft keys", c'està-dire qu'elles peuvent remplir d'autres fonctions que la commande de menu, par exemple lors de la reproduction de prises de vue à l'écran.

# **Réglages à l'intérieur du menu**

Tous les réglages des options de menu sont effectués avec un seul élément de commande: la molette de réglage (1.18).

# **Sortie du menu**

Vous pouvez sortir du menu de différentes manières:

- Pour accéder au mode Prise de vue:

en exerçant une pression sur le déclencheur (1.1).

- Pour accéder à la reproduction des données de prise de vue (4.3, voir aussi p. 12): En appuyant brièvement sur la touche 1.20, à partir de la commande de menu – la touche porte alors la mention PRÉCÉDENT.
- Pour accéder au mode Reproduction: En appuyant brièvement sur la touche 1.20 pendant la reproduction des données de prise de vue – La touche porte alors la mention LECTURE.

# **Groupes de fonctions de menu**

Le menu en une seule partie du LEICA S2 a été structuré en 3 groupes de fonctions de couleurs différentes (voir aussi p. 13): APPAREIL (bleu) PRISE D. VUE (jaune) INSTALLAT. (vert)

Chaque groupe de fonctions est constitué de 2 ou 3 pages, en fonction de sa taille. Chaque ligne de chaque page comprend, à gauche, les options de menu, et à droite, les réglages corres pondants.

### **Navigation dans le menu / Réglage des fonctions**

1. Appelez le menu en appuyant brièvement deux ou trois fois sur l'une des 3 touches 1.21, 1.23, 1.24, au choix.

• Si l'écran était préalablement inactif (foncé), la reproduction données de prise de vue apparaît dès la première pression brève. Les fonctions et les touches correspondantes sont affichées côte à côte dans les 4 champs (4.3.1 à 4.3.4): 1.24 – APPAREIL, 1.20 – LECTURE, 1.23 - PRISE D. VUE, 1.21 – INSTALLAT.. Les trois champs de touches 1.24, 1.23 et 1.21 ont, à l'instar des zones de menus correspondantes, été marqués par des couleurs pour plus de visibilité.

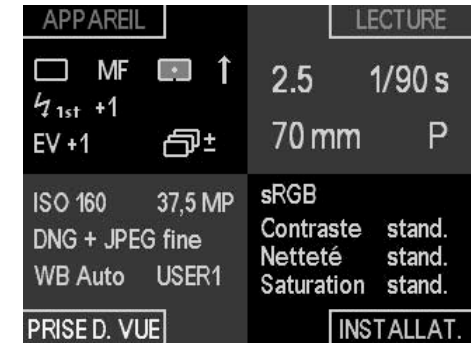

• Si le menu est sélectionné à partir du mode Reproduction, les champs 4.1.8 – MENU, 4.1.9 – INFO, 4.1.10 – EFFACER et 4.1.11 – PROTÉGER, qui se rapportent aux fonctions de touches dans cette situation, apparaissent dans une étape intermédiaire.

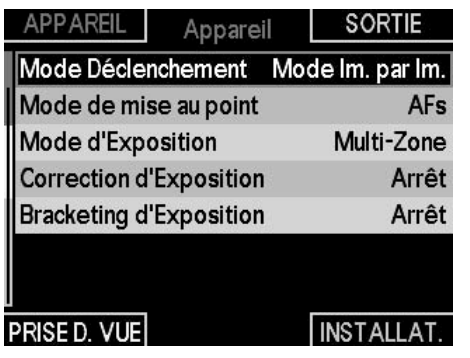

Si vous appuyez à nouveau brièvement sur la touche MENU, vous obtiendrez l'image décrite ci-dessus.

- 2. Si vous appuyez à nouveau brièvement sur l'une des touches 1.24, 1.23 et 1.21, les premières pages du groupe de fonctions de menu correspondantes seront sélectionnées, à savoir, avec la touche 1.24, celles des fonctions APPAREIL, avec la touche 1.23, celles des fonctions PRISE D. VUE et avec la touche 1.21, celles des fonctions INSTALLAT..
	- Le groupe de fonctions de menu (4.4.5) correspondant est toujours affiché dans la partie centrale supérieure, entre les champs de touches 4.4.1 et 4.4.2. Il s'agit d'une aide à l'orientation supplémentaire, en plus des couleurs. La barre de défilement (4.4.6) située à gauche de l'écran indique constamment la page du menu sur laquelle vous vous trouvez. L'option de menu active – soit la dernière option modifiée après la sélection d'une page – apparaît sur fond noir, avec un encadrement rouge. La variante de fonction actuellement définie s'affiche toujours à droite dans la ligne.
- 3. En appuyant à nouveau brièvement sur les touches 1.24, 1.23 et 1.21, vous pouvez sélectionner directement chaque page du groupe de fonctions de menu concerné.

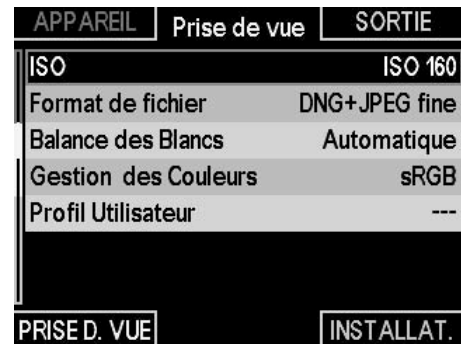

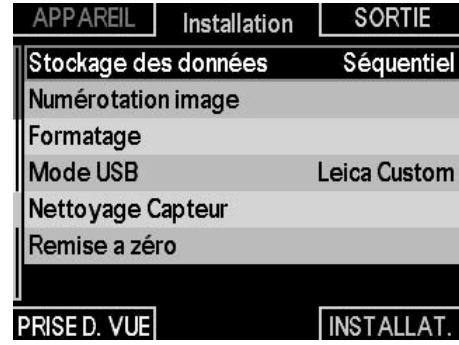

4. Pour sélectionner les différentes options de menu, faites tourner la molette de réglage (1.18). Pour descendre, faitesla tourner vers la droite et pour monter, vers la gauche. Toutes les options de menu forment une boucle infinie. Elles peuvent donc être atteintes dans les deux sens sans être réparties entre les 3 groupes de fonctions.

Les réglages proprement dits sont effectués exclusivement avec la molette de réglage:

5. Appuyez pour sélectionner la liste des différentes variantes de fonctions.

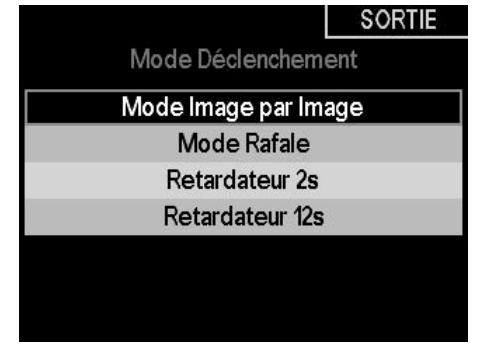

• Un sous-menu apparaît, énumérant les différentes variantes de fonctions ou valeurs réglables. La variante de fonction/valeur actuellement active apparaît sur fond noir, avec un encadrement rouge. Des éléments supplémentaires comme une échelle avec flèches de sélection apparaissent dans certains sousmenus, à des fins de clarification.

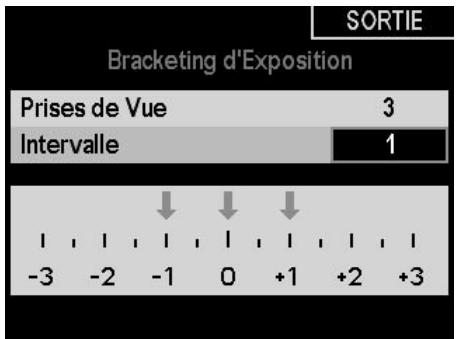

6. Tournez pour sélectionner la variante de fonction/valeur souhaitée et/ou rappuyez pour confirmer la variante de fonction/valeur définie.

#### **Remarque:**

En actionnant la touche portant, le cas échéant, la mention PRÉCÉDENT (1.20), vous pouvez retourner au menu à tout moment – sans accepter les modifications effectuées jusqu'alors dans les sous-menus.

De nombreuses options de menu des deux groupes de fonctions PRISE D. VUE et INSTALLAT. comprennent des variantes de fonctions ou des sous-options définies dans des sousmenus supplémentaires. Ces définitions ont également lieu comme décrit aux points 5 et 6.

Vous trouverez les explications correspondantes ainsi que des détails supplémentaires sur ces fonctions dans les sections correspondantes.

#### **Accès rapide aux fonctions de menu**

Vous pouvez, pour une commande très rapide, appeler directement jusqu'à 3 des fonctions de menu les plus importantes ou les plus utiles, avec les touches 1.24, 1.23 et 1.21. Pour ce faire, commencez par définir pour chacune de ces touches la fonction de menu que vous souhaitez atteindre.

# **Réglage de la fonction / Affectation des touches**

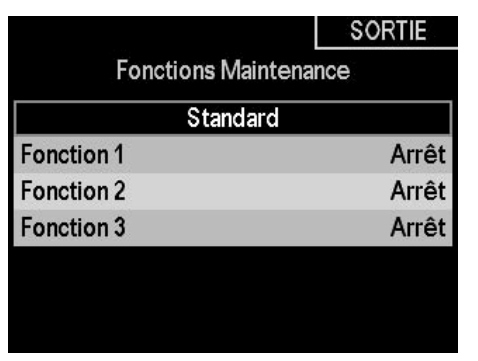

1. Dans la zone INSTALLAT. du menu (voir p. 13/22), sélectionnez **Fonctions Maintenance** (5.29), puis

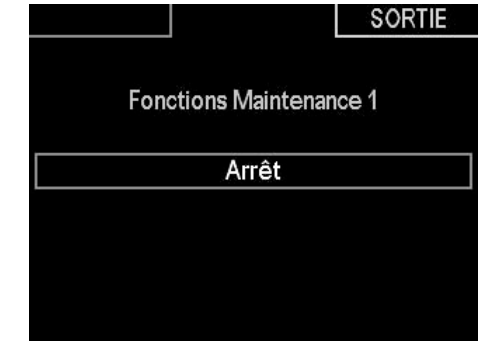

- 2. la touche correspondante dans le sous-menu, **FONCTION 1** (=1.24), **FONCTION 2** (=1.23) oder **FONCTION 3**  $(=1.21)$ .
	- Une liste comprenant les fonctions de menus 5.1 à 5.13 apparaît ensuite.

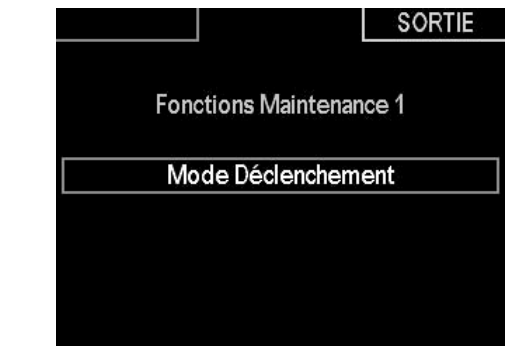

3. Sélectionnez la fonction que vous souhaitez, à l'avenir, sélectionner directement avec la touche choisie à l'étape 1. Les deux autres touches sont affectées de la même manière.

#### **Sélection des fonctions de menu choisies**

Vous pouvez ensuite sélectionner directement et à tout moment les différentes fonctions de menus ainsi définies et procéder à cet endroit à des réglages supplémentaires en appuyant longuement (≥1s) sur les touches 1.24, 1.23 et 1.21.

#### **Remarque:**

En usine, les touches d'accès rapide sont affectées comme suit: Touche 1.24: **ISO** (5.9) Touche 1.23: **Balance des Blancs** (5.11) Touche 1.21: **Correction d'Expo.** (5.4)

# **Préréglages**

# **Réglages de base de l'appareil**

# **Langue du menu**

La langue utilisée lors du réglage en usine de la commande de menu est l'anglais. En d'autres termes, toutes les options de menu apparaissent d'abord en anglais. Les autres langues sélectionnables pour les menus sont l'allemand, le français, l'italien, l'espagnol, le russe, le japonais et le chinois (traditionnel et simplifié).

# **Réglage de la fonction**

- 1. Dans la zone INSTALLAT. du menu (voir p. 13/22), sélectionnez l'option **Language** (5.34), puis
- 2. la langue de votre choix dans le sous-menu correspondant.
- A quelques exceptions près (identifications des touches, abréviations), toutes les données linguistiques sont adaptées.

# **Date et heure**

La date et l'heure sont réglées par le biais des options de menu correspondantes.

# **Date**

Vous avez le choix entre 3 options pour l'ordre d'affichage.

# **Réglage**

- 1. Dans la zone INSTALLAT. du menu (voir p. 13/22), sélectionnez l'option **Date** (5.32) et
- 2. ouvrez le sous-menu. Celui-ci comprend deux options: **Réglage** et **Format**.
- 3. Choisissez **Format**.
	- Un autre sous-menu s'ouvre (**Réglage de la date**), avec des groupes de chiffres pour l'année et le jour, ainsi que les noms des mois. Les valeurs activées sont identifiées par un cadre rouge.
- 4. Faites tourner la molette de réglage (1.18) pour régler les valeurs et choisir le mois, en alternant entre les trois groupes.
- 5. Une fois le réglage des trois groupes terminé, appuyez sur la molette de réglage afin de confirmer votre sélection.
	- La liste des options de menu réapparaît.
- 6. Pour modifier l'affichage, sélectionnez à nouveau **Date**, puis
- 7. l'option **Format** dans le sous-menu.
- Vous avez alors le choix entre trois affichages: **Jour/Mois/Année**, **Mois/Jour/Année**, et **Année/Mois/Jour**.
- 8. Le réglage et la validation s'effectuent exactement comme aux points 3 et 4.

## **Heure**

L'heure peut être affichée, au choix, au format 24 heures ou 12 heures.

# **Réglage**

Le réglage des deux groupes de chiffres et de l'affichage s'effectue dans l'option de menu **Heure** (5.33), puis dans les sousmenus **Réglage** et **Format**, en procédant de la même façon que pour la **date** (voir section précédente).

## **Remarque:**

Même si aucun accumulateur n'est inséré ou s'il est déchargé, le réglage de la date et de l'heure est conservé pendant environ 3 mois grâce à une batterie tampon intégrée (à ce sujet, voir également la section Affichage de l'état de charge, p. 17). Passé ce délai, la date et l'heure devront de nouveau être réglées comme indiqué ci-dessus.

#### **Arrêt automatique**

Cette fonction met automatiquement le LEICA S2 hors tension après un délai prédéfini. Cet état correspond au réglage de l'interrupteur principal sur OFF (1.14a, voir p. 21).

## **Réglage de la fonction**

1. Dans la zone INSTALLAT. du menu (voir p. 13/22), sélectionnez l'option **Arrêt auto** (5.26), puis

2. la fonction souhaitée, la durée par exemple.

# **Remarque:**

Même si l'appareil est en veille, c'est-à-dire que les affichages s'éteignent après 12 s, ou si la fonction **Arrêt auto** l'a mis hors tension, vous pouvez le réactiver à tout moment en appuyant sur le déclencheur (1.1).

#### **Bips**

Avec le LEICA S2, vous pouvez indiquer si des signaux acoustiques doivent confirmer les messages ou le mode Autofocus (voir p. 33) (deux volumes au choix), ou si le fonctionnement de l'appareil doit être aussi silencieux que possible.

Un signal sonore peut en effet être activé pour indiquer que le réglage a été correctement effectué en mode Autofocus et pour signaler un message.

#### **Remarque:**

Les signaux sonores sont désactivés en usine.

#### **Réglage des fonctions**

- 1. Dans la zone INSTALLAT. du menu (voir p. 13/22), sélectionnez l'option **Signaux sonores** (5.27) et
- 2. ouvrez le sous-menu. Celui-ci comprend 3 options: **Volume**, **confirmation AF** et **Avertissement**.
- 3. Choisissez **Volume**, puis
	- Un nouveau sous-menu apparaît pour proposer les options **Fort** et **Bas**.
- 4. la fonction souhaitée.
	- L'écran de départ réapparaît après la validation.
- 5. Sélectionnez les autres sous-menus afin d'indiquer si les sons des différentes fonctions doivent être activés ou non.

#### **Si vous choisissez Marche**

L'activation de l'option **confirmation AF** déclenche un signal dès lors que la netteté est correctement réglée (que ce soit de façon automatique ou manuelle), en plus de l'affichage de la mention 2.9b dans le viseur (voir p. 9). L'activation de l'option **Avertissement** déclenche un signal en plus de tous les messages et avertissements présents à l'écran (1.22), ainsi qu'à l'activation du retardateur (voir p. 40).

# **Si vous choisissez Arrêt pour l'option Avertissement**

Lorsque vous choisissez **Arrêt**, un signal d'avertissement sonore retentit toutefois dans deux cas:

- Lorsque le volet de protection (1.25) des cartes mémoire est ouvert pendant le transfert de données (voir p. 17).
- Lorsque l'obturateur se referme pour terminer le nettoyage du capteur (voir p. 58).

# **Ecran et écran du volet de protection**

Le LEICA S2 comporte deux affichages:

- un écran couleur OLED (organic light emitting diode) (1.11) et

- un grand écran couleur à cristaux liquides de 3" (1.22).
- 'écran du volet de protection affiche, entre autres (voir la section Affichages/A l'écran du volet de protection, p. 10), les informations les plus importantes relatives à l'état de la/des cartes mémoire et de l'accumulateur, ainsi qu'au mode d'exposition. L'écran sert d'abord à visualiser les prises de vue sur la/les cartes mémoire et affiche l'image complète, ainsi que les données et informations sélectionnées (voir la section Affichages/A l'écran, p. 9). Cet écran peut en outre permettre:
- d'afficher d'autres données de prise de vue en plus de l'image (voir Affichage des données relatives aux prises de vue, sur cette page), ainsi qu'un histogramme (voir Histogramme, p. 47),

ou

- d'afficher une liste exhaustive des principaux paramètres de prise de vue réglés (voir Affichages/A l'écran/4.3 Affichage des données de prise de vue, p. 12).

Dans la variante LEICA S2-P, l'écran est protégé par un verre saphir extrêmement résistant et antirayures.

#### **Remarque:**

L'image à l'écran est disponible uniquement en mode Reproduction (voir p. 46). Lorsque la fonction **Visualisation automatique** est utilisée (voir p. 12), elle est automatiquement activée.

Les deux affichages s'adaptent à la situation, par exemple à la luminosité disponible: l'écran du volet de protection s'adapte à la luminosité, tandis que l'écran s'adapte à la luminosité d'arrière-plan. La luminosité de l'écran est réglée automatiquement, en fonction de la luminosité extérieure. C'est la fonction du capteur 1.14.

## **Réglage des fonctions**

- 1. Dans la zone INSTALLAT. du menu (voir p. 13/22), sélectionnez **Ecran/Affichage** (5.27),
- 2. dans le premier sous-menu, pour indiquer si vous souhaitez régler l'écran (**Dos**) ou l'écran du volet de protection (**Capot**).

# **Pour régler l'écran:**

- 3. Allez dans le deuxième sous-menu pour régler la **Luminosité** ou **L'éclairage d'arrière-plan**, puis
- 4. choisissez le réglage souhaité dans le sous-menu correspondant. Pour la **Luminosité**, trois réglages sont disponibles. Pour **L'éclairage d'arrière-plan**, il en existe cinq, auxquels s'ajoute un réglage automatique.

## **Pour régler l'écran du volet de protection:**

3. Dans le deuxième sous-menu, sélectionnez **Luminosité** , puis

4. le réglage de votre choix parmi les trois disponibles.

# **Réglages de base des prises de vue Format de fichier/Taux de compression**

Pour l'enregistrement des images, deux formats sont proposés:

- **DNG** et **JPEG**. Vous pouvez choisir de les enregistrer:
- a. uniquement dans un des deux formats
- ou
- b. dans les deux formats (deux fichiers sont alors créés pour chaque prise de vue)
	- et,
- c. dans le cas du format **JPEG**, vous avez le choix entre deux taux de compression, **JPEG fin** ou **JPEG standard**.

# **Réglage de la fonction**

- 1. Dans la zone PRISE D. VUE du menu (voir p. 13/22), sélectionnez **Format de Fichier**(5.10), puis,
- 2. dans le sous-menu correspondant, le ou les formats de votre choix, voire une combinaison d'options, ainsi que le taux de compression.

- La résolution est de 37,5 MP, quels que soient le format et le taux de compression utilisés.
- Le format DNG (Digital Negative) standard est utilisé pour enregistrer sans compression les données brutes non trai tées de l'appareil photo.
- Lorsque vous utilisez un taux de compression élevé tel que **JPEG standard**, des détails de structure peuvent être perdus sur le sujet ou être restitués de manière incorrecte (artefacts, p. ex. "effet d'escalier" sur les contours obliques).
- Le nombre de photos restantes affiché à l'écran ne change pas forcément après chaque prise de vue. Cela dépend du sujet: pour les fichiers JPG, des structures très fines donnent des quantités de données plus importantes, alors que les surfaces homogènes produisent des quantités de données inférieures. Les indications fournies dans le tableau correspondent à une taille de fichier moyenne pour la résolution configurée. En fonction du contenu de l'image et du taux de compression, les tailles de fichier sont souvent réduites, si bien que la capacité restante de la carte mémoire est plus importante que celle précédemment prévue et affichée.

#### **Balance des blancs**

- **Auto** pour la commande automatique, qui assure des résultats neutres dans la plupart des situations.
- Sept préréglages fixes pour les sources de lumière les plus courantes,
	- ※ p. ex. pour les prises de vue en extérieur à la lumière du soleil,
	- p. ex. pour les prises de vue en extérieur par temps nuageux,
	- $-\Delta$ , p. ex. pour les prises de vue en extérieur avec un sujet principal dans l'ombre,
	- $\clubsuit$  p. ex. pour les prises de vue en intérieur avec un éclairage (principalement) par lampe à incandescence,
	- $\frac{100}{100}$  p. ex. pour les prises de vue en intérieur avec un éclairage (principalement) par tubes fluorescents avec une lumière de couleur chaude,
	- 溫 p. ex. pour les prises de vue en intérieur avec un éclairage (principalement) par tubes fluorescents avec une lumière de couleur froide,
	- $\mu$  p. ex. pour les prises de vue avec un éclairage (principalement) par flash électronique,
- **Mesure Manuelle** pour le réglage manuel par mesure et
- **Température de Couleur**' pour une valeur de la température des couleurs directement réglable.

#### **Remarque:**

L'utilisation d'un LEICA SF58, ou d'un flash électronique satisfaisant aux exigences techniques d'une "System-Camera-Adaption" (SCA) du système Systems 3000 et utilisant l'adaptateur SCA-3502 (à partir de la version 5), permet de définir la balance des blancs pour une reproduction correcte des couleurs en mode **Auto**.

Si, en revanche, vous n'utilisez pas de flashes spécialement conçus pour le LEICA S2, vous devez utiliser le réglage **.**

# **Réglage de la fonction**

### **Pour le réglage automatique ou un réglage spécifique**

- 1. Dans la zone PRISE D. VUE du menu (voir p. 13/22), sélectionnez **Balance des Blancs** (5.11), puis
- 2. la fonction souhaitée dans le sous-menu correspondant.

## **Vous pouvez régler directement des valeurs comprises entre**

2000 et 13100 (K1) (de 2000 à 5000 K par incréments de 100, de 5000 à 8000 K par incréments de 200 et de 8000 à 13100 K par incréments de 300). Vous disposez ainsi d'une très large plage, qui couvre presque toutes les températures des couleurs existant dans la pratique et dans laquelle vous pouvez adapter la reproduction des couleurs, de manière très fine, aux couleurs existantes et/ou à vos besoins personnels.

- 1. Dans la zone PRISE D. VUE du menu (voir p. 13/22), sélectionnez **Balance des Blancs** (5.11), puis
- 2. la Variante **Température de couleur** dans le sous-menu correspondant, et enfin
	- Un nouveau sous-menu apparaît (**Balance des Blancs Réglage Kelvin**) avec la valeur à régler, identifiée par un cadre rouge.
- 3. la valeur de votre choix.

#### **Pour le réglage manuel par mesure**

- 1. Dans la zone PRISE D. VUE du menu (voir p. 13/22), sélec tionnez **Balance des Blancs** (5.11), puis
- 2. la variante Mesure **Manuelle** dans le sous-menu correspondant.
- 3. Appuyez sur la molette de réglage (1.17). Le message **Attention Viser une surface blanche et déclenchez.** s'affiche à l'écran.
- 4. Le réglage à proprement parler s'effectue par le biais d'une prise de vue, qui doit être visée de manière à ce qu'une surface blanche ou gris neutre se trouve au centre de l'image.
	- La dernière prise de vue et le message **Balance des Blancs reglée.** s'affichent à l'écran à la place de la liste de menus. Si l'exposition est jugée insuffisante, un message d'erreur apparaît. Dans ce cas, répétez l'étape 2 après avoir corrigé l'exposition.

Une valeur déterminée de cette manière reste mémorisée et donc utilisée pour toutes les prises de vue suivantes, jusqu'à ce que vous effectuiez une nouvelle mesure ou que vous utilisiez l'un des autres réglages de la balance des blancs.

#### **Sensibilité ISO**

Le réglage ISO sur le LEICA S2 permet d'adapter manuellement la vitesse d'obturation/du diaphragme en six étapes, afin de prendre en compte les situations particulières.

Le réglage **Pull 80**s'adapte à la luminosité avec une sensibilité ISO égale à 80. Les prises de vue réalisées avec ce réglage présentent toutefois une amplitude de contraste moins élevée. Si vous utilisez cette sensibilité, vous devez impérativement veiller à ce que des zones importantes de l'image ne soient pas surexpo sées. Outre des réglages spécifiques, le LEICA S2 dispose de la fonction **Auto**', grâce à laquelle l'appareil adapte automatiquement la sensibilité à la luminosité extérieure. Avec cette fonction, il est également possible de définir des priorités, p. ex. pour des raisons de composition d'image. Vous pouvez aussi bien limiter la plage des sensibilités utilisées que déterminer la vitesse d'obturation à partir de laquelle la sensibilité est augmentée de façon automatique.

#### **Réglage de la fonction**

- 1. Dans la zone PRISE D. VUE du menu (voir p. 13/22), sélec tionnez **ISO** (5.9) et
- 2. ouvrez le sous-menu. Celui-ci comprend les valeurs ISO disponibles, ainsi que l'option **Auto**.

#### **Pour régler manuellement la sensibilité**

3. Pour régler manuellement la sensibilité

#### **Pour régler automatiquement la sensibilité**

3. Choisissez l'option **Auto**.

• Apparaît alors un autre sous-menu, composé de trois options: **OK**, **Réglage ISO maxi** et **Réglage vitesse maxi**.

#### **Pour que le réglage automatique fonctionne sans restrictions**

4. Dans ce sous-menu, choisissez **OK**. Le réglage automatique utilise alors toutes les sensibilités, excepté **PULL 80**, ainsi que des vitesses d'obturation comprises entre  $\frac{1}{2}$  s et  $^{1}/_{500}$  S.

#### **Pour limiter la plage du réglage automatique**

4. Dans ce sous-menu, choisissez **Réglage ISO maxi** et/ou **Réglage vitesse maxi**. Si vous optez pour **Réglage ISO maxi**, une liste des valeurs disponibles s'affiche. Si vous choisissez **Réglage vitesse maxi**, un nouveau sous-menu apparaît, avec les options **1/Distance focal** et **Réglage Manuel**.

- 5. Dans la liste de l'option **Réglage ISO maxi**, choisissez la sensibilité la plus élevée à utiliser et définissez ainsi la plage à appliquer pour le réglage automatique.
- 5. Dans le sous-menu **Réglage vitesse maxi**, sélectionnez **1/Distance focal**, lorsque vous souhaitez que l'appareil assure lui-même des vitesses d'obturation exemptes d'effets de flou, ou **Réglage Manuel**.

Si vous optez pour **1/Distance focal**, l'appareil se règle d'abord sur une sensibilité plus élevée, lorsque, en raison d'une luminosité plus faible, la vitesse d'obturation est susceptible de passer en dessous du seuil  $1/_{\text{focal}}$ , donc pour des vitesses dépassant  $1/60$  s avec un objectif de 70 mm par exemple.

6. Dans la liste de l'option **Réglage Manuel**, choisissez la vitesse d'obturation la plus longue à utiliser (de **1/2s** à **1/500s**, par incréments entiers).

<sup>1</sup> Cette fonction n'est pas disponible si vous utilisez le flash.

#### **Propriétés de l'image/**

## **contraste, netteté, saturation des couleurs**

Les trois propriétés de l'image à l'écran peuvent être réglées, indépendamment les unes des autres, à l'aide de la commande de menu en trois étapes, de manière à pouvoir les adapter de façon optimale à chaque situation, par exemple à la luminosité disponible. Si l'option **Couleur saturation** est sélectionnée, une quatrième variante peut également être choisie: **N&B.**

#### **Remarque:**

Si le format de données **DNG** est prédéfini, ces réglages n'ont aucun effet, car les données image sont alors enregistrées sous leur forme d'origine (les changements doivent être apportés ultérieurement sur l'ordinateur).

# **Réglage des fonctions**

- 1. Dans la zone PRISE D. VUE du menu (voir p. 13/22), sélectionnez **Contraste** (5.14), **Netteté** (5.15) ou **Saturation** (5.16), puis
- 2. le réglage souhaité dans le sous-menu correspondant (**Bas**, **Standard**, **Haut**)

# **Zone de couleurs de travail**

Le LEICA S2 vous permet de choisir entre les trois zones de couleurs suivantes: **sRGB, Adobe RGB** ou **ECI RGB**.

# **Réglage de la fonction**

- 1. Dans la zone PRISE D. VUE du menu (voir p. 13/22), selectionnez **Gestion des Couleurs** (5.13), puis
- 2. la fonction souhaitée dans le sous-menu correspondant.

#### **Enregistrement des données image/ gestion des cartes mémoire**

Si vous utilisez deux cartes mémoire (voir p. 17), le LEICA S2 vous permet de choisir

- si les données image doivent être enregistrées d'abord sur une des deux cartes, jusqu'à ce que sa capacité maximale soit atteinte, puis sur la seconde carte (**Séquentiel**),
- si elles doivent être enregistrées sur les deux cartes à la fois (**Parallèle**), ou encore
- si elles doivent être directement transférées sur un ordinateur relié par un câble (**Externe**).

# **Réglage de la fonction**

- 1. Dans la zone INSTALLAT. du menu (voir p. 13/22), sélectionnez **Stockage des données** (5.17), puis
- 2. la fonction souhaitée dans le sous-menu correspondant.

#### **Remarque:**

Si vous choisissez le réglage **Parallèle** ainsi que les deux formats de données (voir p. 28), les données DNG sont enregistrées sur la carte CF; les données JPEG sur la carte SD/SDHC.

# **Mode Prise de vue**

# **Déclencheur**

Le LEICA S2 est équipé d'un déclencheur à trois paliers (1.1):

1. Une brève pression active les systèmes de mesure de la mise au point et de l'exposition, ainsi que les affichages du viseur et de l'écran du volet de protection.

Si le déclencheur est maintenu sur ce palier, les systèmes de mesure et les affichages restent visibles.

Une fois le déclencheur relâché, le système de mesure et l'affichage restent activés pendant encore environ 12s.

# **Remarques:**

- Si le mode Reproduction a été activé au préalable (voir p. 46), l'appareil revient en mode Prise de vue par pression sur le déclencheur. Si l'appareil était en mode veille (voir p. 26), il est réactivé, ce qui signifie que les systèmes de mesure et les affichages sont de nouveau actifs.
- Le déclencheur reste bloqué
- lorsque la mémoire tampon interne est (provisoirement) pleine, p. ex. après une série de 10 prises de vue au maximum,
- lorsque la ou les cartes mémoire utilisées sont pleines et que la mémoire tampon interne est (provisoirement) pleine, ou
- lorsqu'aucune carte mémoire n'est utilisée et que la mémoire tampon interne est pleine.

2. Si vous enfoncez le déclencheur jusqu'au point de poussée et que vous le maintenez dans cette position, la valeur de mesure de l'exposition est enregistrée dans les modes d'exposition  $\mathsf{R}$ . T et  $\mathsf{P}$  dans le cas d'une mesure centrale pondérée et spot (voir p. 38/39). Si vous utilisez l'autofocus dans le mode de fonctionnement **AFs**, priorité netteté (voir p. 33), la mise au point est enregistrée en même temps. Lorsque le déclencheur est relâché, de nouvelles mesures peuvent être effectuées.

# **Remarque:**

L'enregistrement de la valeur de mesure de l'exposition et/ou de la mise au point automatique peut également être effectué via la commande de menu, à l'aide de la touche 1.17 (voir p. 35).

3. Si vous continuez à enfoncer la touche, l'appareil photo déclenche la prise de vue ou, le cas échéant, démarre le temps préliminaire prédéfini pour le retardateur (voir p. 40).

## **Prises de vue en série**

Le LEICA S2 vous permet de réaliser non seulement des prises de vue uniques , mais également des prises de vue en série.

# **Réglage et utilisation de la fonction**

- 1. Dans la zone APPAREIL du menu (voir p. 13/22), sélectionnez **Mode Déclenchement**(5.1), puis
- 2. **Mode continu** dans le sous-menu correspondant.
- 3. Pour le reste, vous déterminez le fonctionnement en utilisant le déclencheur de différentes façons:
	- L'appareil photo prend des prises de vues en série aussi longtemps que vous maintenez le déclencheur enfoncé (et aussi longtemps que la capacité de stockage de la/des cartes mémoire le permet).
	- Si vous n'appuyez que brièvement sur le déclencheur, l'appareil photo prend des prises de vue uniques.

## **Remarque:**

Quel que soit le nombre de prises effectuées dans une série et pour les deux modes de reproduction (voir p. 24), la dernière photo de la série, ou du moins la dernière photo de la série enregistrée sur la carte que vous avez activée (voir p. 31), s'affiche en premier, si toutes les prises de la série n'ont pas encore été transférées de la mémoire tampon interne de l'appareil sur la carte correspondante.

Pour en savoir plus sur la manière dont vous pouvez sélectionner les autres prises de vue de la série ainsi que les autres options du mode Reproduction, consultez les paragraphes repris sous l'intitulé Reproduction, à partir de la page 46.

# **Réglage de la netteté**

Le LEICA S2 permet de régler la netteté de façon manuelle ou automatique, et ce avec tous les objectifs S. Le système autofocus évalue la distance par rapport aux détails du sujet dans la zone située au centre du champ d'image, symbolisée par la croix sur le verre de mise au point.

Quel que soit le mode de fonctionnement, l'affichage (2.9) fournit, dans le viseur, des informations sur le réglage concerné:

- Le triangle de gauche  $\triangleright$  indique un réglage trop éloigné (il apparaît uniquement en mode manuel, notamment en cas de "surrégulation" manuelle de l'autofocus).
- Le point central  $\bullet$  indique un réglage correct ou signale que le système ne peut pas évaluer la distance.
- Le triangle de droite  $\triangleleft$  indique un réglage trop court (il apparaît uniquement en mode manuel, notamment en cas de "surrégulation" manuelle de l'autofocus).

Pour en savoir plus sur l'affichage, consultez la p. 9.

#### **Remarque:**

Le système de mesure fonctionne de façon passive sur la base des contrastes, c'est-à-dire les variations clair/obscur sur le détail du sujet visé, et donc sur une certaine luminosité minimale.

## **Réglage du mode de fonctionnement**

- 1. Dans la zone APPAREIL du menu (voir p. 13/22), sélectionnez **Mode de mise au point**(5.2), puis
- 2. la variante souhaitée dans le sous-menu correspondant.

## **Réglage manuel de la netteté - MF**

Tournez la bague de mise au point (1.9) sur l'objectif de sorte que votre sujet, ou du moins le détail le plus important du sujet dans le viseur, apparaisse de façon nette sur le verre de mise au point. Le LEICA S2 est équipé en série d'un verre dépoli universel, grâce auquel les détails du sujet peuvent être reproduits de façon nette sur l'ensemble du champ d'image. Ce verre est a dapté aux applications photographiques et aux types de sujets les plus fréquents et s'avère particulièrement avantageux avec des distances focales longues, ainsi que dans le domaine de la macrophotographie.

D'autres verres de mise au point (voir p. 55), aisément interchangeables et offrant des conditions de mise au point optimales pour chaque domaine d'application, sont disponibles en tant qu'accessoires.

#### **Remarque:**

Si, dans le menu, vous sélectionnez **MF** et que la fonction **AE-/ AF-verrouillé** (voir p. 34) est réglée sur **AF-L**, le mode Autofocus **AFc** peut être activé à tout moment au moyen de la touche 1.17.

#### **Réglage automatique de la netteté**

Deux modes Autofocus sont disponibles. Pour les deux modes, vous devez appuyer (1er point de poussée, voir p. 32) sur le déclencheur (1.1) pour commencer le réglage.

# **AFs(single) = priorité netteté**

Le détail du sujet visé est reproduit de façon nette.

- Le processus est ensuite arrêté, même si le déclencheur continue à être maintenu au 1er point de poussée.
- Le réglage est enregistré tant que le déclencheur est maintenu au 2e point de poussée.
- Le déclenchement ne peut pas intervenir tant que le réglage n'est pas net, même si le déclencheur est complètement enfoncé.

## **AFc(continuous) = priorité déclenchement**

Les détails du sujet visé sont reproduits de façon nette.

- Le processus se poursuit tant que le déclencheur est maintenu au 1er ou au 2e point de poussée. Pendant le temps de maintien, le réglage est corrigé dès lors que d'autres objets situés à d'autres distances sont saisis par le système de mesure, ou en cas de modification de la distance séparant le détail du sujet visé de l'appareil.
- L'enregistrement d'un réglage n'est pas possible.
- Même si aucun détail du sujet n'est net, un déclenchement peut être effectué à tout moment.

## **Remarque:**

L'enregistrement d'un réglage AF est possible non seulement avec le déclencheur, mais aussi par pression sur la touche 1.17 (voir p. 35).

# **Mesure de l'exposition**

#### **Méthodes de mesure de l'exposition**

Le LEICA S2 offre trois méthodes de mesure de l'exposition:

#### **Réglage de la fonction**

- 1. Dans la zone APPAREIL du menu (voir p. 13/22), sélectionnez **Mesure d'Exposition** (5.3), puis
- 2. la variante souhaitée dans le sous-menu correspondant.

#### Mesure spot -  $\cdot$ <sup>1</sup>

Pour la mesure spot, seule la valeur de mesure du champ central est utilisée.

#### **Mesure centrale pondérée -**  $\Box$

Dans le cas de la mesure centrale pondérée, toutes les valeurs de mesure sont prises en compte, mais pondérées différemment. Cette méthode de mesure tient compte de l'intégralité du champ de l'image, même si les zones centrales du sujet jouent un rôle beaucoup plus déterminant que les zones en bordure dans le calcul de la valeur de l'exposition.

#### **Mesure à champs multiples -**  $\blacksquare$

Cette méthode de mesure repose sur la saisie de cinq valeurs de mesure. Une valeur de mesure est calculée au centre de l'image dans un champ donné; les quatre autres sont calculées dans les champs environnants. Ces cinq valeurs de mesure sont reprises dans un algorithme, en fonction de la situation.

#### **Mémorisation de la valeur mesurée** Le LEICA S2 saisit

- pour la mesure de l'exposition, selon la méthode de mesure, divers détails du sujet, et les pondère différemment,
- pour la mesure autofocus (voir p. 33), uniquement un détail du sujet.

Dans un premier temps, l'enregistrement s'effectue toujours avec le déclencheur (1.1, voir p. 32). En fonction des instructions du menu, la touche 1.17 permet par ailleurs:

- de rendre disponible un des réglages (enregistrés) même si le déclencheur est relâché, p. ex. pour enregistrer d'autres ré glages de l'exposition et/ou de la netteté en appuyant une nouvelle fois jusqu'au point de pression, ou
- d'enregistrer un réglage non enregistré avec le déclencheur. Contrairement au déclencheur, la touche enregistre les différents réglages non seulement pour une prise de vue, mais également aussi longtemps qu'elle est maintenue enfoncée, c'est-à-dire pour plusieurs prises, le cas échéant. L'option de menu **AE-/AF-verrouillé** (Automatic Exposure = réglage automatique de l'exposition/AutoFokus = mise au point automatique) permet de choisir l'affectation des fonctions.

#### **Enregistrement avec le déclencheur**

- 1. Visez la zone à mesurer à l'intérieur du viseur à l'aide du cercle.
- 2. Appuyez sur le déclencheur (1.1) jusqu'au 2e point de poussée. La valeur mémorisée est conservée tant que votre doigt maintient ce point de poussée.
- 3. Dans les modes d'exposition automatiques  $P$ ,  $P$  et  $T$  (voir p. 38/39), la balance d'exposition (2.7b) apparaît et indique la différence par rapport à la valeur de mesure mémorisée. Si, pendant ce laps de temps, vous modifiez également le diaphragme ou le temps de pose, la valeur mémorisée évoluera automatiquement en conséquence et sera affichée.
- 4. Déterminez le cadrage définitif pendant que le point de poussée est maintenu, puis
- 5. déclenchez.

La valeur mémorisée est effacée dès que vous retirez votre doigt du point de poussée du déclencheur.

#### **Enregistrement avec la touche 1.17**

#### **Réglage de la fonction**

- 4. Dans la zone INSTALLAT. du menu (voir p. 13/22), sélectionnez **AE-/AF-verrouillé** (5.30), puis
- 5. une des variantes suivantes dans le sous-menu correspondant: - **AF-L** (AF Lock = enregistrement AF)

Le déclencheur enregistre le réglage de l'exposition et de l'autofocus. Si vous maintenez la touche enfoncée, l'enregistrement du réglage de l'autofocus est effectué, même si vous relâchez le déclencheur. Cas particulier: si l'appareil est réglé sur cette fonction et sur la mise au point manuelle (voir p. 33), l'autofocus fonctionne tout de même (tant que la touche est maintenue enfoncée), avec la priorité déclenchement (voir p. 33).

- **AE-L** (AE Lock = enregistrement AE)

Le déclencheur enregistre le réglage de l'exposition et de l'autofocus. Si vous maintenez la touche enfoncée, l'enregistrement du réglage de l'exposition est effectué, même si vous relâchez le déclencheur.

- **AF-L + AE-L**

Les réglages enregistrés d'abord avec le déclencheur pour la prise de vue concernée sont conservés tant que la touche est maintenue enfoncée.

Cas particulier: si l'appareil est réglé sur cette fonction et sur la mise au point manuelle (voir p. 33), l'autofocus fonctionne tout de même (tant que la touche est maintenue enfoncée), avec la priorité déclenchement (voir p. 33).

## **Correction de l'exposition**

Définition et annulation d'une correction d'exposition

- 1. Dans la zone APPAREIL du menu (voir p. 13/22), sélectionnez **Correction d'Expo.** (5.4).
	- Un sous-menu sous forme d'échelle, surmontée d'une flèche rouge, apparaît à l'écran. Si la valeur O est affichée, cela signifie que la fonction est désactivée.
- 2. Choisissez la valeur souhaitée en tournant la molette de réglage (1.18) dans le sous-menu correspondant.
	- Dans la liste de menus de départ, une correction est indiquée par la mention **EV±X**<sup>1</sup> .

#### **A l'intérieur du viseur s'affiche:**

– Le symbole d'avertissement correspondant (2.2).

## **Sur l'écran du volet de protection s'affichent:**

– Les symboles **+** ou **-** (3.9a), selon l'orientation de la correction.

#### **Remarque:**

La valeur de correction définie est conservée après la mise hors tension de l'appareil photo.

## **Important:**

Une correction de l'exposition réglée sur l'appareil photo influe exclusivement sur la mesure de la lumière ambiante, pas sur la lumière du flash (pour plus d'informations sur la photographie au flash, consultez les paragraphes à partir de la p. 43).

#### **Séries d'expositions**

Vous avez le choix entre:

- 4 niveaux de réglage: 0, 5EV, 1EV, 2EV et 3EV
- 2 nombres de prises de vue: 3 ou 5

# **Réglage de la fonction**

- 1. Dans la zone APPAREIL du menu (voir p. 13/22), sélectionnez **Bracketing d'Expo.** (5.5).
	- Le sous-menu apparaît à l'écran, avec deux options: **Prises de Vue** et **Intervalle**, en dessous desquelles s'affiche une échelle. Le réglage de l'option **Prises de Vue** est marqué comme prêt pour le traitement. Si une correction de l'exposition est réglée dans le même temps, la valeur correspondante est affichée en dessous de l'échelle.
- 2. Dans l'option **Prises de Vue**, indiquez si vous souhaitez effectuer une série d'expositions (et, le cas échéant, le nombre de prises de vue) en tournant la molette de réglage (1.18).
	- Des flèches rouges (correspondant au nombre de prises de vue indiqué) apparaissent alors au-dessus de l'échelle. Indiquez les valeurs d'exposition correspondantes.

## **Remarque:**

Si une correction de l'exposition est réglée dans le même temps, l'exposition zéro (c'est-à-dire le point de départ de la série d'expositions) correspond à la valeur d'exposition corrigée pour les modes d'exposition  $P$ .  $\overline{P}$  et  $\overline{T}$  (voir p. 38/39).

- 3. Confirmez le réglage en appuyant sur la molette de réglage.
	- Le réglage de l'option **Intervalle** est marqué comme prêt pour le traitement. Des flèches rouges (correspondant au nombre de prises de vue indiqué) apparaissent alors audessus de l'échelle. Indiquez les valeurs d'exposition correspondantes.
- 4. Choisissez le niveau souhaité en tournant la molette de ré glage (1.18).
	- Les flèches modifient les positions en fonction du niveau de réglage.

# **Remarques:**

- Si la série d'expositions dépasse la plage de  $\pm$  3 EV (en raison de la combinaison nombre de prises de vue/niveau), la graduation de l'échelle passe de  $\pm$  3 EV à  $\pm$  6 EV. Les flèches suivent cette progression.
- Notez que vous devez effectuer et confirmer les deux ré glages pour activer la fonction.
- 5. Confirmez le réglage en appuyant sur la molette de réglage.
- Dans la liste de menus de départ, une série d'expositions est indiquée par la mention**XEV/X**1.

# **A l'intérieur du viseur s'affichent:**

- Le symbole d'avertissement correspondant (2.2)
- Les affichages, variables selon les niveaux de réglage, relatifs à la vitesse d'obturation (2.8) et au diaphragme (2.6)

# **Sur l'écran du volet de protection s'affichent:**

- A côté du mode d'exposition et avant la ou les surexpositions:
- **+**, avant l'exposition non corrigée: **0**, avant la ou les sousexpositions: **-** (3.8)
- Les affichages relatifs à une série d'expositions (3.9b).

# **Remarques:**

- •Selon le mode d'exposition (voir paragraphe Réglage de l'exposition, à partir de la p. 37), les niveaux de réglage de l'exposition sont créés en modifiant les vitesses d'obturation et/ou le diaphragme.
- Les expositions s'effectuent dans l'ordre suivant: surexposition(s) exposition correcte, sous-exposition(s).
- Si vous utilisez la fonction de série d'expositions automatique, tous les réglages **AUTO ISO** (voir p. 30) sont définis:
- La sensibilité calculée automatiquement par l'appareil pour la prise de vue non corrigée est également utilisée pour toutes les autres prises de vue d'une série. En d'autres termes, cette valeur ISO reste inchangée pour toute la série.
- Les réglages du menu **AUTO ISO** n'ont aucun effet, ce qui signifie que la plage de vitesses d'obturation de l'appareil est entièrement disponible.
- Selon le réglage de l'exposition effectué au départ, la plage de fonctionnement de la série d'expositions automatique peut être limitée.
- Indépendamment de cela, les nombres de prises de vue indiqués sont toujours réalisés et, si plusieurs prises de vue sont effectuées en série à la fin de la plage de travail, elles sont exposées de la même façon.
- La fonction demeure active jusqu'à ce qu'elle soit désactivée dans le menu, ou jusqu'à ce que l'appareil soit mis hors tension.

# **Dépassement de la limite supérieure ou inférieure de la plage de mesure**

Si vous vous situez en deçà de la limite inférieure de la plage de mesure de l'appareil photo, la mesure d'exposition ne sera pas exacte. Les valeurs de mesure éventuellement encore affichées à l'intérieur du viseur peuvent conduire à des expositions erronées. C'est pourquoi l'indication  $LI(2.8b)$  apparaît dans le viseur lorsque vous vous situez en deçà de la limite inférieure.

<sup>1</sup> Exemple, le premier "X" représentant le niveau de réglage, le second le nombre de prises de vue

# **Mode d'exposition**

# **Réglage de la vitesse d'obturation et du diaphragme/Sélection du mode d'exposition**

Sur le LEICA S2, le réglage

- de la vitesse d'obturation et du diaphragme, en cas de présélection manuelle,

- et des 3 modes d'exposition automatiques

s'effectue à l'aide de 2 éléments de commande seulement : la molette de réglage de la vitesse d'obturation (1.10) et la molette de réglage (1.18).

Les différents réglages et les modes sélectionnés s'affichent à la fois dans le viseur (1.16/2) et sur l'écran du volet de protection (1.11/3) (voir également les descriptions et explications correspondantes aux pages 9 et 10).

# **Molette de réglage de la vitesse d'obturation**

Cette molette (1.10) permet de régler manuellement la vitesse d'obturation dans les modes m (réglage manuel de la vitesse d'obturation et du diaphragme) et  $T$  (automatisme avec priorité au temps de pose).

Selon l'obturateur utilisé, les plages de vitesses suivantes sont disponibles:

- avec l'obturateur à rideaux de l'appareil photo (interrupteur principal 1.15 sur FPS (voir p. 21)), de 8 s à  $\frac{1}{4000}$  s

- avec l'obturateur central intégré dans certains objectifs Leica S (interrupteur principal 1.15 sur  $CS$  (voir p. 21)), de 8 s à  $\frac{1}{500}$  s. Si vous réglez des vitesses d'obturation plus lentes,

l'appareil photo sélectionne automatiquement l'obturateur à rideaux. Par contre, vous ne pouvez pas régler de vitesses d'obturation plus rapides tant que vous ne placez pas l'interrupteur principal sur CS

- Dans les deux cas, vous pouvez également définir des demipaliers.

Pour la régulation automatique et continue de la vitesse d'obturation par l'appareil photo dans les modes  $P$  (automatisme programmé) et  $\mathbf H$  (automatisme avec priorité au diaphragme), vous devez choisir la position A. Des temps de pose prolongés de 32 s max. seront effectués avec la position B. En cas d'utilisation de flashes non conformes au système, il est recommandé de régler la vitesse de synchronisation du flash la plus rapide (=  $\frac{1}{125}$  s).

# **Molette de réglage**

Tourner la molette de réglage (1.18) permet de régler manuellement le diaphragme dans les modes  $m$  et  $H$ . Des demi-paliers sont également disponibles.

Appuyer sur la molette de réglage permet de basculer entre le réglage manuel du diaphragme et la régulation automatique par l'appareil photo, dans les modes  $P$  et  $T$ .

Le tableau ci-dessous présente les corrélations entre les fonctions des deux éléments de commande.

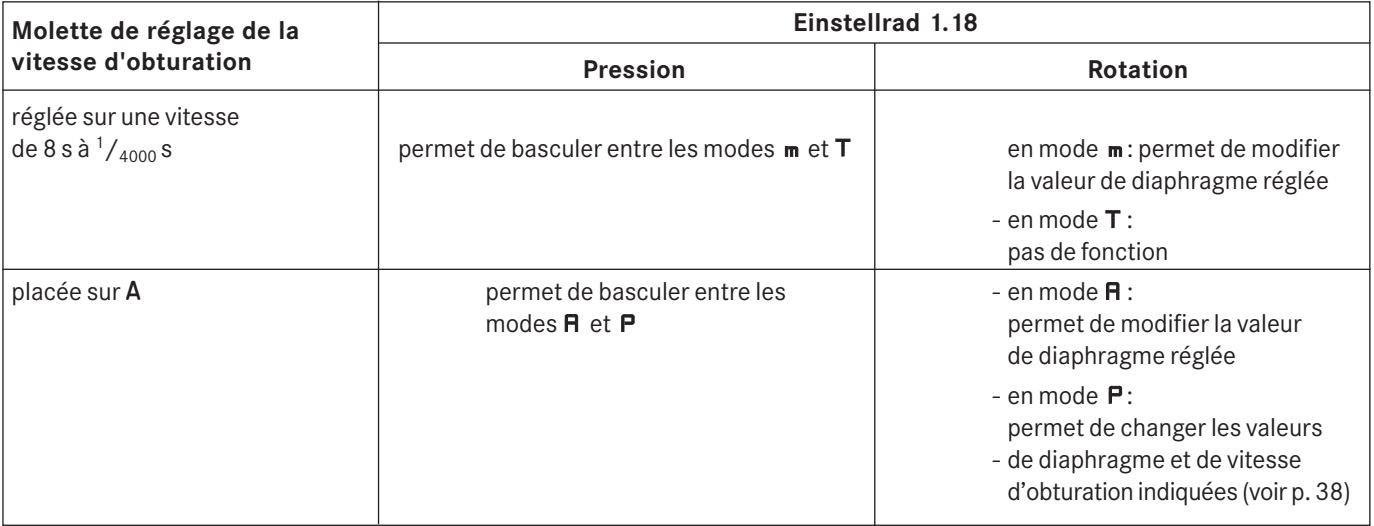

# **Modes d'exposition**

Le LEICA S2 dispose de quatre modes d'exposition.

# **Automatisme programmé - P**

# **Réglage du mode de fonctionnement**

- 1. Placez la molette de réglage de la vitesse d'obturation (1.10) sur **A**.
- 2. En appuyant sur la molette de réglage (1.18), réglez le diaphragme sur la régulation automatique, en l'occurrence dans le mode Automatisme programmé.

La valeur du temps de pose et celle du diaphragme de l'objectif s'établissent alors de façon automatique en fonction de la lumière ambiante et en continu de 32 s à  $\frac{1}{4000}$  s ou  $\frac{1}{500}$  s en cas d'utilisation de l'obturateur central de certains objectifs Leica S, ainsi que de la pleine ouverture au diaphragme minimal de l'objectif utilisé.

# **Dans le viseur et sur l'écran du volet de protection s'affichent:**

- **P** (2.5.a/3.8) pour le mode d'exposition sélectionné, et
- les valeurs de diaphragme (2.6/3.11) et de vitesse d'obturation (2.8.a/3.12) régulées automatiquement.

## **Remarques:**

- Si le réglage automatique de la sensibilité (voir p. 30) est activé simultanément, la vitesse d'obturation, même avec un diaphragme totalement ouvert, ne sera prolongée au-delà la vitesse  $\frac{1}{\epsilon}$  focale qu'une fois la sensibilité maximale atteinte.
- En présence d'une très faible lumière ou d'une extrême luminosité, il se peut que la plage temps de pose/diaphragme disponible ne suffise plus. L'indication  $LI(2.8b)$  pour sousexposition (éventuellement également comme avertissement d'un dépassement de la limite inférieure de la plage de mesure (voir "Dépassement de la limite inférieure de la plage de mesure", p. 36)) ou  $H$  (2.8) pour surexposition s'affiche dans le viseur.

# **Réglage de la fonction**

La fonction de changement de programme du LEICA S2 permet de modifier les combinaisons vitesse d'obturation/diaphragmes proposées par le mode Automatisme programmé alors que l'exposition globale, c.-à-d. la luminosité de l'image, demeure quant à elle inchangée.

# **Réglage de la fonction**

Tournez la molette de réglage (1.18)

- vers la droite pour des diaphragmes plus grands (valeurs inférieures) ou des vitesses d'obturation plus rapides
- vers la gauche pour des diaphragmes plus petits (valeurs supérieures) ou des vitesses d'obturation plus lentes.

# **Dans le viseur et sur l'écran du volet de protection s'affichent:**

- **P** (2.5.a/3.8) pour le mode d'exposition sélectionné,
- **S** (3, 10) sur l'écran du volet de protection, indiquant l'utilisation de la fonction de changement, et les valeurs de diaphragme (2.6/3.11) et de vitesse d'obturation (2.8.a/3.12) commandées automatiquement, qui s'inversent.

## **Remarque:**

Les réglages de la fonction de changement sont conservés après une prise de vue au-delà du temps de maintien de 12s (voir p. 32) du système de mesure de l'exposition, mais pas lors de la sélection d'un autre mode d'exposition (**A, T, m**) lors de la mise hors/sous tension de l'appareil photo (également par le biais de la fonction **Arrêt auto**). En d'autres termes, dans ces cas, l'appareil photo adopte toujours le réglage par défaut du temps d'obturation et du diaphragme lors d'une nouvelle utilisation du mode Automatisme programmé.

# **Automatisme avec priorité au diaphragme - A**

# **Réglage du mode de fonctionnement**

- 1. Placez la molette de réglage de la vitesse d'obturation (1.10) sur **A**.
- 2. En appuyant sur la molette de réglage (1.18), réglez le diaphragme sur la commande manuelle.
- 3. Sélectionnez le diaphragme désiré en faisant tourner la molette de réglage.

La valeur du temps de pose s'établit alors de façon automatique en fonction de la lumière ambiante et en continu de 32 s à  $\frac{1}{4000}$  s ou  $\frac{1}{500}$  s en cas d'utilisation de l'obturateur central de certains objectifs S Leica.

# **Dans le viseur et sur l'écran du volet de protection s'affichent:**

- **A** (aperture priority) pour le mode d'exposition sélectionné  $(2.5.b/3.8)$ ,
- la valeur de diaphragme réglée manuellement (2.6/3.11) et
- la vitesse d'obturation automatique (2.8.a/3.12).

- Si le réglage automatique de la sensibilité est activé simultanément (voir p. 30), la plage de réglage du mode Automatisme avec priorité au diaphragme augmente.
- En présence d'une luminosité extrême ou de très mauvaises conditions lumineuses, l'indication  $H$  ou  $LI$  (2.8b) s'affiche dans le viseur. Réglez, si possible, une autre valeur de diaphragme. L'indication LD apparaît parfois aussi en tant qu'avertissement de dépassement de la limite inférieure de la plage de mesure (voir p. 36). Il sera alors impossible d'effectuer une mesure correcte de l'exposition.

#### **Automatisme avec priorité au temps de pose - T**

#### **Réglage du mode de fonctionnement**

- 1. Réglez le temps de pose désiré à l'aide de la molette de réglage de la vitesse d'obturation (1.10).
- 2. En appuyant sur la molette de réglage (1.18), réglez au besoin le diaphragme sur la commande automatique, en l'occurrence dans le mode Automatisme avec priorité au temps de pose. La valeur du diaphragme de l'objectif s'établit alors de façon

automatique en fonction de la lumière ambiante et en continu de la pleine ouverture au diaphragme minimal de l'objectif utilisé.

## **Dans le viseur et sur l'écran du volet de protection s'affichent:**

- **T** (time priority) pour le mode d'exposition sélectionné  $(2.5.c/3.8)$ ,
- la valeur de diaphragme réglée automatiquement (2.6/3.11) et
- la vitesse d'obturation réglée manuellement (2.8.a/3.12).

## **Remarques:**

- Si le réglage automatique de la sensibilité est activé simultanément (voir p. 30), la plage de réglage du mode Automatisme avec priorité au temps de pose augmente. Une vitesse d'obturation maximale définie éventuellement dans le cadre du réglage automatique de la sensibilité est par contre sans effet.
- En présence d'une très faible lumière ou d'une extrême luminosité, il se peut que la plage de réglage disponible pour le diaphragme de l'objectif utilisé ne suffise plus compte tenu du temps de pose présélectionné. Réglez, si possible, une autre vitesse d'obturation. Dans ces cas également, le réglage de l'exposition s'effectuera généralement de façon correcte grâce au réglage automatique de la vitesse d'obturation adéquate, c.-à-d. grâce à la "sur-régulation" de votre présé lection manuelle. L'indication LD pparaît parfois aussi en tant qu'avertissement de dépassement de la limite inférieure de la plage de mesure (voir p. 36). Il sera alors impossible d'effectuer une mesure correcte de l'exposition.

#### **Réglage manuel du diaphragme et du temps de pose - m**

#### **Réglage du mode de fonctionnement**

- 1. Réglez le temps de pose désiré à l'aide de la molette de réglage de la vitesse d'obturation (1.10).
- 2. En appuyant sur la molette de réglage (1.18), réglez le diaphragme sur la commande manuelle.
- 3. Sélectionnez le diaphragme désiré en faisant tourner la molette de réglage.

#### **Dans le viseur et sur l'écran du volet de protection s'affichent:**

- **m** pour le mode d'exposition sélectionné (2.5.d/3.8),
- les valeurs de diaphragme (2.6/3.11) et de vitesse d'obtura tion (2.8.a/3.12) réglées manuellement, et
- une balance d'exposition (2.7) avec laquelle s'effectue l'équilibrage de l'exposition.

La balance de l'exposition indique l'écart entre la combinaison temps de pose/diaphragme qui vient d'être définie et la valeur de l'exposition mesurée. Les divergences dans la plage de  $\pm$  3 EV font l'objet d'un affichage par  $\frac{1}{2}$  paliers. Les divergences plus importantes sont signalées par le clignotement du repère extérieur de la balance de l'exposition. Pour une exposition correcte, conforme à l'indication du posemètre, le diaphragme et/ou le temps de pose doivent être modifiés jusqu'à ce que seul le trait de zéro de la balance de l'exposition soit affiché.

## **Remarque:**

Si le réglage automatique de la sensibilité est activé simultanément (voir p. 30), la dernière sensibilité réglée manuellement est utilisée.

Une vitesse d'obturation maximale définie éventuellement dans le cadre du réglage automatique de la sensibilité est sans effet.

## **Réglage B**

Avec le réglage **B** l'obturateur reste ouvert tant que vous maintenez enfoncé le bouton du déclencheur (max. 32 s). En association avec le retardateur, vous disposez d'une fonction T supplémentaire: si le réglage **B** est sélectionné et si le retardateur est activé en appuyant sur le déclencheur (voir aussi p. 40), l'obturateur s'ouvre automatiquement au bout du temps préliminaire sélectionné. Il reste alors ouvert (sans devoir maintenir le déclencheur) tant que vous n'enfoncez pas à nouveau le déclencheur. En actionnant le déclencheur, vous pouvez ainsi éviter dans une large mesure les effets de flou éventuels, même pour les prises de vue avec pose longue. Le posemètre reste désactivé dans les deux cas.

## **A l'intérieur du viseur s'affiche:**

• au lieu d'une vitesse d'obturation,  $\mathbf{b} \mathbf{u}^{\dagger} \mathbf{b}$  (2.8c)

## **Sur l'écran du volet de protection s'affichent:**

- **B** (3.13), et
- après l'ouverture de l'obturateur, le temps de pose en train de s'écouler en secondes (3.12)

- Des temps de pose longs peuvent entraîner un flou important. Pour réduire ce flou, le LEICA S2 crée automatiquement, après chaque prise de vue avec vitesses d'obturation plus longues, une deuxième "prise de vue noire" (obturateur fermé). Le bruit de fond mesuré lors de cette prise de vue parallèle est ensuite "extrait" par ordinateur des données de la prise de vue proprement dite. Ce doublement du temps "d'exposition" doit être pris en compte lors des temps de pose prolongés. Pendant ce temps, l'appareil ne doit pas être mis hors tension.
- Pour des vitesses d'obturation  $>1/2$  s, le message d'avertissement **Réduction du bruit** s'affiche à l'écran
- Les temps de pose prolongés avec le réglage **B** s'effectuent exclusivement avec l'obturateur à rideaux interne de l'appareil photo, même lorsque l'interrupteur principal (1.15) se trouve sur CS (voir p. 21).

# **Photographie avec le retardateur**

Le retardateur du LEICA S2 permet de réaliser des prises de vue avec un décalage de 2 ou de 12 s.

## **Réglage/exécution de la fonction**

- 1. Dans la zone APPAREIL du menu (voir p. 13/22), sélec tionnez **Mode Déclenchement**(5.1), puis
- 2. le temps préliminaire souhaité dans le sous-menu correspondant.
- 3. Pour démarrer, enfoncez le déclencheur (voir aussi "Déclencheur", p. 32).

#### **Remarque:**

Pendant cette phase préliminaire, il est possible de redémarrer (c.-à.-d. prolonger) le temps préliminaire en appuyant à nouveau sur le déclencheur.

#### **Déroulement**

Pour un temps préliminaire de 2 s:

Le processus commence par la mesure de l'exposition et la mise au point en mode autofocus, puis le miroir se relève. Ce n'est qu'ensuite que le temps préliminaire commence.

Pour un temps préliminaire de 12 s:

Le temps préliminaire commence dès l'enfoncement du déclencheur, le miroir se relève 2s avant le déclenchement.

## **Affichages**

Le temps préliminaire en cours est affiché:

- sur l'écran (1.22) via l'affichage **Déclenchement dans 12s** et le décompte du temps restant jusqu'au déclenchement.
- via le clignotement de la DEL sur la face avant de l'appareil photo (1.2) (pour les 10 à 12 premières secondes) (reste allumée dans les autres cas).

#### **Arrêt de la fonction**

Il est possible d'interrompre le temps préliminaire en cours d'un retardateur en mettant l'appareil photo hors tension, c.-àd. en tournant l'interrupteur principal (1.15) en position OFF pour un temps préliminaire en cours de 12s du retardateur, pendant les 10 premières secondes, en appuyant sur la touche 1.20 – dans ce cas, portant la mention ABANDON. Lorsque vous ne souhaitez plus utiliser le retardateur, vous devez le désactiver dans le menu. La fonction est également désactivée lors de la mise hors tension de l'appareil photo.

#### **Remarque:**

Si la fonction de retardateur et le pré-déclenchement du miroir sont activés simultanément, le défilement de l'obturateur intervient en principe après le temps préliminaire choisi, c.-à-d. sans devoir enfoncer à nouveau le déclencheur.

# **Pré-déclenchement du miroir**

Le LEICA S2 offre la possibilité d'un pré-déclenchement du miroir afin d'éliminer les influences minimales résiduelles du mouvement du miroir et de la fermeture du diaphragme de l'objectif.

## **Réglage/exécution de la fonction**

- 1. 1.Dans la zone APPAREIL du menu (voir p. 13/22), sélec tionnez **Pré-déclenchement miroir**(5.8), puis
- 2. **Marche** ou **Arrêt** dans le menu correspondant.
- 3. Enfoncez le déclencheur jusqu'au 3e point de poussée (voir aussi "Déclencheur", p. 32), pour relever le miroir.
- 4. Enfoncez à nouveau le déclencheur pour réaliser la prise de vue.

#### **Déroulement**

Dès le premier actionnement du déclencheur, la mesure de l'exposition et la mise au point (en mode autofocus) sont effectuées, puis le miroir se relève et le diaphragme s'ajuste sur la valeur correspondante. Ce n'est qu'après un deuxième actionnement du déclencheur que le défilement de l'obturateur intervient, et donc la prise de vue réelle. Une fois l'exposition terminée, le miroir se rabat et le diaphragme s'ouvre à nouveau de manière habituelle.

#### **Arrêt de la fonction**

Il est possible d'interrompre le processus de pré-déclenchement du miroir après le premier actionnement du déclencheur sans réaliser de prise de vue. Pour ce faire, mettez l'appareil photo hors tension à l'aide de l'interrupteur principal , c.-à-d. en le (1.15) tournant en position OFF; le miroir se rabat ensuite. Si la fonction de pré-déclenchement du miroir est sélectionnée, la fonction reste activée même après une mise hors, puis sous tension de l'appareil photo. En d'autres termes, si la prise de vue suivante doit être effectuée sans pré-déclenchement du miroir, vous devez régler la fonction du menu sur **Arrêt**.

- La prise de vue doit être effectuée dans les 2min suivant le premier actionnement du déclencheur, faute de quoi le miroir se rabat automatiquement (sans que l'obturateur se soit ouvert au préalable) afin de préserver la capacité de l'accumulateur.
- Pendant que le miroir est relevé, il est possible de redémarrer à tout moment le temps de maintien de 2min en actionnant le déclencheur.
- Si la fonction de retardateur et le pré-déclenchement du miroir sont activés simultanément, le défilement de l'obturateur intervient en principe après le temps préliminaire choisi, c.-à-d. sans devoir enfoncer à nouveau le déclencheur.

# **Touche de fermeture du**

## **diaphragme et profondeur de champ**

La touche de fermeture du diaphragme (1.4) du LEICA S2 permet de fermer le diaphragme de l'objectif, dans tous les modes d'exposition, en fonction de la valeur de diaphragme définie ou régulée automatiquement. Les valeurs correctes s'affichent alors à l'écran et surl'écran du volet de protection. La mesure de l'exposition est toutefois désactivée.

Conditions de fermeture du diaphragme:

1. la mesure de l'exposition avec le déclencheur est activée (voir p. 32), et

2. e déclencheur n'est pas (plus) actionné.

Pendant que la touche de fermeture du diaphragme est pressée, le processus de déclenchement est bloqué.

# **Autres fonctions**

# **Profils utilisateur / application**

Le LEICA S2 permet de mémoriser à long terme toutes les combinaisons possibles de tous les réglages de menu, p. ex. pour pouvoir y accéder à tout moment, facilement et rapidement, pour des situations / motifs récurrents. Vous avez le choix entre quatre emplacements pour la mémorisation de ces combinaisons, ainsi qu'un réglage en usine non modifiable, accessible à tout moment. Vous pouvez modifier le nom des profils mémorisés.

Vous pouvez transférer les profils mémorisés dans l'appareil photo sur l'une des cartes mémoire, p. ex. en vue d'une utilisation sur un autre appareil. De même, vous pouvez transférer les profils mémorisés sur une carte vers l'appareil photo.

# **Mémorisation des réglages/Création d'un profil**

- 1. Réglez les fonctions souhaitées dans le menu.
- 2. Dans la zone PRISE D. VUE du menu (voir p. 13/22), sélectionnez **Profil Utilisateur**(5.13),
- 3. puis **Sauvegarder comme Profill** dans le sous-menu, et enfin
- 4. l'emplacement souhaité dans le sous-menu correspondant.

# **Sélection d'un profil**

- 1. Dans la zone PRISE D. VUE du menu (voir p. 13/22), sélec tionnez **Profil Utilisateur**(5.13).
- Si des profils utilisateur sont mémorisés, leur nom apparaît en noir et les emplacements vides en vert.
- 2. Sélectionnez le profil souhaité dans le sous-menu: l'un de ceux mémorisés ou **Profil par Défaut**.

# **Remarque:**

Si vous modifiez l'un des réglages du profil utilisé, l'indication – s'affiche dans la liste des menus de départ au lieu du nom du profil précédemment utilisé.

# **Attribution d'un nouveau nom aux profils**

- 1. Dans la zone PRISE D. VUE du menu (voir p. 13/22), sélec tionnez **Profil Utilisateur** (5.13),
- 2. puis **Gestion des Profils** dans le sous-menu, et enfin
- 3. **Renommer le Profil Utilisateur** dans le sous-menu correspondant.
	- Le nom et le numéro du profil s'affichent, le numéro étant marqué comme prêt pour le traitement.
- 4. A l'aide de la molette de réglage (1.18), sélectionnez d'abord le profil à renommer, puis modifiez les chiffres et les lettres de son nom en faisant tourner la molette. En appuyant sur la molette, vous sélectionnez d'autres caractères.
	- Pour les quatre caractères du nom, vous disposez des lettres majuscules de "A" à "Z", des chiffres de "0" à "9" et d'un espace "\_"; ils se présentent dans cet ordre, en formant une boucle sans fin.

# **Mémorisation de profils sur une carte/transfert à partir d'une carte**

- 1. Dans la zone PRISE D. VUE du menu (voir p. 13/33), sélec tionnez **Profil Utilisateur**(5.13),
- 2. puis **Gestion des Profiles** dans le sous-menu, et enfin
- 3. **Profils Importer de la carte** ou **Profils Exporter vers la carte** dans le sous-menu correspondant.
	- La demande de confirmation correspondante s'affiche à l'écran.
- 4. Confirmez avec la molette de réglage (1.18) l'importation ou l'exportation du ou des profils.

# **Remarque:**

Lors de l'exportation, les 4 emplacements de mémoire sont transférés sur la carte, c.-à-d. même les profils vides. En conséquence, lors de l'importation, tous les profils existant dans l'appareil photo seront écrasés (supprimés).

# **Réinitialisation de tous les réglages individuels**

Avec cette fonction, il est possible de réinitialiser en une opération les valeurs d'usine de tous les réglages préalablement définis dans le menu.

# **Réglage de la fonction**

- 1. Dans la zone INSTALLAT. du menu (voir p. 13/22), sélectionnez **Remise a zero** (5.22), puis
- 2. **Non** ou **Oui** dans le sous-menu correspondant.

# **Remarque:**

Cette réinitialisation concerne également les profils éventuellement définis et mémorisés à l'aide de la fonction **Sauvegarder comme Profil** (voir section précédente).

#### **Gestion des répertoires**

Les données images des cartes mémoire sont enregistrées dans des répertoires, créés automatiquement. Le nom des répertoires est généralement constitué de huit caractères: trois chiffres et cinq lettres. Par défaut, le premier s'appelle "100LEICA", le deuxième "101LEICA", etc. L'appareil photo peut créer 999 répertoires maximum. Le LEICA S2 permet de créer des répertoires à tout moment et de leur attribuer vousmême un nom. Vous pouvez également modifier le nom des fichiers.

## **Création d'un répertoire/Attribution d'un nom personnalisé/Réinitialisation des numéros d'image**

- 1. Dans la zone INSTALLAT. du menu (voir p. 13/22), sélectionnez **Numérotation image** (5.18), puis
- 2. **Nouveau Dossier** dans le sous-menu correspondant.
- La désignation du répertoire apparaît (dans un premier temps, toujours "XXX1LEICA"). Le premier des cinq caractères est marqué comme prêt pour le traitement. Les caractères 4 à 8 peuvent être modifiés.

## **Remarques:**

- Le numéro disponible suivant est généralement utilisé comme numéro de répertoire.
- Tous les nombres jusqu'à "999" peuvent être utilisés. Un message d'avertissement s'affiche en cas d'épuisement de la capacité des nombres.
- 3. Tournez la molette de réglage (1.18) pour modifier les chiffres ou les lettres et appuyez dessus pour sélectionner d'autres caractères. Vous disposez des lettres majuscules de "A" à "Z", des chiffres de "0" à "9" et d'un espace "\_"; ils se présentent dans cet ordre, en formant une boucle sans fin.
	- Après avoir confirmé les réglages à l'aide de la touche 1.21, qui porte la mention OK dans ce cas, ou après avoir sélectionné le dernier caractère à l'aide de la molette de ré g lage, un autre sous-menu apparaît, avec la demande de confirmation **Remise à zéro Numérotation fichier?**.
- 4. Choisissez **Oui** ou **Non**.
	- Après avoir confirmé votre choix en appuyant sur la mo lette de réglage, la liste des menus de départ apparaît.

## **Modification du nom des fichiers**

- 1. Dans la zone INSTALLAT. du menu (voir p. 13/22), sélectionnez **Numérotation image** (5.18), puis
- 2. Changer nom du fichier dans le sous-menu correspondant.
	- Le nom du fichier apparaît. Le premier caractère (dans un premier temps, toujours "LXXXXXXX1") est marqué comme prêt pour le traitement.

Les caractères 1 à 4 peuvent être modifiés.

- 3. Tournez la molette de réglage (1.18) pour modifier les chiffres ou les lettres et appuyez dessus pour sélectionner d'au tres caractères.
	- Vous disposez des lettres majuscules de "A" à "Z", des chiffres de "0" à "9" et d'un espace "\_"; ils se présentent dans cet ordre, en formant une boucle sans fin.
- 4. Confirmez vos réglages en appuyant sur la molette de réglage. La liste des menus de départ apparaît.

#### **Formatage de la / des cartes mémoire**

Normalement, il n'est pas nécessaire de formater (d'initialiser) une carte mémoire déjà utilisée. Toutefois, lorsque vous utilisez une carte non formatée pour la première fois, vous devez la formater.

#### **Important:**

Lors d'un formatage simple, les données présentes sur la carte ne sont pas perdues définitivement. Seul le répertoire est supprimé, de sorte que les fichiers existants ne sont plus immédiatement accessibles. Un logiciel adapté permet de rendre les données de nouveau accessibles. Seules les données écrasées à la suite de l'enregistrement de nouvelles données sont effectivement supprimées définitivement.

#### **Remarques:**

- Ne mettez pas l'appareil photo hors tension pendant le formatage d'une carte mémoire.
- Si la carte mémoire a été formatée sur un autre appareil, par exemple sur un ordinateur, reformatez-la sur le LEICA S2.
- Si le formatage est impossible, demandez conseil à votre revendeur ou au Service d'information Leica (adresse, voir p. 64).
- Au cours du formatage, même les prises de vue protégées sont effacées (voir section précédente).

# **Réglage de la fonction**

- 1. Dans la zone INSTALLAT. du menu (voir p. 13/22), sélectionnez **Formatage** (5.19), puis
- 2. spécifiez si vous souhaitez formater une carte ou les deux dans le sous-menu correspondant.
	- Une demande de confirmation s'affiche à l'écran afin de prévenir tout réglage involontaire.
- 3. Confirmez avec la molette de réglage (1.18) le formatage de la ou des cartes mémoire.

# **Mode Flash**

## **Remarques générales sur la commande et la mesure de l'exposition au flash**

Le LEICA S2 calcule la puissance du flash nécessaire en amorçant plusieurs flashes de mesure se succédant rapidement en quelques fractions de secondes avant la prise de vue proprement dite. Juste après, au début de l'exposition, le flash principal est amorcé.

Tous les facteurs qui influencent l'exposition (p. ex. filtre et mo difications du réglage du diaphragme, distance, revêtements réfléchissants, etc.) sont automatiquement pris en compte.

#### **Flashes pouvant être utilisés**

Tous les flashes et systèmes de flash de studio conformes à la norme ISO 10330 actuellement en vigueur et à l'ancienne norme DIN 19014 peuvent être raccordés au LEICA S21 (polarité positive au contact X). Les systèmes de flash de studio et les flashes avec câble et fiche standard doivent être raccordés à la douille de raccordement pour flashes (1.30). Les flashes suivants, utilisés avec le LEICA S2, permettent d'utiliser toutes les fonctions décrites dans ce mode d'emploi:

- Le flash système LEICA SF 58 (référence 14 488). Avec un nombre-guide maximal de 58 (pour un réglage de 105 mm), un réflecteur zoom automatique, un réflecteur secondaire enclenchable au choix et de nombreuses autres fonctions, il est aussi puissant que polyvalent. Grâce à son raccord intégré, avec les contacts de commande et de signal correspondants assurant le transfert automatique d'une série de données et de réglages, il est très simple d'utilisation.
- Les flashes satisfaisant aux exigences techniques d'une System-Camera-Adaption (SCA) du système 3000 et utilisant l'adaptateur SCA-3502-M52, 3 et qui permettent une commande par nombre-guide et sont compatibles HSS (voir p. 44). Vous pouvez également utiliser d'autres flashes disponibles dans le commerce fixés via un raccord pour flash standard4, 5 et munis d'un contact central positif, qui permet de les amorcer (contact X, 1.30) (sans régulation TTL). Nous recommandons d'utiliser des flashes électroniques modernes commandés par thyristor.

<sup>2</sup> L'utilisation de l'adaptateur SCA-3502 (à partir de la version 5) permet de définir la balance des blancs (voir p. 29) pour une reproduction correcte des couleurs en mode **Auto**.

<sup>3</sup> L'utilisation de systèmes de flash provenant d'autres fabricants ou d'adaptateurs SCA prévus pour d'autres systèmes d'appareil photo est déconseillée, étant donné que le positionnement et l'affectation différents de leurs contacts peuvent conduire à une altération des fonctions, voire entraîner des dommages. <sup>4</sup> Si vous n'utilisez pas de flashes spécialement conçus pour le LEICA S2, vous devrez peut-être régler manuellement la balance des blancs de l'appareil photo sur  $\boldsymbol{l}_1$ .

<sup>5</sup> Vous devrez peut-être régler manuellement sur le flash le diaphragme indiqué sur l'objectif et la sensibilité.

#### **Vitesse de synchronisation du flash**

La vitesse de synchronisation du flash du LEICA S2 pour les flashes conventionnels est de  $\frac{1}{125}$ s avec un obturateur à rideaux et de  $\frac{1}{500}$  s avec un obturateur central. Avec les flashes compatibles HSS et système (voir p. 44), il est également possible d'utiliser toutes les vitesses d'obturation plus courtes. La durée de l'éclair des systèmes de flash de studio est souvent beaucoup plus longue que les vitesses de synchronisation indiquées. Pour pouvoir pleinement exploiter la quantité de lumière de ces flashes, il est conseillé d'ajuster l'appareil sur des vitesses plus longues.

#### **Sélection de la vitesse/plage de synchronisation**

Le LEICA S2 vous permet d'adapter précisément la vitesse d'obturation utilisée en mode Flash en association avec les modes d'exposition Automatisme programmé et Automatisme avec priorité au diaphragme aux conditions du motif ou à vos besoins de composition d'image. Pour ce faire, vous pouvez choisir entre un réglage automatique ou plusieurs réglages manuels.

#### **Réglage de la fonction**

- 1. Dans la zone APPAREIL du menu (voir p. 13/22), sélectionnez **Limite Vitesse d'obturation** (5.6), puis
- 2. dans le sous-menu correspondant, le réglage automatique lié à l'objectif (**1/Distance focal**) ou si vous souhaitez vousmême définir une vitesse d'obturation particulière (**Réglage Manuel**).
- 3. Dans le sous-menu **Réglage Manuel**, vous déterminez la plage des vitesses d'obturation admissibles en sélectionnant la plus rapide.

#### **Remarques:**

- L'option **1/Distance focal** permet d'obtenir les vitesses d'obturation les plus longues si l'on applique la règle générale pour prises de vues à main levée sans flou, p. ex.  $\frac{1}{60}$  s avec le Summarit-S 1:2,5/70 mm ASPH. Dans le menu **Limite Vitesse d'obturation** ., elle est toutefois limitée à  $\frac{1}{125}$  s, même si la focale utilisée est plus longue.
- Dans le champ du sous-menu **Réglage Manuel**, le "réglage de base" **1/Distance focal** apparaît d'abord.

1 Si vous souhaitez raccorder au LEICA S2 un système de flash de studio non conforme à la norme ISO, veuillez vous adresser au service clientèle de la société Leica Camera AG (adresse, voir p. 64) ou au service après-vente d'une filiale Leica.

#### **Sélection du moment de synchronisation**

Avec le LEICA S2, vous pouvez choisir entre un moment d'allumage du flash conventionnel au début de l'exposition et une synchronisation à la fin de l'exposition, c.-à-d. immédiatement avant que le 2e rideau de l'obturateur commence à refermer la fenêtre de cadrage.

Cette fonction est disponible avec tous les flashes, c.-à-d. aussi avec ceux non compatibles, qu'ils soient fixés au raccord pour flash ou par câble, et pour tous les réglages de flash et d'appareil photo. Les affichages sont identiques dans les deux cas.

# **Réglage de la fonction**

- 1. Dans la zone APPAREIL du menu (voir p. 13/22), sélectionnez **Mode Synchro. Flash** (5.7), puis
- 2. la variante souhaitée dans le sous-menu correspondant.

#### **Pose du flash**

Lors de l'installation d'un flash, il convient de veiller à ce que son raccord (1.20) soit entièrement inséré dans le raccord pour flash du LEICA S2, et le cas échéant, utiliser l'écrou autobloquant pour éviter toute chute accidentelle. Cela est particulièrement important dans le cas de flashes présentant des contacts de commande et de signal supplémentaires, car un changement de la position dans le raccord pour flash pourrait interrompre les contacts nécessaires et donc entraîner un dysfonctionnement.

#### **Remarque:**

Avant le montage, vous devez éteindre l'appareil et le flash.

#### **Réglages du flash automatiqúe commande par l'appareil**

Une fois le flash utilisé activé et réglé sur le mode de fonctionnement adéquat pour le mode TTL (p .ex. "TTL-HSS" pour le LEICA SF-58), vous devez effectuer les réglages suivants sur le LEICA S2 :

- 1. activer la mesure de l'exposition avant chaque prise de vue avec flash en appuyant légèrement sur le déclencheur, c.-à-d. que l'affichage dans le viseur doit être réglé sur l'indication de la vitesse d'obturation ou sur la balance de l'exposition. Si vous appuyez d'un seul coup complètement et trop rapidement sur le déclencheur, il est possible que le flash ne s'amorce pas.
- 2. régler le mode d'exposition, la vitesse d'obturation et/ou le diaphragme souhaité. Il convient de veiller à une vitesse de synchronisation du flash la plus rapide, étant donné qu'elle est importante pour déterminer si un flash de prise de vue "normal" est amorcé ou s'il s'agit d'un flash HSS.

#### **Mode Flash TTL**

Le mode flash TTL entièrement automatique, c.-à-d. commandé par l'appareil, est disponible sur le LEICA S2 avec les flashes compatibles (voir p. 43) et dans tous les modes d'exposition de l'appareil photo.

En outre, une commande de flash de débouchage est utilisée. Pour assurer un équilibrage du flash avec les conditions d'éclairage, vous devez réduire la puissance du flash de  $1^2/\sqrt{2}$  EV maximum à mesure de l'augmentation de la luminosité ambiante (flash de débouchage). Si la luminosité ambiante nécessite toute fois une vitesse d'obturation plus courte que la vitesse de synchronisation ( $\frac{1}{125}$ s pour les obturateurs à rideaux,  $\frac{1}{500}$ s pour les objectifs avec obturateur central) ou si ces valeurs sont réglées manuellement, l'appareil fait automatiquement passer un flash compatible en mode de flash linéaire (HSS, voir section suivante). Par ailleurs, le LEICA S2 transmet la sensibilité et le diaphragme réglés au flash. Ce dernier peut ainsi, dans la mesure où il dispose de cet affichage, adapter automatiquement des indications de portée en conséquence.

#### **Remarques:**

- Les réglages et fonctionnalités décrits dans les sections suivantes se rapportent exclusivement aux flashes fournis avec le LEICA S2 et compatibles.
- Une correction de l'exposition réglée sur l'appareil photo (voir p. 35) influe exclusivement sur la mesure de la lumière ambiante! En mode Flash, si vous souhaitez également effectuer une correction de la mesure de l'exposition au flash TTL (parallèle ou inverse), vous devez la définir (sur le flash)!
- La technique de flash HSS impose l'émission de flashes en succession rapide pendant l'ensemble du défilement de l'obturateur. L'énergie disponible doit donc être répartie, ce qui réduit la portée.
- Pour plus d'informations sur le mode Flash, en particulier avec d'autres flashes non spécifiquement conçus pour le LEICA S2, ainsi que sur ses différents modes de fonctionnement, consultez son mode d'emploi.

#### **Mode Flash linéaire (High Speed Synchronization)**

Le mode flash linéaire entièrement automatique, c.-à-d. commandé par l'appareil, est disponible sur le LEICA S2 avec les flashes compatibles (voir p. 43), avec toutes les vitesses d'obturation et dans tous les modes d'exposition de l'appareil photo. Il est activé automatiquement par l'appareil photo lorsque la vitesse d'obturation choisie ou sélectionnée est plus courte que la vitesse de synchronisation, c.-à-d.  $\leq$   $\frac{1}{180}$  s pour les obturateurs à rideaux. Lorsque le flash est correctement installé, ce processus ne nécessite aucune autre action de la part du photographe.

#### **Mode Flash stroboscopique avec flashes compatibles**

Ce mode flash, avec lequel plusieurs éclairs sont successivement émis pendant une exposition, fonctionne avec tous les modes d'exposition de l'appareil photo.

Dans les modes **P** et **A**, l'appareil photo règle automatiquement la vitesse d'obturation nécessaire pour la fréquence et le nombre d'éclairs sélectionnés. La balance de l'exposition (2.7) indique si la vitesse d'obturation nécessaire entraîne une surexposition en raison de la lumière ambiante.

Dans les modes **m** et **T**, une vitesse d'obturation trop courte est signalée par un clignotement de l'affichage (2.8/3.12) dans le viseur et sur l'écran du volet de protection. Dans certains cas, un équilibrage de l'exposition peut intervenir en raison de la modification du nombre et/ou de la fréquence des éclairs ou encore du diaphragme et/ou de la vitesse d'obturation (avec m et **T**). Pour réussir une prise de vue stroboscopique, par ex. lorsque les différentes phases d'un mouvement doivent être saisies sur une image, la plage de travail du flash, le nombre des éclairs, la distance et naturellement le diaphragme sont d'une importance capitale. Vous obtiendrez de plus amples informations à ce sujet dans la notice d'utilisation du flash utilisé.

#### **Indications de contrôle de l'exposition au flash dans le viseur avec flashes compatibles**

Dans le viseur du Leica S2, le symbole du flash (2.4a) permet d'indiquer les différents états de fonctionnement.

**•** n'apparaît pas, bien que le flash soit activé et prêt à fonctionner:

Dans ce cas, le LEICA S2 n'amorce pas un flash activé et prêt à fonctionner (p. ex. parce que le mode réglé sur le flash est incorrect).

- *I* clignote avant la prise de vue: Le flash n'est pas encore prêt à fonctionner
- $\frac{1}{2}$  s'allume avant la prise de vue: Le flash est prêt à fonctionner
- *I* reste allumé sans interruption après le déclenchement: Le flash est toujours prêt à fonctionner.

Un **+** ou un **–** (2.4b) apparaît également dans le viseur pour signaler qu'une correction de l'exposition au flash a été définie sur le flash.

#### **Photographie au flash avec l'automatisme à computer des flashes**

En cas d'utilisations de flashes compatibles avec l'automatisme à computer, la quantité de lumière réfléchie par le sujet n'est pas mesurée et exploitée par l'appareil photo, mais par un capteur intégré à l'intérieur du flash. Les modes d'exposition fonctionnent de la même manière qu'ils le feraient sans flash. En mode **P** ou **A**, si la vitesse de synchronisation du flash est en deçà de la limite inférieure, ou si, en mode **T** ou **m**, une vitesse plus courte que celle de synchronisation est définie, le flash est bloqué. Etant donné que les modes **P**, **A** et **T** fournissent déjà une prise de vue normalement exposée compte tenu de la lumière ambiante, il est conseillé de réduire la puissance du flash, c.-à-d. de définir une correction de l'exposition au flash de par ex. –1EV à –2 EV. Avec des flashes compatibles, le diaphragme réglé sur l'objectif est transmis au flash et automatiquement pris pour base par le computer du flash. Le processus de mesure tient compte de la sensibilité ajustée sur l'appareil photo et, le cas échéant, de la correction de l'exposition sélectionnée pour la lumière ambiante (appareil photo) et le flash.

#### **Photographie au flash en mode manuel avec une puissance de flash constante**

Si le flash est utilisé en mode Flash manuel à pleine puissance ou avec une puissance partielle fixe (dans la mesure où un tel réglage est possible sur le flash), la quantité de lumière émise par le flash ne sera pas régulée. Les modes d'exposition fonctionnent de la même manière qu'ils le feraient sans flash. En mode **P** ou **A**, si la vitesse de synchronisation du flash est en deça de la limite inférieure ou si, en mode **T** ou **m**, une vitesse plus courte que celle de synchronisation est définie, le flash est bloqué.

Le réglage du diaphragme de l'objectif s'effectue en fonction de la puissance du flash, de la sensibilité et de l'éloignement du sujet ou, inversement, le réglage de la puissance partielle du flash en fonction du diaphragme, de la sensibilité, de la focale et de l'éloignement du sujet (voir la notice d'utilisation du flash).

#### **Photographie au flash via le contact X**

Aucune information n'est transmise en cas de raccordement d'un flash non compatible via le raccord pour accessoires. Etant donné que l'appareil photo ne parvient pas à "détecter" ce type de flash, il se comporte comme si aucun flash n'était raccordé. C'est pourquoi le temps de pose doit être ajusté manuellement sur la vitesse de synchronisation  $\frac{1}{125}$  s, ou.  $\frac{1}{500}$  s avec un obturateur central (voir p. 21) ou sur une vitesse plus longue; la commutation ne s'effectue pas de façon automatique. Les affichages de disponibilité et de contrôle du flash sont inactifs. Avec un flash adéquat, la régulation de la lumière peut s'effectuer au moyen du diaphragme du computer, c.-à-d. via le capteur du flash, ou manuellement via la sélection du rendement lumineux de la lumière partielle (voir la notice d'utilisation du flash).

#### **Photographie au flash via la douille de raccordement pour flashes**

La douille de raccordement pour flashes (1.30) permet de raccorder des flashes et des gros systèmes de flash de studio équipés d'une fiche standard. Etant donné que l'appareil photo ne parvient pas à "détecter" un flash raccordé de cette façon, il se comporte comme si aucun flash n'était raccordé. C'est pourquoi le temps de pose doit être ajusté manuellement sur la vitesse de synchronisation  $\frac{1}{125}$  s, ou.  $\frac{1}{500}$  s avec un obturateur central (voir p. 21) ou sur une vitesse plus longue; la commutation ne s'effectue pas de façon automatique. Les affichages de disponibilité et de contrôle du flash sont inactifs.

# **Mode Reproduction**

# **Sélection des modes de fonctionnement Prise de vue et Reproduction**

Une fois le LEICA S2 mis sous tension, il se trouve en mode Prise de vue. En d'autres termes, l'écran (1.22) reste noir lorsque l'appareil est prêt à l'emploi (voir p. 21).

Pour la reproduction des prises de vue, vous avez le choix entre deux modes de fonctionnement:

- LECTURE Reproduction illimitée dans le temps - **Visualisation automatiqúe** Brève reproduction après la prise

de vue

#### **Reproduction illimitée dans le temps – LECTURE**

#### **Réglage de la fonction**

Une brève pression sur la touche 1.20 sélectionne le mode Reproduction normale, quel que soit le mode de départ: - mode Prise de vue, c'est-à-dire avec l'écran éteint,

- reproduction des données de prise de vue (4.3, voir p. 47) ou

#### - mode **Visualisation automatique**.

• A l'écran apparaissent la dernière prise de vue ainsi que les données correspondantes 4.1.1. - 4.1.7 (voir p. 11). Toutefois, si aucune prise de vue n'est enregistrée sur la carte mémoire, le message correspondant apparaît lorsque vous passez en mode Reproduction:

**Pas d'image à afficher.**

## **Reproduction automatique de la dernière prise de vue**

En mode **Visualisation automatique**, chaque image est affichée à l'écran (1.22) immédiatement après la prise de vue. Cette fonction permet de choisir

- la durée pendant laquelle l'image sera affichée et

- l'affichage des données correspondantes avec ou sans histogramme (voir p. 47).

## **Réglage de la fonction**

1. Dans la zone INSTALLAT. du menu (voir p. 13/22), sélectionnez **Visualisation automatique** (5.23),

- 2. ensuite, dans le sous-menu correspondant, l'option **Durée**, puis
- 3. dans le sous-menu suivant, la fonction souhaitée, par exemple, durée: (**Arrêt**, **3 secondes**, **5 secondes**, **Maintenir**).
- 4. Pour choisir si l'histogramme doit s'afficher ou non (voir aussi p. 47), rappelez le premier sous-menu,
- 5. sélectionnez **Histogramme**,
- 6. puis la variante désirée (**Marche**, **Arrêt**).

#### **Remarques:**

- En mode **Visualisation automatique**, vous pouvez sélectionner à tout moment le mode LECTURE (voir ci-dessus).
- Même les prises de vue qui n'ont pas été transférées de la mémoire tampon de l'appareil photo vers une carte (la DEL 1.19 clignote encore) peuvent être immédiatement consultées. En revanche, les prises de vue enregistrées sur les cartes ne sont pas accessibles pendant un transfert de données.
- Le LEICA S2 mémorise les prises de vue conformément aux normes DCF (Design Rule for Camera File System).
- Le LEICA S2 ne permet de reproduire que les données image prises avec des appareils de ce type.
- Lorsque les données image sont enregistrées en parallèle au format **JPEG** et **DNG** (voir p. 31), l'image affichée se base toujours sur le fichier **JPEG**.
- Si vous avez pris vos photos avec la fonction Images en série (voir p. 32) ou Séries d'expositions automatique (voir p. 35), la dernière photo de la série est affichée en premier lieu, et ce dans les deux modes Reproduction.

Pour sélectionner les autres prises de vue de la série, voir p. 48.

#### **Reproduction normale 4.1**

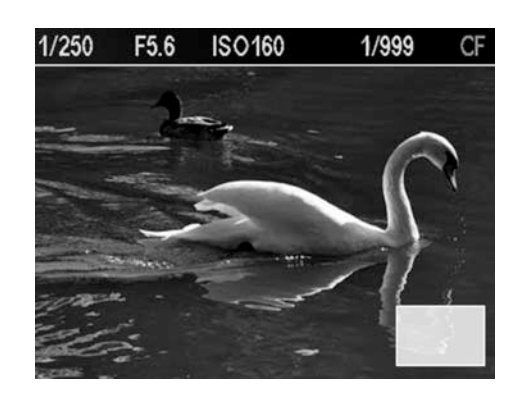

- Pour une observation parfaite des prises de vue à l'écran, en mode Reproduction normale, les seuls éléments affichés sont - les informations de l'en-tête (4.1.1 -4.1.6) et
- en bas à droite, le champ d'indication du cadrage (4.1.7), qui
- indique la taille et la situation approximatives du cadrage affiché.

## **Reproduction** INFO **4.2**

Au lieu de l'image plein écran qui apparaît lors de la reproduction normale, le mode Reproduction INFO affiche des données de prise de vue supplémentaires, ainsi qu'un histogramme (voir ci-dessous) et une miniature de l'image.

#### **Remarque:**

La commande de menu permet de sélectionner les différentes variantes de l'histogramme (voir section suivante).

## **Sélection de la fonction**

1. Appuyez sur l'une des touches 1.20, 1.21, 1.23 ou 1.24.

- Dans le champ de l'image, les 4 champs suivants: 4.1.9 MENU, 4.1.10 – INFO, 4.1.11 – PROTÉGER et 4.1.12 – EFFACER apparaissent pendant 5 s pour les fonctions de touches valides dans cette situation.
- 2. Appuyez dessus à l'aide de la touche INFO.
	- Les informations supplémentaires 4.2.1 -4.2.16 (voir p. 11) s'affichent dans le champ de l'image.

#### **Histogramme**

Avec le LEICA S2, vous avez le choix entre quatre variantes d'histogramme: lié à la luminosité générale ou séparé pour les trois couleurs primaires Rouge/Vert/Bleu et, au choix, avec ou sans marquage des domaines qui ne se démarquent plus à l'image (Clipping) parce que trop clairs (rouges) ou trop sombres (bleus).

## **Réglage de la fonction**

- 1. Dans la zone INSTALLAT. du menu (voir p. 13/22), , sélectionnez **Histogramme**(5.24), puis
- 2. la fonction souhaitée dans le sous-menu correspondant: **Standard sans écrêtage, Standard avec écrêtage, RVB sans écrêtage**, ou **RVB avec écrêtage**.

## **Hinweise:**

- L'affichage de l'histogramme se rapporte toujours à la partie affichée de la prise de vue.
- L'histogramme n'est pas disponible lors de la reproduction simultanée de plusieurs prises de vue réduites (voir p. 49).

### **Reproduction des données de prise de vue 4.3**

Avec cet affichage, les réglages utilisés lors de la prise de vue précédemment affichée sont indiqués.

#### **Sélection de la fonction**

- 1. Appuyez sur l'une des touches 1.20, 1.21, 1.23 ou 1.24 en mode Reproduction normale (4.1).
	- Dans le champ de l'image, les 4 champs suivants: 4.1.9 MENU, 4.1.10 – INFO, 4.1.11 – PROTÉGER et 4.1.12 – EFFACER apparaissent pendant 5s pour les fonctions de touches valides dans cette situation.
- 2. Appuyez sur la touche MENU.
	- Les éléments suivants apparaissent dans le champ de l'image les informations supplémentaires 4.3.5 - 4.3.25 (voir p. 12) et les 4 champs 4.3.1 – APPAREIL, 4.3.2 – PRÉCÉ-DENT, 4.3.3 – INSTALLAT. et 4.3.4 – PRISE D. VUE pour les fonctions de touches valides dans cette situation.

# **Visualisation des autres prises de vue/Navigation dans la mémoire**

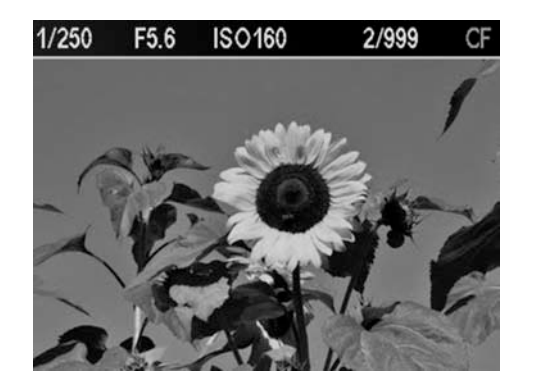

- 1. En mode Reproduction normale (voir ci-dessus), appuyez sur la molette de réglage (1.18).
	- Le rectangle d'affichage de la situation et de la taille du cadrage (4.1.7) s'éteint.
- 2. En faisant tourner la molette de réglage, vous pouvez sélectionner les autres prises de vue. Tourner vers la gauche permet de revenir en arrière, tourner vers la droite, d'avancer. Après les premiers ou derniers numéros, la série recommence en boucle. Vous pouvez donc visualiser toutes les prises de vue, quel que soit le sens du défilement.
	- A l'écran, les numéros des images et des fichiers changent en conséquence.

# **Agrandissement du cadrage**

# **Déplacement horizontal**

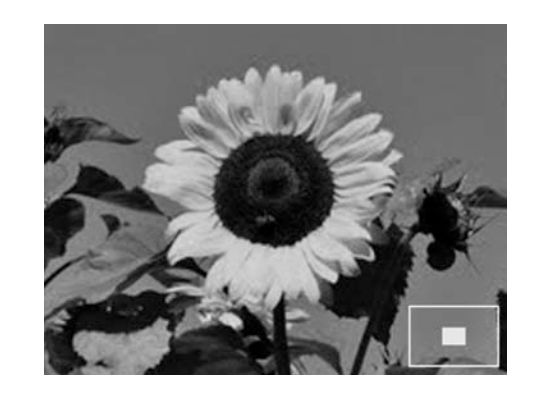

En faisant tourner la molette de réglage (1.18) vers la droite, en mode Reproduction normale (voir ci-dessus), vous agrandissez un cadrage central. Plus vous tournez, plus l'image est agrandie et plus la partie affichée est petite. Il est possible d'agrandir l'image jusqu'à ce que 1 pixel à l'écran corresponde à un 1 pixel de la prise de vue.

• Le rectangle du cadre (4.1.7) situé dans le coin inférieur droit de l'écran symbolise approximativement l'agrandissement du cadrage affiché.

# **Sélection du cadrage**

- 1. Avec un cadrage agrandi (voir ci-dessus), appuyez sur la molette de réglage (1.18).
	- Dans le cadre d'affichage de la situation et de la taille du cadrage (4.1.7), une double flèche rouge horizontale apparaît ensuite pour indiquer le sens de déplacement du cadrage.

Outre la touche 1.24, une double flèche verticale s'affiche dans le champ pour indiquer la fonction de la touche.

#### **Remarques:**

- Dans un affichage agrandi, d'autres prises de vue ne peuvent être sélectionnées que si la fonction **Blocage Effet Loupe** est activée (voir p. 49).
- Cette fonction est également disponible en mode Reproduction INFO (4.2, voir p. 47).

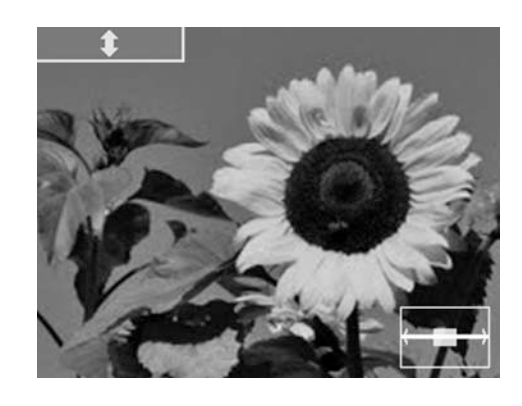

- 2. En faisant tourner la molette de réglage, vous déplacez le cadrage vers la gauche ou la droite.
	- Le rectangle se déplace dans le sens correspondant à l'intérieur du cadre (4.1.7).

# **Déplacement vertical**

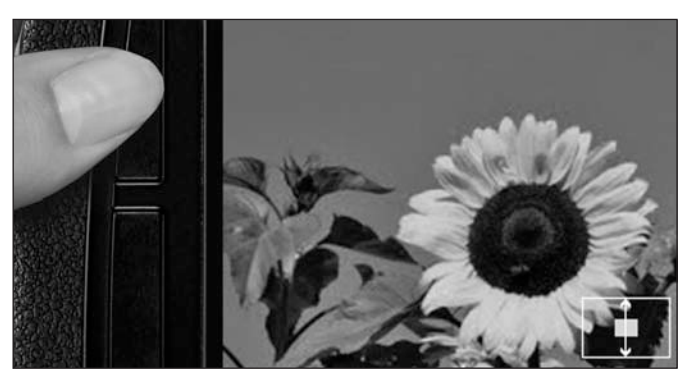

2. Maintenez la touche 1.24 enfoncée.

- Dans le cadre 4.17, la double flèche rouge se place en position verticale et le champ avec la double flèche blanche s'éteint.
- 3. En faisant tourner la molette de réglage, vous déplacez le cadrage vers le haut ou le bas.
	- Le rectangle se déplace dans le sens correspondant à l'intérieur du cadre (4.1.7): gauche = haut, droite = bas.

# **Sélection d'un cadre par la navigation**

Lorsque la fonction **Blocage Effet Loupe** est activée, le cadre sélectionné est conservé lors de l'observation d'autres prises de vue.

# **Réglage de la fonction**

- 1. Dans la zone INSTALLAT. du menu (voir p. 13/22), sélectionnez **Blocage Effet Loupe**(5.31), puis
- 2. la fonction souhaitée dans le sous-menu correspondant.
- 3. Appuyez sur l'une des touches 1.20, 1.21, 1.23 ou 1.24 en mode Reproduction normale (4.1), avec l'affichage agrandi.
	- Dans le champ de l'image, les 4 champs suivants: 4.1.9 1:1, 4.1.10 – INFO, 4.1.11 – PROTÉGER et 4.1.12 – EFFACER apparaissent pendant 5s pour les fonctions de touches valides dans cette situation.
- 4. 1.Maintenez la touche 4.1.9 enfoncée pour sélectionner d'autres prises de vue en faisant tourner la molette de réglage (1.18) tout en conservant le cadrage et l'agrandissement.

#### **Remarque:**

Cette fonction est également disponible en mode Reproduction INFO (4.2, voir p. 47).

# **Observation simultanée de plusieurs miniatures**

La rotation de la molette de réglage (1.18) vers la gauche entraîne - la réduction des prises de vue agrandies ou, si la prise de vue était initialement affichée en plein écran (1:1),

- l'affichage simultané de 4 ou 9 prises de vue.
- Le cadre vert désigne lors de la reproduction de 4 ou 9 prises de vue, initialement une seule image (précédemment affichée en plein écran), ou, si vous continuez à tourner la molette vers la gauche, les 9 prises de vue.

# **Sélection de l'une des miniatures**

- 1. Appuyez sur la molette de réglage (1.18) pour activer la fonction de sélection.
	- La couleur du cadre passe du vert au rouge.
- 2. En faisant tourner la molette de réglage, vous pouvez sélectionner les autres prises de vue.
	- Lorsque le cadre rouge entoure une prise de vue, il passe en boucle d'une prise de vue à l'autre sur chaque ligne jusqu'à ce qu'il atteigne la 9e, après quoi il passe au groupe de 9 prises de vue suivant.
- 3. Rappuyer sur la molette de réglage désactive la fonction de sélection.
	- Le cadre redevient vert.
- 4. En tournant à nouveau la molette de réglage vers la droite, vous pouvez à nouveau agrandir la prise de vue encadrée (voir ci-dessus, "Agrandissement du cadrage").

# **Sélection d'une autre carte mémoire**

- 1. Tournez la molette de réglage (1.18) vers la gauche lors de la reproduction de 9 prises de vue.
	- Le menu de sélection avec la représentation des deux cartes s'affiche à l'écran. La carte en cours d'utilisation est entourée d'un cadre vert.
- 2. Appuyer sur la molette de réglage active la fonction de sélection. • La couleur du cadre passe du vert au rouge.
- 3. Tourner de nouveau la molette de réglage permet de passer d'une carte à l'autre. einer Karte zur anderen wechseln.
	- De même, le cadre rouge passe d'une carte à l'autre.
- 4. Rappuyer sur la molette de réglage désactive la fonction de sélection et active la carte encadrée.
	- Le cadre redevient vert.

# **Protection de prises de vue/Désactivation de la protection contre l'effacement**

- 1. Appuyez sur l'une des touches 1.20, 1.21, 1.23 ou 1.24 en mode Reproduction normale (4.1).
	- Dans le champ de l'image, les 4 champs suivants: 4.1.9 MENU, 4.1.10 – INFO, 4.1.11 – PROTÉGER et 4.1.12 – EFFACER apparaissent pendant 5s pour les fonctions de touches valides dans cette situation.

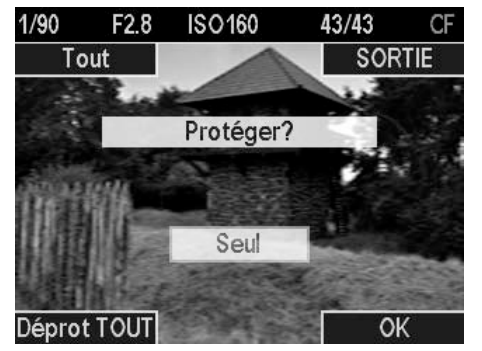

- 2. Appuyez sur la touche PROTÉGER.
	- Les éléments suivants apparaissent dans le champ de l'image
	- les 4 champs 4.5.1 Toutes / Seul, 4.5.2 PRÉCÉDENT, 4.5.3 – OK et 4.5.4 – Déprot. TOUT pour les fonctions de touches valides dans cette situation
	- les 2 champs 4.5.5 PROTÉGER et 4.5.6 Toutes / Seul pour les fonctions activées, ainsi que
	- le symbole (4.5.7) indiquant une prise de vue protégée contre l'effacement, le cas échéant. Dans ce cas, les indications des champs deviennent 4.5.5 - DÉPROTÉGER et 4.5.4 – Protéger TOUTES

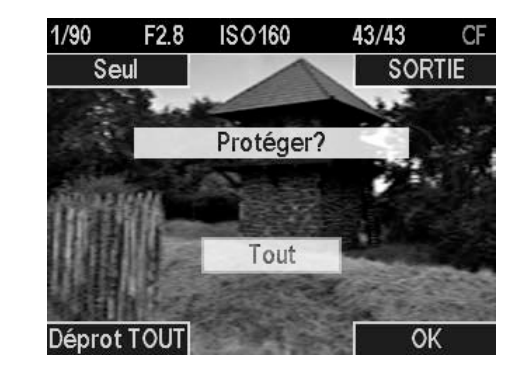

3. A l'aide de la touche 1.24, choisissez de protéger uniquement l'image affichée ou toutes les images ou, si la protection contre l'effacement a été activée, choisissez de la désactiver pour l'image affichée ou pour toutes les images.

• Les indications des champs 4.5.1 et 4.5.6 changent.

- Si la protection ou la désactivation de la protection de prises de vue individuelles est activée, vous pouvez sélectionner d'autres prises de vue en tournant la molette de réglage (1.18).
- La touche PRÉCÉDENT permet de revenir à l'étape 2.
- La touche 1.23 permet d'accéder directement au menu de désactivation de la protection contre l'effacement ou d'y revenir.
- 4. A l'aide de la touche OK, confirmez la protection ou la désactivation de la protection.
	- Le symbole (4.5.7) indiquant une prise de vue protégée contre l'effacement apparaît ou disparaît de l'écran.

# **Effacement de prises de vue**

- 1. Appuyez sur l'une des touches 1.20, 1.21, 1.23 ou 1.24 en mode Reproduction normale (4.1).
	- Dans le champ de l'image, les 4 champs suivants: 4.1.9 MENU, 4.1.10 – INFO, 4.1.11 – PROTÉGER et 4.1.12 – EFFACER apparaissent pendant 5s pour les fonctions de touches valides dans cette situation.

# 2. Appuyez sur la touche EFFACER

- Les éléments suivants apparaissent dans le champ de l'image
- les 4 champs 4.5.1 Toutes / Seul, 4.5.2 PRÉCÉDENT, 4.5.3 – Protéger et 4.5.4 – OK pour les fonctions de touches valides dans cette situation
- les 2 champs 4.5.5 Effacer? et 4.5.6 Toutes / Seul pour les fonctions activées, ainsi que
- le symbole (4.5.7) indiquant une prise de vue protégée contre l'effacement, le cas échéant. Dans ce cas, la touche OK n'est pas disponible et apparaît donc grisée.
- 3. A l'aide de la touche 1.24, choisissez d'effacer uniquement l'image affichée ou toutes les images.
	- Les indications des champs 4.5.1 et 4.5.6 changent.

# **Remarques:**

- Si l'effacement de prises de vue individuelles est activée, vous pouvez sélectionner d'autres prises de vue en tournant la molette de réglage (1.18).
- La touche PRÉCÉDENT permet de revenir à l'étape 2.
- La touche 1.23 permet d'accéder directement au menu de protection des prises de vue (voir section précédente).

# **Pour n'effacer qu'une seule prise de vue**

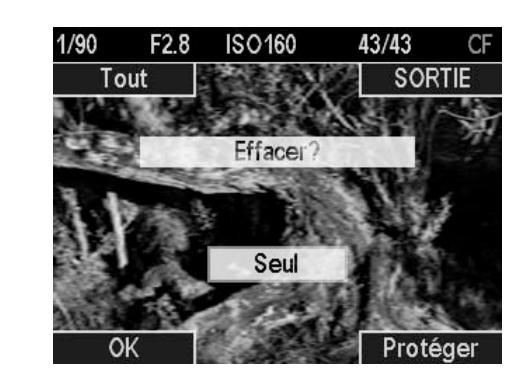

- 4. Confirmez l'effacement avec la touche OK.
- S'il s'agissait de la seule prise de vue, le message suivant s'affiche: **Pas d'image à afficher**

#### **Pour effacer toutes les prises de vue**

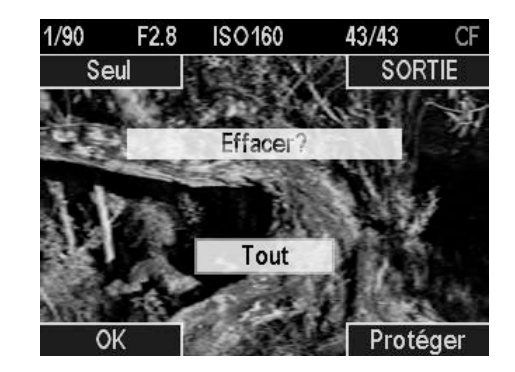

4. Appuyez sur la touche OK.

• La demande de confirmation suivante apparaît à l'écran: **Effaçer TOUT?**

## **Remarque:**

La touche PRÉCÉDENT permet de revenir à l'étape 2.

- 5. Confirmez l'effacement avec la touche OK.
	- Le message suivant apparaît à l'écran: **Pas d'image à afficher**

## **Remarque:**

Les prises de vue protégées ne sont pas effacées. Après l'effacement, la dernière (numéro le plus élevé) des prises de vue conservées s'affiche.

# **Autres fonctions**

# **Transfert des données sur un ordinateur**

Le LEICA S2 est compatible avec les systèmes d'exploitation suivants:

Microsoft®: Windows® XP / Vista®

Apple® Macintosh®: Mac® OS X (10.5)

Le LEICA S2 est équipé d'une interface USB 2.0 pour le transfert des données sur un ordinateur. Elle permet un transfert rapide des données sur un ordinateur doté d'une interface analogue. L'ordinateur utilisé doit posséder un port USB (pour la connexion directe du LEICA S2) ou un lecteur de cartes CF ou SD/SDHC.

#### **Remarque:**

Des dysfonctionnements peuvent survenir en cas de connexion de plusieurs appareils à un ordinateur par le biais d'un concentrateur USB ou d'une rallonge.

## **Par connexion USB**

Le LEICA S2 permet de transmettre des données via un câble USB en utilisant deux normes distinctes. Cela tient compte du fait que certains programmes nécessitent une connexion compatible avec le protocole PTP pour le transfert de données image. Vous pouvez également utiliser l'appareil photo comme lecteur externe ("dispositif de stockage").

# **Réglage de la fonction**

- 1. Dans la zone INSTALLAT. du menu (voir p. 13/22), sélectionnez **Mode USB** (5.20), puis
- 2. dans le sous-menu correspondant, **PTP** ou **Mémoire auxiliaire**.

#### **Raccordement et transfert des données conformément au protocole PTP**

Si le LEICA S2 est réglé sur **PTP** et reconnu par l'ordinateur auquel il est connecté, procédez comme suit:

#### **Remarque:**

Lors du transfert de données conforme à la norme PTP, toutes les prises de vue présentes sur la carte mémoire sont affichées dans l'ordinateur, à condition que l'enregistrement des données image soit réglé sur **Séquentiel** ou **Parallèle** (voir p. 31). En revanche, s'il est réglé sur **Externe**, aucun transfert des données n'est possible.

# **Sous Windows® XP / Vista®**

3. Utilisez le câble USB livré (D) pour raccorder la prise de transfert de données (1.32) du LEICA S2 à un port USB de l'ordinateur. Pour ce faire, vous devez d'abord ouvrir vers l'avant le couvercle (1.29) qui recouvre la prise de l'appareil.

## **Sous Windows® XP**

Une fois la connexion établie, un message indiquant que le LEICA S2 a été détecté comme nouveau matériel apparaît sur le Bureau (uniquement lors de la première connexion!).

- 4. Double-cliquez sur le message (cela n'est plus nécessaire après la première connexion). Un menu déroulant "S2 Digital Camera" s'affiche pour l'assistant de transfert de données.
- 5. Cliquez sur OK et respectez les messages suivants de l'assistant afin de copier les images dans un dossier de votre choix comme d'habitude et d'y accéder.

#### **Sous Windows® Vista®**

Une fois la connexion établie, le message d'installation du pilote de l'appareil s'affiche au-dessus de la barre des tâches. En même temps, le message **Connection USB** s'affiche sur l'écran de l'appareil photo.

Un autre message confirme la réussite de l'installation. Le menu de reproduction automatique s'ouvre avec les différentes options de l'appareil.

- 4. Comme d'habitude, vous pouvez, à l'aide de l'assistant Windows, importer les images ou ouvrir l'appareil pour afficher les fichiers afin
- 5. d'accéder à l'arborescence de la carte à l'aide de l'Explorateur Windows.

# **Sous Mac® OS X (10.5)**

- 1. Utilisez le câble USB livré (D) pour raccorder la prise de transfert de données (1.32) du LEICA S2 à un port USB de l'ordinateur. Pour ce faire, vous devez d'abord ouvrir vers l'avant le couvercle (1.29) qui recouvre la prise de l'appareil. Une fois la connexion établie entre l'appareil photo et l'ordinateur, le message USB-Verbindung s'affiche sur l'écran de l'appareil.
- 2. Ouvrez le "Finder" sur l'ordinateur.
- 3. Dans le volet de gauche, catégorie "Emplacements", cliquez sur "Applications".
- 4. Sélectionnez ensuite le programme des images numériques dans le volet de droite. Le programme s'ouvre et le nom "S2 Digital Camera" s'affiche dans la barre de titre.
- 5. Vous pouvez désormais enregistrer des images sur l'ordinateur en cliquant sur le bouton de chargement.

#### **Raccordement et transfert des données avec l'appareil photo comme lecteur externe (dispositif de stockage)**

#### **Sous les systèmes d'exploitation Windows®:**

Si le LEICA S2 est connecté à l'ordinateur via un câble USB, il est reconnu comme lecteur externe par le système d'exploitation, qui lui attribue une lettre de lecteur. Utilisez l'Explorateur Windows® pour transférer/enregistrer des données image sur l'ordinateur.

# **Sous les systèmes d'exploitation Mac®:**

Si le LEICA S2 est connecté à l'ordinateur via un câble USB, la carte mémoire utilisée apparaît comme un dispositif de stockage sur le Bureau. Utilisez le Finder pour transférer/enregistrer des données image sur l'ordinateur.

#### **Remarque:**

Tant que cette fonction est activée, toutes les autres fonctions de l'appareil photo sont verrouillées.

#### **Important:**

- N'utilisez que le câble USB fourni (D).
- La connexion ne peut en aucun cas être interrompue par le débranchement du câble USB pendant le transfert des don nées du LEICA S2 sur l'ordinateur, sans quoi l'ordinateur et/ou le LEICA S2 pourraient se 'bloquer et la carte mémoire pourrait même être irrémédiablement endommagée.
- Tant que les données sont transmises du LEICA S2 vers l'ordinateur, l'appareil photo ne peut pas être mis hors tension ni s'éteindre de lui-même pour cause de batterie faible, sans quoi 'l'ordinateur peut se bloquer. Pour les mêmes raisons, vous ne pouvez en aucun cas ôter l'accumulateur pendant une connexion active. Si la charge de l'accumulateur devient faible pendant le transfert des données, interrompez le transfert, mettez le LEICA S2 hors tension (voir p. 21) et chargez l'accumulateur (voir p. 14).

#### **Raccordement et transfert des données avec des lecteurs de cartes**

Il est également possible de transférer les données image sur d'autres ordinateurs à l'aide des lecteurs de cartes CF ou SD/SDHC disponibles dans le commerce. Il existe des lecteurs avec interface USB pour les ordinateurs équipés de cette technologie. Si votre ordinateur est équipé d'un connecteur PCMCIA (courant sur les portables), vous pouvez également utiliser des cartes avec connecteur PCMCIA. Pour acquérir ces appareils et obtenir de plus amples informations, adressez-vous à votre revendeur de matériel informatique.

# **Structure des données sur la carte mémoire**

Lorsque les données enregistrées sur une carte sont transférées sur un ordinateur, la structure des répertoires est la suivante:

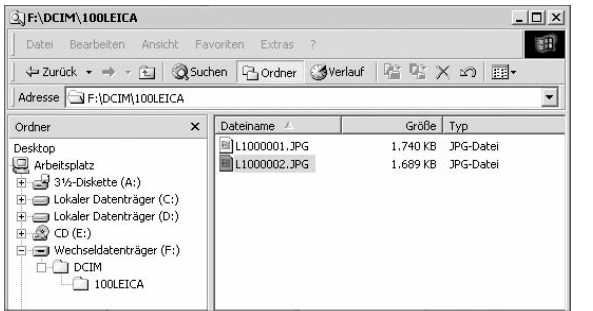

Dans les répertoires 100LEICA, 101LEICA, etc., il est possible d'enregistrer jusqu'à 9999 prises de vue.

# **Adobe® Photoshop® Lightroom®**

Si vous avez sélectionné le format standardisé et évolutif DNG (Digital Negative), vous avez besoin d'un logiciel très spécialisé pour convertir les données brutes enregistrées en images de grande qualité, par exemple le convertisseur de données brutes professionnel Adobe® Photoshop® Lightroom®. Il offre des algorithmes optimisés pour le traitement numérique des couleurs, qui assurent également une grande netteté et une résolution exceptionnelle.

Lors du traitement de vos images, vous pouvez régler ultérieurement certains paramètres, tels que la balance des blancs, la réduction du bruit, les dégradés, la netteté, etc., afin d'obtenir une qualité d'image optimale.

Adobe® Photoshop® Lightroom® est téléchargeable gratuitement lorsque vous enregistrez votre LEICA S2 sur la page d'accueil de Leica Camera AG. Pour plus d'informations à ce sujet, consultez la carte d'enregistrement accompagnant l'appareil photo.

# **LEICA Image Shuttle**

Le logiciel exclusif LEICA Image Shuttle permet de télécommander l'appareil photo depuis un ordinateur, ainsi que d'enregistrer directement les données image sur le disque dur de l'ordinateur pour le "Tethered Shooting" (prise de vue connectée). Toutes les principales fonctions de l'appareil peuvent être commandées de cette manière. Cette solution confortable est parfaite, tant en studio que sur le terrain.

LEICA Image Shuttle est téléchargeable gratuitement lorsque vous enregistrez votre LEICA S2 sur la page d'accueil de Leica Camera AG. Pour plus d'informations à ce sujet, consultez la carte d'enregistrement accompagnant l'appareil photo.

#### **Configuration requise**

Microsoft® Windows® XP Edition Professionnelle ou Familiale avec Service Pack 2 / Vista; Mac OS X 10.5.6 ou plus récent Sous certaines versions de Windows, il est possible que le système d'exploitation avertisse de l'absence d'une signature Windows. Ignorez cet avertissement et poursuivez l'installation.

# **Installation de mises à jour de microprogrammes**

Leica s'efforce sans cesse de développer et d'optimiser ses produits. Etant donné qu'une grande partie des fonctions des appareils photo numériques sont uniquement commandées par voie électronique, certaines des améliorations et optimisations des fonctions peuvent être installées ultérieurement sur l'appareil. A cette fin, Leica propose épisodiquement des mises à jour de microprogrammes que vous pouvez aisément télécharger sur votre appareil depuis notre page d'accueil:

1. Formatez une carte mémoire dans le LEICA S2.

- 2. Mettez l'appareil hors tension et insérez la carte dans le lecteur de cartes SD/SDHC (intégré ou connecté) de votre ordinateur. (Un lecteur est nécessaire pour mettre le microprogramme à jour).
- 3. Téléchargez le fichier de microprogramme, par exemple, à partir de la page du Leica S2, à l'aide du lien "UPDATES".
- 4. Enregistrez le fichier s2-X\_xxx.upd au niveau le plus élevé de l'arborescence de la carte. X\_xxx correspond au numéro de version.
- 5. Retirez correctement la carte du lecteur, insérez-la dans l'appareil et fermez le volet de protection. Mettez l'appareil sous tension à l'aide de l'interrupteur principal.
- 6. Vous êtes invité à confirmer la mise à jour du microprogramme de l'appareil vers la version X\_xxx.

Le processus de mise à jour dure environ 180 s et se termine par une invitation à redémarrer l'appareil à l'aide de l'interrupteur principal.

7. Mettez l'appareil hors, puis sous tension.

## **Remarque:**

Si l'accumulateur n'est pas suffisamment chargé, un message d'avertissement correspondant s'affiche.

# **Diaporama HDMI**

Le LEICA S2 permet d'observer les prises de vue enregistrées avec une grande qualité et à la taille désirée à l'aide d'un appareil de reproduction externe, via le câble de connexion HDMI.

# **Réglage de la fonction**

- 1. Dans la zone INSTALLAT. du menu (voir p. 13/22), sélectionnez **HDMI** (5.28), puis
- 2. dans le sous-menu correspondant, **Résolution**, et
- 3. ensuite, le format désiré ou le réglage automatique.

# **Remarque:**

Pour une qualité de reproduction optimale, sélectionnez **1080p.**

- 4. Dans le premier sous-menu, sélectionnez **Diaporama**.
- 5. Dans le sous-menu suivant, sélectionnez **Sélection images**. • Les éléments suivants apparaissent dans le champ de
	- l'image
	- les 4 champs 4.5.1 TOUTES, 4.5.2 PRÉCÉDENT, 4.5.3 – Sélectionner TOUTES et 4.5.4 – OK pour les fonctions de touches valides dans cette situation
	- les 2 champs 4.5.5 DÉSÉLECTIONNER? et 4.5.6 SEUL pour les fonctions activées, ainsi que
	- le symbole (4.5.7) indiquant une prise de vue déjà sélectionnée, le cas échéant.

# **Pour ne sélectionner qu'une prise de vue**

- 6. Appuyez sur la touche OK.
	- Le symbole 4.5.7 s'affiche à l'écran.

# **Pour sélectionner toutes les prises de vue**

6. Appuyez sur la touche 1.24 et

- Les indications des champs 4.5.1 et 4.5.6 changent.
- 7. confirmez avec la touche OK.
	- La DEL 1.19 clignote pendant le traitement, après quoi le symbole 4.5.7 apparaît à l'écran.

# **Remarques:**

La touche PRÉCÉDENT permet de revenir à l'étape 4.

# **Pour annuler une sélection, procédez comme suit:**

- 6. Appuyez sur la touche 4.5.3.
	- Les indications des champs 4.5.5 et 4.5.3 se modifient.
- 7. Les opérations suivantes sont identiques à celles décrites ci-dessus pour la sélection des prises de vue.
	- Le symbole 4.5.7 disparaît pour les prises de vue concernées.
- 8. Dans le premier sous-menu, sélectionnez **Durée** et
- 9. la durée souhaitée ou **Manuel**, si vous souhaitez activer vous-même le passage d'une image à l'autre.
- 10. Ensuite, pour démarrer le diaporama, sélectionnez **Départ Diaporama** dans le premier sous-menu.
	- Dans le champ 4.5.3 apparaît FIN, dans le champ 4.5.3 PRÉCÉDENT et dans le champ 4.5.4 PROCHAIN et une indication sur le diaporama en cours.
- 11. Vous pouvez afficher d'autres prises de vue - à l'aide des touches PRÉCÉDENT et PROCHAIN ou
	- à l'aide de la molette de réglage (1.18), exactement de la même manière que lors de leur affichage à l'écran.

# **Remarque:**

Même si vous avez défini un passage automatique d'une image à l'autre au bout d'une durée prédéfinie, vous pouvez passer manuellement à la prise de vue précédente/suivante à tout moment.

12. Vous pouvez interrompre le diaporama quand vous le souhaitez en appuyant sur la touche FIN.

- Si la fonction **Arrêt auto** est activée (voir p. 26), un dia porama en cours sera interrompu au bout de la période définie.
- Même pendant le déroulement d'un diaporama, vous pouvez effectuer une nouvelle prise de vue à tout moment en appuyant à fond sur le déclencheur, jusqu'au 3e point de poussée (voir p. 32).

# **Divers**

# **Accessoires système**

#### **Objectifs interchangeables**

La gamme d'objectifs interchangeables du système Leica S englobe des focales allant du grand-angle au téléobjectif, en passant par un macro-objectif pour les prises de vue rapprochées, un zoom et un modèle T(ilt)-S(hift) permettant d'éviter les lignes brisées ou de définir précisément le déroulement de la profondeur de champ. De nombreux modèles sont disponibles, au choix, avec ou sans obturateur central, pour des prises de vue au flash avec une vitesse de synchronisation jusqu'à  $1/500$  s. Tous les objectifs Leica S se distinguent par leur grande luminosité par rapport au format de prise de vue et par une qualité de reproduction optimale.

#### **Filtre**

Des filtres UVa et de polarisation sont disponibles pour les objectifs Leica S, équipés de tailles de filetage standard pour filtres.

#### **Verres de mise au point interchangeables**

Il existe trois verres de mise au point pour le LEICA S2:

- Le verre entièrement dépoli (standard, fourni, réf. 16 000)
- Le verre entièrement dépoli avec quadrillage (réf. 16 002), qui possède également des marques de repère pour la réalisation de diapositives destinées à une reproduction TV.
- Le verre de mise au point réf. 16 001 possède également, outre la surface dépolie, un cercle intérieur et un anneau à microprisme. Les verres dépolis sont livrés à l'unité dans un récipient avec une pincette et un pinceau à poussière.

# **Blitzgeräte**

Avec un nombre-guide maximal de 58 (pour un réglage de 105mm), un réflecteur zoom automatique, un réflecteur secondaire enclenchable au choix et de nombreuses autres fonctions, le flash système LEICA SF 58 est aussi puissant que polyvalent. Grâce à son raccord intégré, avec les contacts de commande et de signal correspondants assurant le transfert automatique d'une série de données et de réglages, il est très simple d'utilisation. (réf. 14 488)

Le flash système LEICA SF 24D est particulièrement compact. Comme le LEICA SF 58, il possède un raccord intégré avec tous les contacts et se caractérise également par sa grande convivialité. (réf. 14 444)

# **Poignée S2**

Grâce à son ergonomie et à la disposition judicieuse de ses éléments de commande, la poignée S2 facilite la manipulation pour les prises de vue en mode portrait. En outre, elle permet d'utiliser un accumulateur supplémentaire pour une autonomie accrue, en termes de temps de veille/nombre de prises de vue. Sa fixation, à l'aide du filetage de trépied, est facile et rapide. (réf. 16 003)

# **Appareil de charge S Pro**

L'appareil de charge S Pro permet d'améliorer considérablement ou d'assurer le bon fonctionnement de votre système Leica S, en particulier en cas d'utilisation prolongée: en effet, il peut charger deux accumulateurs simultanément. (réf. 16 011)

#### **Câble de déclenchement à distance S**

Pour éviter tout risque de flou, vous pouvez utiliser le câble de déclenchement à distance électrique S. (réf. 16 012)

#### **Câble HDMI**

Le câble HDMI permet un transfert particulièrement rapide des données de prise de vue sur un dispositif de reproduction ou de stockage muni de prises HDMI adaptées. Longueur = 1,5m (réf. 14 491 / 14 492 [JP/TW])

# **Pièces de rechange Référence**

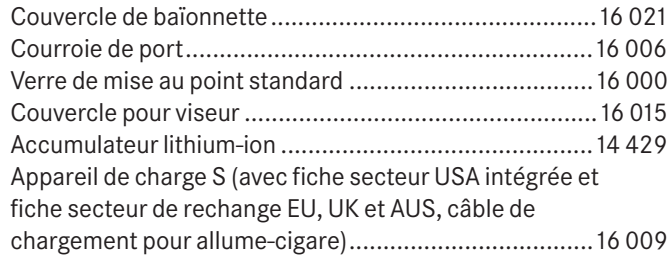

# **Conseils de sécurité et de maintenance Avertissements généraux**

- N'utilisez pas l'appareil LEICA S2 à proximité immédiate d'appareils émettant des champs magnétiques, électrostatiques ou électromagnétiques puissants (par exemple, les fours à induction, les fours à micro-ondes, les téléviseurs, les écrans d'ordinateur, les consoles de jeux vidéo, les télé phones portables et les radios).
- Si vous déposez votre appareil LEICA S2 sur un téléviseur ou à proximité directe de celui-ci, son champ magnétique pourrait perturber l'enregistrement des images.
- Le même principe s'applique à l'utilisation de téléphones portables.
- Les champs magnétiques puissants, tels que ceux de hautparleurs ou de gros moteurs électriques, peuvent endommager les données enregistrées ou perturber les prises de vue.
- Si l'appareil LEICA S2 présente des défaillances dues à l'interférence de champs électromagnétiques, mettez-le hors tension, retirez l'accumulateur et remettez-le sous tension après avoir remis l'accumulateur en place. N'utilisez pas l'appareil photo à proximité immédiate d'émetteurs radio ou de lignes à haute tension.
- Leur champ électromagnétique peut également entraîner un dysfonctionnement des images. Mettez l'appareil photo à l'abri des sprays insecticides et autres substances chimiques agressives. N'utilisez pas non plus d'essence, de diluants ou d'alcool pour le nettoyer.
- Certains liquides et substances chimiques peuvent endommager le LEICA S2 ou son revêtement de surface.
- Etant donné que le caoutchouc et les plastiques dégagent parfois des substances chimiques agressives, ils ne doivent pas entrer en contact prolongé avec le LEICA S2.
- Le LEICA S2 est globalement protégé contre l'humidité et la poussière par une série de propriétés de construction. Veillez toutefois à ne pas laisser pénétrer d'eau, de sable ni de poussière dans le boîtier de l'appareil, p. ex. en cas de neige, de pluie ou à la plage.
- Ils pourraient endommager l'appareil photo et les cartes mémoire. Faites-y particulièrement attention lorsque vous insérez ou retirez les cartes et remplacez les objectifs.
- Si de l'humidité pénètre néanmoins dans l'appareil, elle peut entraîner des dysfonctionnements, voire des dommages irréversibles au LEICA S2 et aux cartes mémoire.
- Si des gouttelettes d'eau salée atteignent l'appareil, nettoyezle avec un chiffon doux imprégné d'eau douce, puis essuyez-le avec le chiffon. Ensuite, séchez-le complètement à l'aide d'un chiffon sec.

#### **Ecran et écran du volet de protection**

- Lorsque le LEICA S2 est exposé à de fortes fluctuations de température, il est possible que de la condensation se forme sur l'écran. Essuyez-la précautionneusement avec un chiffon doux et sec.
- Si l'appareil photo est très froid au moment de sa mise sous tension, l'écran est un peu plus sombre que d'habitude. Dès qu'il se réchauffe, il retrouve sa luminosité normale. Le processus de fabrication de l'écran est extrêmement précis. Il permet de s'assurer que plus de 99,995 % des quelque 460.000 pixels fonctionnent correctement et que seuls 0,005 % restent sombres ou très clairs. Il ne s'agit toutefois pas d'un dysfonctionnement, et cela ne nuit pas à la qualité de l'image.

#### **Capteur**

Les rayonnements d'altitude (par exemple, dans les avions) peuvent provoquer des défauts au niveau des pixels.

#### **Humidité par condensation**

Si de la condensation s'est formée sur ou dans le LEICA S2, mettez-le hors tension et laissez-le reposer pendant environ une heure à température ambiante. Lorsque la température ambiante et la température de l'appareil photo sont identiques, la condensation disparaît d'elle-même.

# **Conseils d'entretien**

Etant donné que toute salissure représente un terrain propice pour les micro-organismes, vous devez veiller scrupuleusement à la propreté de l'équipement.

#### **Pour l'appareil photo**

- Ne nettoyez le LEICA S2 qu'avec un chiffon doux et sec. Les salissures tenaces doivent d'abord être traitées à l'aide d'un détergent fortement dilué, puis essuyées à l'aide d'un chiffon sec.
- Employez un chiffon propre non pelucheux pour éliminer les taches et les traces de doigts sur l'appareil photo et les objectifs. Utilisez un petit pinceau pour éliminer les salissures grossières qui se situent dans des coins difficilement accessibles du boîtier de l'appareil. Veillez alors à ne pas endommager le rideau de l'obturateur ni la surface du miroir, avec la tige du pinceau par exemple.
- Tous les paliers qui se meuvent de façon mécanique et toutes les surfaces de frottement de votre LEICA S2 sont lubrifiées. Si vous n'utilisez pas votre appareil photo pendant une longue période, veillez, tous les trois mois environ, à armer plusieurs fois l'appareil afin de prévenir une résinification des points de lubrification. Il est également recommandé de manipuler tous les autres éléments de commande.

#### **Pour les objectifs**

- Normalement, un pinceau fin et souple suffit amplement à éliminer la poussière se trouvant sur les lentilles extérieures de l'objectif. Néanmoins, si celles-ci sont fortement encrassées, utilisez un chiffon doux, très propre et totalement exempt de corps étrangers pour les essuyer délicatement en décrivant de petits cercles de l'intérieur vers l'extérieur. Nous vous recommandons les chiffons à microfibres (disponibles chez les commerçants spécialisés en matériel photographique et d'optique) fournis dans des étuis de protection et lavables à 40°C (pas d'adoucissant, jamais de repassage!). Les chiffons pour lunettes de vue imprégnés de substances chimiques sont déconseillés car ils peuvent endommager les verres des objectifs.
- On obtient une protection optimale des lentilles frontales en cas de conditions difficiles (par ex. sable, projection d'eau salée!) en utilisant des filtres UVa incolores. Il convient cependant de tenir compte du fait que, pour certaines situations de contre-jour et en cas de contrastes importants, ils peuvent causer, comme tout filtre, des reflets non souhaités. L'utilisation toujours recommandée de parasoleils offre une protection supplémentaire contre les traces de doigt et la pluie.

#### **Pour l'accumulateur**

Les accumulateurs au lithium ion rechargeables produisent de l'électricité par le biais de réactions chimiques internes. Ces réactions sont également influencées par la température exté rieure et l'humidité ambiante. Des températures très élevées et très basses réduisent la durée de vie et l'autonomie des accumulateurs.

- Retirez l'accumulateur lorsque vous n'utilisez pas le LEICA S2 pendant une période prolongée. Dans le cas contraire, l'accumulateur pourrait être complètement à plat au bout de plusieurs semaines. En d'autres termes, la tension pourrait très fortement baisser parce que l'appareil LEICA S2 consomme une faible quantité de courant au repos (pour la sauvegarde de la date et de l'heure), et ce même lorsqu'il est mis hors tension.
- Les accumulateurs lithium ion ne doivent être entreposés que partiellement chargés, c'est-à-dire ni entièrement chargés ni entièrement déchargés (indiqué sur l'écran du volet de pro-

tection par (1.11)). Si vous n'utilisez pas l'appareil pendant une longue période, nous vous conseillons de charger l'accumulateur deux fois par an pendant environ 15 minutes afin d'éviter qu'il se décharge complètement.

- Veillez à ce que les contacts de l'accumulateur restent propres et accessibles. Bien que les accumulateurs au lithium ion soient protégés contre les courts-circuits, vous devez protéger les contacts contre les objets métalliques tels que trombones ou bijoux. Un accumulateur présentant un courtcircuit peut devenir très chaud et provoquer des brûlures graves.
- Si un accumulateur est défaillant, vérifiez immédiatement si le boîtier et les contacts ne présentent pas de dommages. L'utilisation d'un accumulateur endommagé peut endommager l'appareil photo à son tour.
- Les accumulateurs n'ont qu'une durée de vie limitée.
- Déposez les accumulateurs défectueux à un point de collecte afin qu'ils soient recyclés correctement.
- Ne jetez en aucun cas les accumulateurs au feu, sans quoi ils pourraient exploser.

#### **Pour l'appareil de charge**

- Lorsque l'appareil de charge est utilisé à proximité de récepteurs radio, la réception peut être perturbée; veillez à maintenir une distance d'au moins d'un mètre entre les appareils.
- Lorsque l'appareil de charge est utilisé, il peut provoquer des bruits ("sifflements"). Ce phénomène est normal et ne constitue pas un dysfonctionnement.
- Débranchez l'appareil de charge du secteur pendant que vous ne l'utilisez pas. En effet, même lorsque l'accumulateur n'est pas utilisé, il consomme une (très faible) quantité d'électricité.
- Assurez-vous que les contacts de l'appareil de charge restent propres et évitez tout court-circuit.

#### **Pour les cartes mémoire**

- Il convient de ne pas retirer les cartes mémoire du LEICA S2, de ne pas éteindre celui-ci et de ne pas le secouer tant qu'une prise de vue est enregistrée ou que les cartes mémoire sont lues.
- Pour protéger les cartes mémoire, ne les rangez que dans le boîtier antistatique fourni.
- Ne rangez pas la carte à un endroit où elle pourrait être exposée à de hautes températures, à la lumière directe du soleil, à des champs magnétiques ou à des décharges électrostatiques.
- Ne laissez pas tomber les cartes mémoire et ne les pliez pas, sans quoi elles pourraient être endommagées et les données enregistrées pourraient se perdre.
- Retirez les cartes mémoire lorsque vous n'utilisez pas le LEICA S2 pendant une période prolongée.
- Ne touchez pas les prises situées à l'arrière des cartes mé m oire et rangez-les à l'abri de la saleté, de la poussière et de l'humidité.
- Il est conseillé de formater les cartes mémoire de temps à autre, étant donné que les fragments de données causés par la suppression peuvent continuer à prendre de la place.

#### **Nettoyage du capteur**

Si de la poussière ou des particules de saleté adhèrent au verre du capteur, des points ou des taches sombres peuvent apparaître sur les prises de vue, selon la taille des particules. Le LEICA S2 peut être envoyé au service clientèle de Leica Camera AG (adresse: voir p. 64) pour un nettoyage payant du capteur. Ce nettoyage n'est pas couvert par la garantie. Vous pouvez également effectuer le nettoyage vous-même, en utilisant la fonction de menu **Nettoyage Capteur**. Vous pouvez ainsi accéder au capteur par le biais de l'obturateur ouvert.

#### **Remarques:**

- Voici les principes de base: pour éviter la pénétration de poussières, etc. à l'intérieur de l'appareil, un objectif ou un capuchon doit toujours être fixé au LEICA S2.
- Pour la même raison, les changements d'objectif doivent s'effectuer rapidement dans un environnement le moins poussiéreux possible.
- Les pièces en plastique pouvant accumuler une légère charge statique et attirer ainsi fortement la poussière, les couvercles des objectifs et du boîtier ne doivent être transportés que brièvement dans la poche d'un vêtement.

### **Réglage de la fonction**

- 1. Dans la zone INSTALLAT. du menu (voir p. 13/22), sélectionnez l'option **Nettoyage Capteur** (5.21).
- Le sous-menu correspondant s'affiche.
- 2. Validez la fonction dans le sous-menu si la capacité de l'accumulateur est suffisante, c'est-à-dire d'au moins 60 %. Le message **Mettre hors tension l'appareil après inspection** apparaît.

#### **Remarque:**

Si la capacité de l'accumulateur est encore inférieure, le message **Attention batterie trop faible pour le nettoyage capteur** s'affiche, pour avertir que la fonction n'est pas disponible, ce qui signifie que vous ne pouvez pas sélectionner **Oui**.

- 3. Appuyez sur le déclencheur (1.19). L'obturateur s'ouvre et reste ouvert.
- 4. Effectuez le nettoyage. Respectez alors scrupuleusement les indications figurant à la section "Remarques".
- 5 Après le nettoyage, l'obturateur est refermé par la mise hors tension de l'appareil.

Le message **Attention Arréter le nettoyage capteur immédiatement** sofort beenden apparaît.

#### **Remarques:**

- Le capteur doit être également inspecté et nettoyé dans l'environnement le moins poussiéreux possible afin d'éviter tout encrassement supplémentaire.
- Lors de l'inspection avant et après le nettoyage, une loupe de facteur 8 ou 10 peut s'avérer très utile.
- La poussière peu incrustée peut être soufflée du verre du capteur à l'aide de gaz propres et éventuellement ionisés, comme de l'air ou de l'azote. L'idéal consiste à utiliser un soufflet (en caoutchouc) sans pinceau. Il est possible d'utiliser des sprays de nettoyage spéciaux, à faible pression, comme "Tetenal Antidust Professional", à condition d'en respecter le mode d'emploi.
- S'il est impossible d'éliminer les particules qui adhèrent de la manière décrite, consultez le Service d'information Leica (adresse: voir p. 64).

• Si la capacité de l'accumulateur devient inférieure à 40% pendant que l'obturateur est ouvert, le message d'avertissement **Attention Batterie faible Mettre hors tension l'appareil** s'affiche à l'écran. Une alarme sonore continue retentit simultanément et indique la mise hors tension de l'appareil photo. Cette opération referme l'obturateur. Veillez alors absolument à ne pas bloquer la fenêtre de l'obturateur, c'està-dire à ce qu'aucun objet n'entrave la fermeture correcte de l'obturateur afin d'éviter tout dommage!

#### **Important:**

- La garantie de Leica Camera AG ne couvre pas les dommages résultant d'un nettoyage du capteur effectué par l'utilisateur.
- N'essayez pas de souffler sur le verre pour éliminer les particules de poussières. Les moindres gouttelettes de salive peuvent provoquer des taches difficiles à effacer.
- N'utilisez en aucun cas de nettoyeur à air comprimé avec une forte pression de gaz, sans quoi vous risquez d'endommager le capteur.
- Evitez soigneusement de toucher la surface du capteur avec un objet rigide lors de l'inspection et du nettoyage.

#### **Rangement**

- Lorsque vous n'utilisez pas le LEICA S2 pendant une période prolongée, il est recommandé
- a. de le mettre hors tension (voir p. 21),
- b. de retirer les cartes mémoire (voir p. 17) et
- c. de retirer l'accumulateur (voir p. 17), (après 3 mois maximum, la date et l'heure réglées sont perdues, voir p. 26).
- Un objectif agit comme un verre ardent lorsqu'un soleil éclatant irradie la face frontale de l'appareil photo. Vous ne devez donc en aucun cas laisser votre appareil photo au soleil sans protection. Utilisez le capuchon de l'objectif, mettez votre appareil photo à l'ombre (ou rangez-le immédiatement dans sa housse) afin d'éviter tout dommage à l'intérieur de l'appareil photo.
- Conservez le LEICA S2 de préférence dans un endroit fermé et rembourré, afin de garantir qu'il soit à l'abri de tout objet contondant et de toute poussière.
- Rangez le LEICA S2 dans un endroit sec et suffisamment aéré, à l'abri des températures élevées et de l'humidité. Si vous utilisez l'appareil photo dans un environnement humide, vérifiez qu'il est complètement sec avant de le ranger.
- Videz les housses mouillées afin d'exclure tout endommagement de l'équipement dû à l'humidité et aux résidus de tannin de cuir qui pourraient alors se libérer.
- Pour protéger votre appareil des champignons sous un climat tropical d'une chaleur humide, exposez l'équipement de votre appareil le plus souvent possible au soleil et à l'air. Un stockage à l'intérieur de bacs ou de sacoches hermétiques n'est conseillé qu'avec ajout d'un agent déshydratant tel que le Silicagel.
- Pour éviter toute attaque fongique, ne laissez pas l'appareil dans sa pochette en cuir pendant une période trop longue.
- Veuillez noter le numéro de fabrication de votre LEICA S2 et de vos objectifs, ceux-ci étant d'une extrême importance en cas de perte.

Index

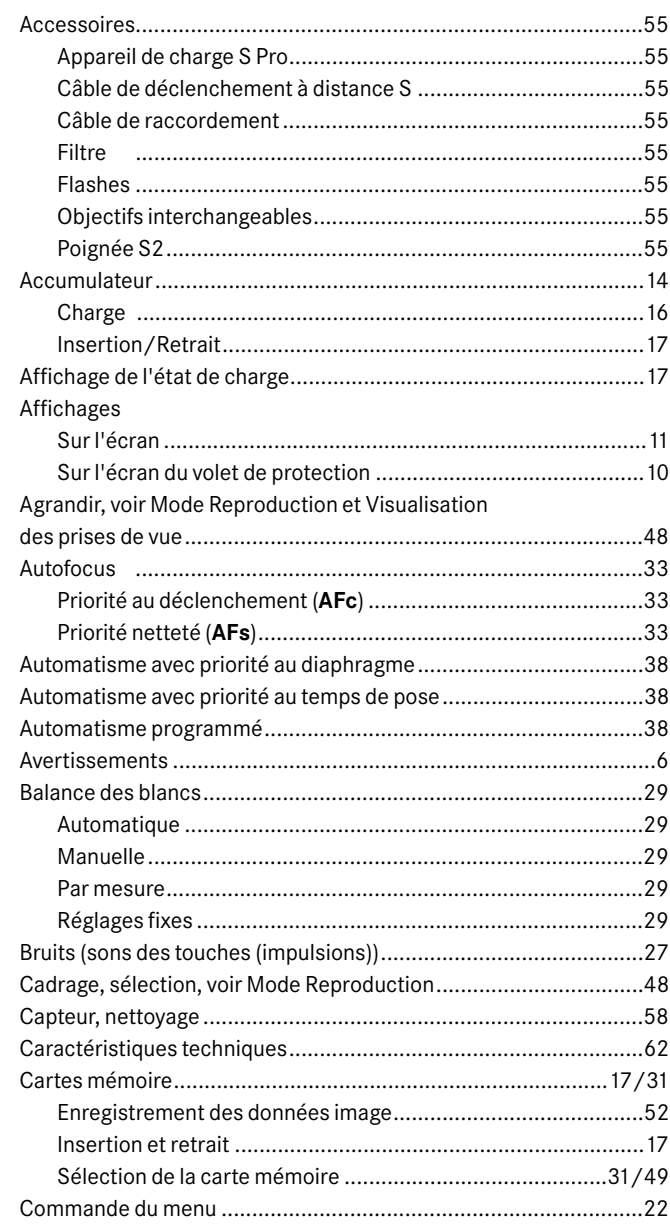

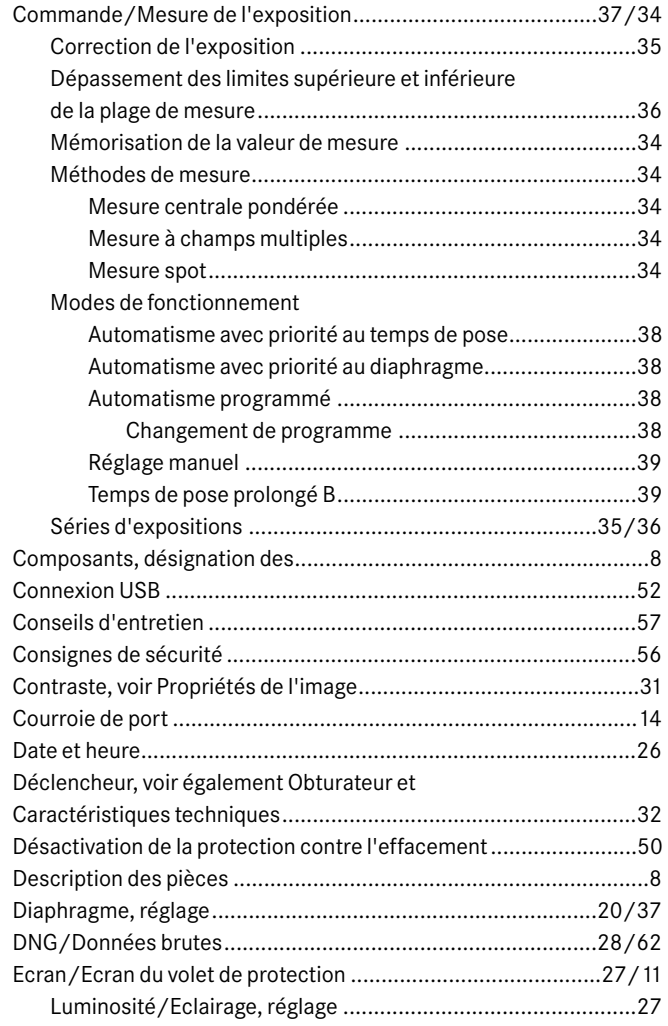

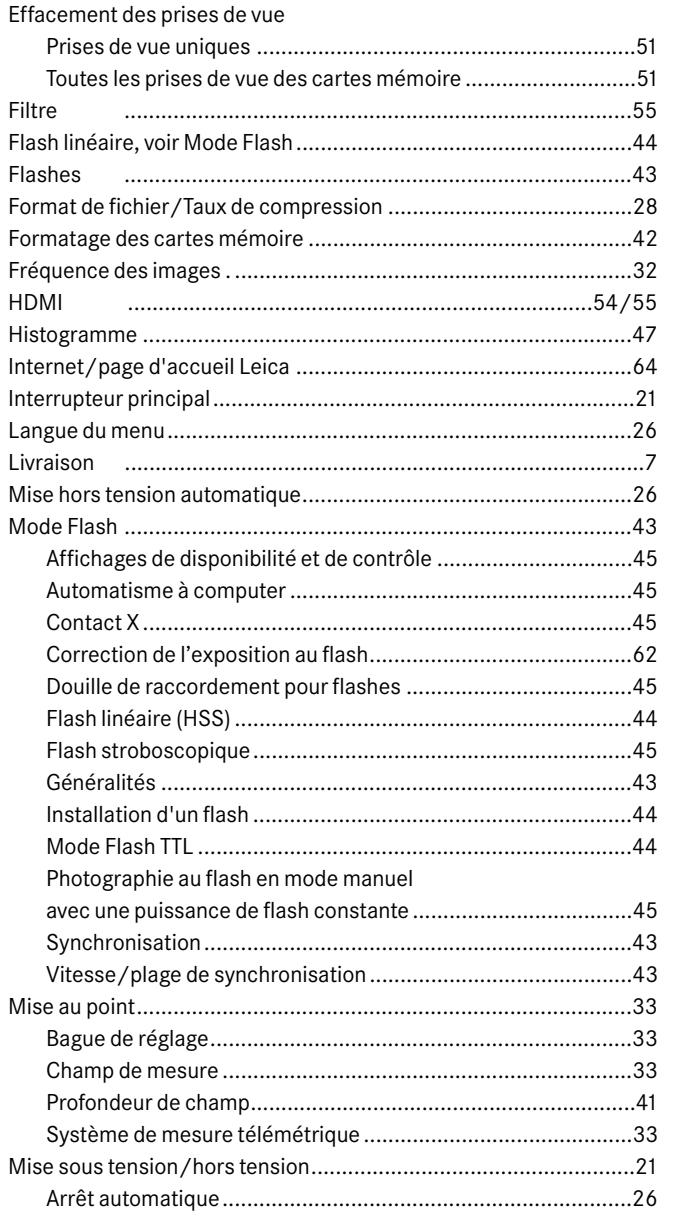

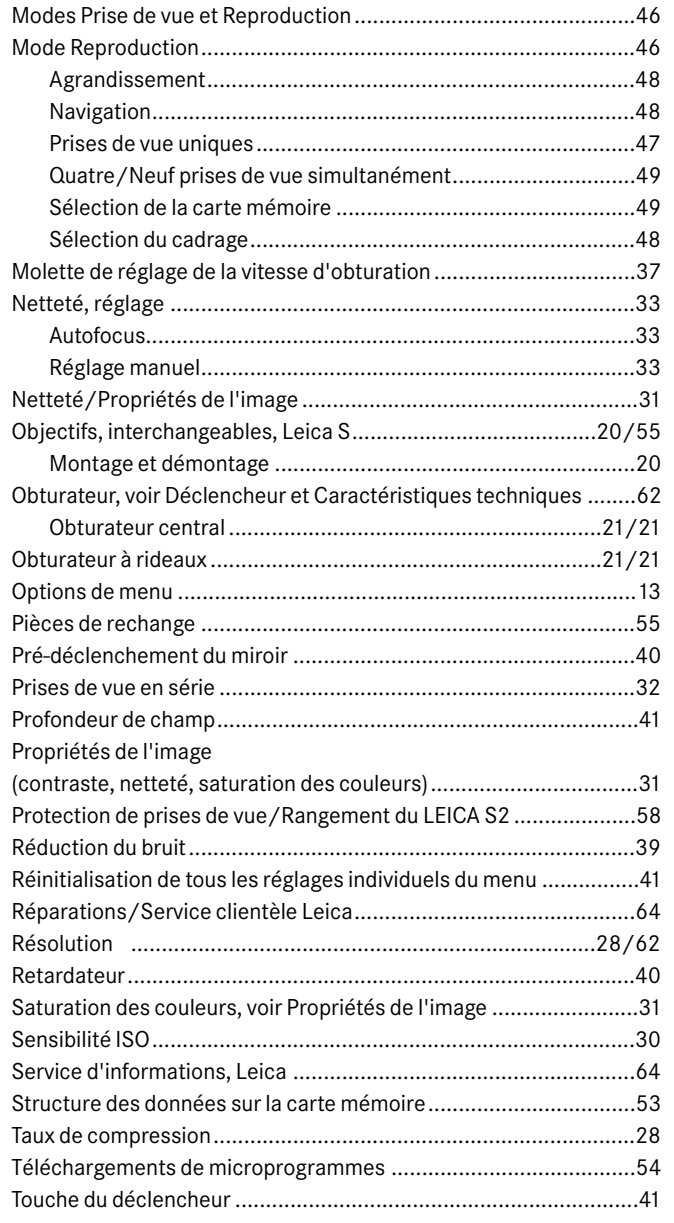

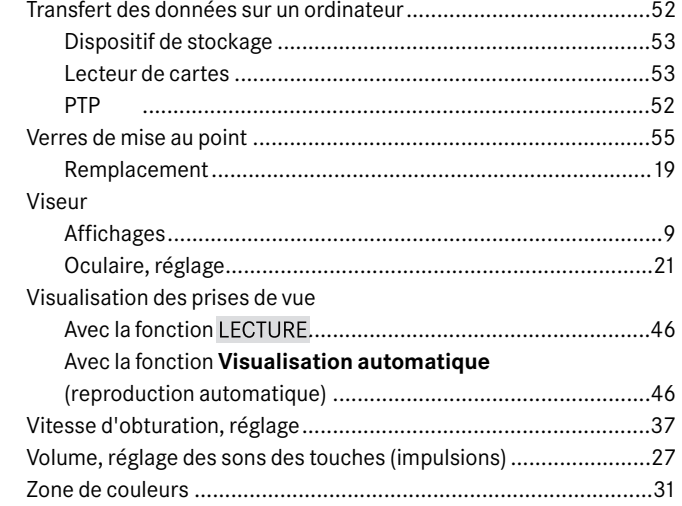

# **Caractéristiques techniques**

**Type d'appareil** Appareil photo reflex numérique **Raccordement de l'objectif** Baïonnette Leica S **Système de l'objectif** Objectifs Leica S

**Format de prise de vue** 30 x 45 mm **Capteur d'images** Capteur CCD à bruit faible avec espacement de pixels de 6µm **Résolution** 7500 x 5000 (37,5 MP) **Plage dynamique** 12 paliers de diaphragme **Profondeur des couleurs** 16 bits par pixel **Filtre passe-bas** Aucun, détection et minimisation de l'effet moiré grâce au traitement numérique des signaux **Formats des données** DNG™ (données brutes), au choix sans compression ou légère compression (grâce à la réduction non linéaire de la profondeur des couleurs), 2 niveaux de compression JPEG

**Taille de fichier** DNG™/ JPEG 37,5MP: env. 2-16 Mo **Mémoire tampon** 1Go / 8 prises de vue en série **Zones de couleurs** Adobe® RGB, sRGB, ECI RGB **Balance des blancs** Automatique, manuelle, 7 préréglages, indication de la température des couleurs **Support d'enregistrement** Cartes CF jusqu'à 64 Go, cartes SD jusqu'à 2 Go, cartes SDHC jusqu'à 32 Go **Langue du menu** Allemand, anglais, français, espagnol, italien, japonais, chinois traditionnel et simplifié, russe

**Compatibilité** Windows® XP / Vista®; Mac® OS X (10.5)

#### **Mode d'exposition**

**Mesure de l'exposition** Mesure de l'exposition à pleine ouverture à travers l'objectif (TTL)

**Méthodes de mesure** Spot (3,5 %), mesure centrale pondérée, mesure à champs multiples (5 champs)

**Mémorisation des valeurs de mesure** Pression sur le déclencheur, mémorisation permanente à l'aide de la touche 1.17, affichage via l'extinction du symbole de la méthode de mesure correspondante à l'intérieur du viseur

**Correction de l'exposition** ± 3 EV (valeurs d'exposition), réglable par demi-paliers

**Série d'expositions automatiques** Au choix, 3 ou 5 prises de vue, au choix écart d'exposition de  $\frac{1}{2}$  EV, 1 EV, 2 EV, 3 EV entre les différentes prises de vue. Selon le mode sélectionné, les différentes expositions sont obtenues en modifiant le diaphragme et/ou la vitesse d'obturation

**Plage de mesure** (pour les diaphragmes 2,5 et ISO 160) Mesure spot: de  $0,5 \text{ cd/m}^2$  à 125.000 cd/m<sup>2</sup>, c.-à-d. de EV+2,7 à EV 20 ou de 1s pour les diaphragmes 2,5 à  $\frac{1}{4000}$ s pour les diaphragmes 16. Mesure centrale pondérée et à champs multiples: de 0,18 cd/m<sup>2</sup> à 125.000 cd/m<sup>2</sup>, c.-à-d. de EV+1,7 à EV 20 ou de 2 s pour les diaphragmes 2,5 à  $1/4000$  s pour les diaphragmes 16, avertissement dans le viseur en cas de dépassement de la limite inférieure/supérieure de la plage de mesure

**Cellule de mesure pour la luminosité disponible** (mesures de l'allumage ininterrompu) Photodiode à champs multiples **Plage de sensibilité** Au choix **ISO160**, **ISO320**, **ISO640**, **ISO1250**, réglage automatique ou Pull 80 (ISO 80, amplitude de contraste limitée)

**Modes d'exposition** Au choix, Automatisme programmé avec fonction de changement, Automatisme avec priorité au diaphragme, Automatisme avec priorité au temps de pose, réglage manuel

#### **Régulation de l'exposition au flash**

**Raccordement des flashes** Via un raccord pour accessoires avec contacts centraux et de commande ou une douille de raccordement standard pour flashes

**Synchronisation** Vitesse de synchronisation du flash:  $X = \frac{1}{125}$  s, ou  $\frac{1}{500}$  s pour les objectifs avec obturateur central, des vitesses d'obturation plus lentes peuvent être utilisées, au choix, sur le 1er ou le 2e rideau de l'obturateur; possibilité de sélectionner des vitesses d'obturation plus rapides  $(1/\sqrt{180})$  s à  $\frac{1}{4000}$  s) avec des flashes équipés en conséquence (mode HSS) et un adaptateur SCA 3502 M5

**Cellule de mesure du flash** Photodiode à champs multiples. **Commande/mesure de l'exposition au flash** (avec LEICA SF 58, ou flash compatible avec adaptateur SCA-3502-M5) Mesure TTL centrale pondérée de pré-flash, commandée par computer, c.-à-d. avec transmission et prise en compte automatiques de la sensibilité et du diaphragme de l'objectif réglé/commandé, tous les modes d'exposition sont utilisables, adaptation automatique de la part de lumière du flash à la lumière ambiante

**Mode Flash linéaire** (avec LEICA SF58 ou un flash compatible avec adaptateur SCA 3502-M5, mode Flash linéaire avec mesure de pré-flash TTL et commande TTL-HSS automatique) Pour la photographie au flash avec des vitesses d'obturation plus rapides que la vitesse de synchronisation, c.-à-d.  $\frac{1}{125}$  s avec obturateur à rideaux, l'émission de plusieurs éclairs à très courts intervalles produit approximativement l'effet d'une source lumineuse constante et expose avec homogénéité l'ensemble du champ de l'image pendant le défilement de l'obturateur, passage automatique au mode Flash linéaire TTL (avec le mode TTL-HSS du flash) en cas de dépassement de la limite inférieure de la vitesse de synchronisation

**Mode Flash stroboscopique** (plusieurs déclenchements d'éclairs pendant une prise de vue) Adaptation automatique du temps de pose dans les modes d'exposition **P** et **A**et avec des flashes conformes au système et équipés en conséquence **Correction de l'exposition au flash** Sur le LEICA SF 58, possibilité de réglage  $\pm$  3 EV par paliers der  $\frac{1}{3}$  EV.

**Affichages en mode Flash** Etat de disponibilité: via le clignotement ou l'allumage constant du symbole du flash dans le viseur

**Adaptation du réflecteur du flash** Adaptation automatique de l'angle de champ du flash à la focale utilisée avec le Leica SF58 ou des flashes conformes au système équipés d'un réflecteur zoom motorisé et d'un adaptateur SCA 3502-M5

#### **Mise au point**

**Détection de la netteté** Par un processus de détection de phases passif

**Capteur/champ de mesure** Capteur en croix central, défini sur un verre dépoli par réticule en croix

**Modes de fonctionnement** Au choix, **AFs** (single = priorité netteté), **AFc** (continuous = priorité au déclenchement), **M** (manuel), surrégulation manuelle du réglage automatique possible à tout moment

**Mémorisation des valeurs de mesure** ression sur le déclencheur, mémorisation permanente à l'aide de la touche 1.17 **Moteur**Dans les objectifs

**Affichages** voir p. 9/33

#### **Système du viseur**

**Prisme** Pentaprisme intégré

**Oculaire** Viseur High-Eye-Point. Correction dioptrique d'env. ± 2 dpt. réglable sur le viseur. Lentilles correctrices supplémentaires de –3 à +1dpt. disponibles.

**Verres de mise au point** interchangeables, 3 modèles disponibles: verre entièrement dépoli avec réticule en croix, verre universel (verre dépoli avec anneau à microprisme et cercle intérieur; équipement de série), verre entièrement dépoli avec quadrillage.

**Champ du viseur** env. 29 x 43 mm, correspond à 92,4 % de la surface de l'image (96,7 % dans le sens vertical x 95,5 % dans le sens horizontal).

**Grossissement** 0,86 x avec un objectif de 70 mm avec réglages sur l'infini et 0 dpt.

#### **Affichages**

**Viseur** Ligne LCD sous l'image, éclairé, affichages, voir p. 9. **Volet de protection** LED (Organic Light Emitting Diode) colorée autolumineuse, affichages, voir p. 10. **Au dos de l'appareil** Ecran TFT-LEC couleurs de 3" avec 16 x106 couleurs et 460.000 pixels, affichages voir p. 11.

#### **Obturateur et déclenchement**

**Obturateur** Sélectionnable avec l'interrupteur principal, dans l'appareil photo: Obturateur à rideaux à lamelles métalliques et à défilement vertical commandé par microprocesseur; sur les objectifs CS équipés en conséquence: obturateur central **Vitesses d'obturation** Réglage manuel (dans les modes **T** et **m**): 8 s à  $\frac{1}{4000}$  s par demi-paliers  $\left(8-\frac{1}{500}\right)$  s avec obturateur central), **B** pour les prises de vue avec pose longue jusqu'à 32s, synchronisation du flash jusqu'à  $1/125$  s. Réglage automatique (dans les modes **P** et **A**): en continu de 32 s à  $\frac{1}{4000}$  s (8 à  $\frac{1}{500}$  s avec obturateur central). Possibilité de photographier en mode Flash linéaire avec toutes les vitesses d'obturation supérieures  $\hat{a}$ <sup>1</sup>/<sub>250</sub> s (avec LEICA SF58 et des flashes standard SCA 3002 compatibles HSS et un adaptateur SCA 3502 M5)

**Prises de vue en série** env. 1,5 image/s, env. 10 images en série

**Déclencheur** Trois positions: activation de la mesure de l'exposition – mémorisation des valeurs de mesure - déclenchement **Retardateur** Temps préliminaire de 2 ou 12 s au choix, LED clignotante à l'avant de l'appareil photo et affichage correspondant à l'écran

#### **Miroir oscillant** Semi-argenté

**Pré-déclenchement du miroir** Cette fonction permet de relever le miroir oscillant avec le déclencheur sans que l'obturateur ne soit pour autant déclenché et d'ajuster le diaphragme de l'objectif utilisé sur la valeur définie. L'obturateur n'est déclenché qu'après une seconde pression sur le déclencheur

**Mise sous/hors tension de l'appareil photo** Aved l'interrupteur principal à l'arrière gauche du volet de protection de l'appareil, aau choix arrêt automatique après env. 2/5/10 minutes **Alimentation** 1 accumulateur lithium-ion, tension nominale 7,4 V, capacité 2150 mAh, indication de capacité sur l'écran du volet de protection; lorsque l'obturateur est ouvert (pour le nettoyage du capteur), avertissement sonore supplémentaire en cas de baisse de capacité.

**Appareil de charge** Entrées: courant alternatif 100-240 V, 50/60 Hz, commutation automatique, ou courant continu 12/24 V; sortie: courant continu 4,2 V, 800 mA.

#### **Boîtier**

**Matériau** boîtier principal de l'appareil photo, revêtement extérieur et semelle en magnésium coulé sous pression, laqué noir, revêtements avant et arrière, ainsi que panneau inférieur, en plastique, les premiers étant munis d'une armature en plastique antidérapante

**Filetage du trépied**  $A^1/\frac{1}{4}$  ( $^1/\frac{4}{4}$ ) DIN et  $A^3/\frac{1}{8}$  ( $^3/\frac{4}{8}$ ) DIN (broches filetées métalliques) avec sureté anti-torsion conformément à DIN 4503, dans la platine du trépied, au centre sous l'axe de l'objectif

**Conditions d'utilisation** 0 à +45°C, humidité ambiante 15%-80% **Ports**0 à +45°C, humidité ambiante 15 %-80 % Ports douille de raccordement standard pour flashes, prise

HDMI, prise LEMO 4broches robuste pour accessoires de commande à distance, prise LEMO 5broches robustes pour sortie de données (norme USB 2.0), réglette de contacts destinée au levier pour portraits

**Dimensions** (largeur x profondeur x hauteur) ca. 160 x 80 x 120 mm **Poids** env. 1410 g (avec accumulateur)

**Equipement fourni:** Appareil de charge S (avec fiche secteur USA intégrée et fiche secteur de rechange EU, UK et AUS, câble de chargement pour allume-cigare), accumulateur lithium-ion, câble USB, courroies de port, couvercle de baïonnette, capuchon de protection d'oculaire

Toutes modifications de la construction, du modèle et de l'offre réservées.

#### **Leica Akademie**

Outre les prestigieux produits qui affichent des performances superlatives de l'observation à la reproduction, nous offrons aux enthousiastes de la photographie depuis de nombreuses années déjà, à la Leica Akademie, des stages (en allemand) axés sur la pratique dans lesquels l'univers de la photographie, de la projection et de l'agrandissement fait l'objet d'une initiation ou d'un approfondissement.

Les cours, qui se déroulent dans des locaux modernes à l'usine de Solms et dans les locaux proches à Altenberg, sont assurés par une équipe d'instructeurs qualifiés et couvrent aussi bien la photographie générale que des domaines spécialisés en offrant de nombreux encouragements, informations et conseils. Pour plus de renseignements sur le programme de formation courant, ainsi que sur les voyages photos:

Leica Camera AG Leica Akademie Oskar-Barnack Str. 11 D-35606 Solms Tel.: +49 (0) 6442-208-421 Fax: +49 (0) 6442-208-425 la@leica-camera.com

#### **Leica sur Internet**

De plus amples informations sur nos produits, nos nouveautés, nos manifestations et au sujet de la société Leica vous sont fournies sur notre site Web:

http://www.leica-camera.fr

#### **Service Info Leica**

Le service d'information Leica se fera un plaisir de répondre par écrit, par téléphone, par fax ou par courrier électronique à toutes les questions d'ordre technique se rapportant à la gamme de produits Leica:

Leica Camera AG Informations-Service Postfach 1180 D-35599 Solms Tel.: +49 (0) 6442-208-111 Fax: +49 (0) 6442-208-339 info@leica-camera.com

#### **Service après-vente Leica**

Le Customer Service de la société Leica Camera AG et les services après-vente des représentants Leica (liste des adresses sur la Carte de Garantie) se tiennent à votre disposition pour entretenir et réparer vos équipements Leica. Veuillez vous adresser à votre commerçant agréé ou Centre Conseil Leica.

Leica Camera AG Customer Service Solmser Gewerbepark 8 D-35606 Solms Tel.: +49 (0) 6442-208-189 Fax: +49 (0) 6442-208-339 customer.service@leica-camera.com

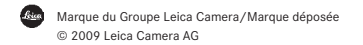

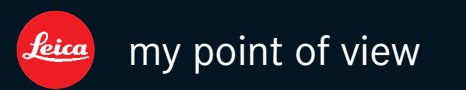

Leica Camera AG / Oskar-Barnack-Str. 11 / D-35606 Solms www.leica-camera.com / info@leica-camera.com Telefon +49 (0) 64 42-208-0 / Telefax +49 (0) 64 42-208-333